## **Python Phrasebook: Essential Code and Commands**

...............................................

By Brad Dayley

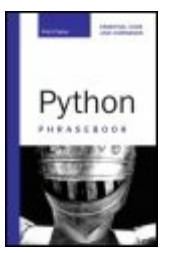

Publisher: **Sams** Pub Date: **November 07, 2006** Print ISBN-10: **0-672-32910-7** Print ISBN-13: **978-0-672-32910-4** Pages: **288**

Table of [Contents](#page-1-0) | [Index](#page-280-0)

Overview

Python Phrasebook

Brad Dayley

Essential Code and Commands

*Python Phrasebook* gives you the code phrases you need to quickly and effectively complete your programming projects in Python.

Concise and Accessible

Easy to carry and easy to uselets you ditch all those bulky books for one portable guide

Flexible and Functional

Packed with more than 100 customizable code snippetsso you can readily code functional Python in just about any situation

Brad Dayley is a software engineer at Novell, Inc. He has been a system administrator and software developer on the Unix, Windows, Linux, and NetWare platforms for the past 14 years. Brad co-developed an advanced debugging course used to train engineers and customers and is the co-author of several Novell Press books.

Programming / Python

\$16.99 USA / \$20.99 CAN / £11.99 Net UK

## **Python Phrasebook: Essential Code and Commands**

By Brad Dayley

<span id="page-1-0"></span>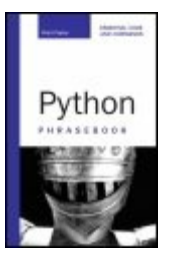

Publisher: **Sams** Pub Date: **November 07, 2006** Print ISBN-10: **0-672-32910-7** Print ISBN-13: **978-0-672-32910-4** Pages: **288**

...............................................

Table of [Contents](#page-1-0) | [Index](#page-280-0)

**[Copyright](#page-4-0)** About the [Author](#page-7-0) **[Acknowledgments](#page-8-0) [Introduction](#page-10-0)** Chapter 1. [Understanding](#page-12-0) Python Why Use [Python?](#page-13-0) Invoking the [Interpreter](#page-14-0) [Built-In](#page-16-0) Types [Understanding](#page-21-0) Python Syntax Python Objects, Modules, Classes, and [Functions](#page-27-0) Error [Handling](#page-38-0) **Using [System](#page-40-0) Tools** Chapter 2. [Manipulating](#page-46-0) Strings **[Comparing](#page-47-0) Strings** [Joining](#page-49-0) Strings [Splitting](#page-51-0) Strings Searching Strings for [Substrings](#page-53-0) **Search and [Replace](#page-55-0) in Strings** Searching Strings for Specific [Endings/Beginnings](#page-56-0) [Trimming](#page-58-0) Strings [Aligning/Formatting](#page-60-0) Strings [Executing](#page-62-0) Code Inside Strings **[Interpolating](#page-64-0) Variables Inside Strings** [Converting](#page-66-0) Unicode to Local Strings Chapter 3. [Managing](#page-68-0) Data Types [Defining](#page-69-0) a List [Accessing](#page-71-0) a List **[Slicing](#page-73-0) a List Adding and [Removing](#page-75-0) Items in a List** [Sorting](#page-78-0) a List

Using [Tuples](#page-81-0) [Constructing](#page-83-0) a Dictionary Adding a Value to a [Dictionary](#page-85-0) Retrieving a Value from a [Dictionary](#page-88-0) Slicing a [Dictionary](#page-90-0) **[Swapping](#page-92-0) Keys for Values in a Dictionary** Chapter 4. [Managing](#page-94-0) Files [Opening](#page-95-0) and Closing Files [Reading](#page-98-0) an Entire File [Reading](#page-100-0) a Single Line from a File [Accessing](#page-101-0) Each Word in a File [Writing](#page-103-0) a File [Determining](#page-105-0) the Number of Lines in a File Walking the [Directory](#page-106-0) Tree [Renaming](#page-108-0) Files Recursively Deleting Files and [Subdirectories](#page-110-0) [Searching](#page-112-0) for Files Based on Extension [Creating](#page-114-0) a TAR File [Extracting](#page-117-0) a File from a TAR File [Adding](#page-119-0) Files to a ZIP File [Retrieving](#page-121-0) Files from a ZIP File Chapter 5. [Managing](#page-123-0) Threads [Starting](#page-124-0) a New Thread [Creating](#page-126-0) and Exiting Threads **[Synchronizing](#page-129-0) Threads** Implementing a [Multithreaded](#page-132-0) Priority Queue Initiating a [Timer-Interrupted](#page-135-0) Thread Chapter 6. Managing [Databases](#page-137-0) **[Adding](#page-138-0) Entries to a DBM File** [Retrieving](#page-140-0) Entries from a DBM File [Updating](#page-142-0) Entries in a DBM File [Pickling](#page-145-0) Objects to a File [Unpickling](#page-148-0) Objects from a File **Storing [Objects](#page-150-0) in a Shelve File** [Retrieving](#page-153-0) Objects from a Shelve File [Changing](#page-156-0) Objects in a Shelve File [Connecting](#page-159-0) to a MySQL Database Server Creating a MySQL [Database](#page-162-0) **Adding Entries to a MySQL [Database](#page-165-0)** [Retrieving](#page-167-0) Entries from a MySQL Database Chapter 7. Implementing Internet [Communication](#page-170-0) Opening a [Server-Side](#page-171-0) Socket for Receiving Data Opening a [Client-Side](#page-174-0) Socket for Sending Data Receiving Streaming Data Using the [ServerSocket](#page-176-0) Module Sending [Streaming](#page-178-0) Data

[Sending](#page-180-0) Email Using SMTP [Retrieving](#page-183-0) Email from a POP3 Server Using [Python](#page-186-0) to Fetch Files from an FTP Server Chapter 8. [Processing](#page-188-0) HTML [Parsing](#page-189-0) URLs Opening HTML [Documents](#page-192-0) Retrieving Links from HTML [Documents](#page-195-0) Retrieving Images from HTML [Documents](#page-198-0) Retrieving Text from HTML [Documents](#page-201-0) Retrieving Cookies in HTML [Documents](#page-203-0) Adding Quotes to Attribute Values in HTML [Documents](#page-206-0) Chapter 9. [Processing](#page-210-0) XML Loading an XML [Document](#page-211-0) Checking for [Well-Formed](#page-214-0) XML Documents [Accessing](#page-216-0) Child Nodes [Accessing](#page-220-0) Element Attributes [Adding](#page-223-0) a Node to a DOM Tree [Removing](#page-226-0) a Node from a DOM Tree Searching XML [Documents](#page-229-0) Extracting Text from XML [Documents](#page-233-0) [Parsing](#page-236-0) XML Tags Chapter 10. [Programming](#page-239-0) Web Services Adding HTML to Web Pages Using CGI Scripts **Processing [Parameters](#page-243-0) Passed to CGI Scripts Creating [Self-Posting](#page-247-0) CGI Scripts Allowing Users to Upload Files via CGI Scripts** Creating an HTTP Server to Handle GET [Requests](#page-255-0) Creating an HTTP Server to Handle POST [Requests](#page-259-0) Creating an HTTP Server to Process [CGIScripts](#page-264-0) Sending an HTTP GET [Request](#page-266-0) from a Python Script Sending an HTTP POST [Request](#page-269-0) from a Python Script Creating an [XML-RPC](#page-272-0) Server Creating an [XML-RPC](#page-274-0) Client Using [SOAPpy](#page-276-0) to Access SOAP Web Services Through a WSDL File [Index](#page-280-0)

# <span id="page-4-0"></span>**Copyright**

# **Python Phrasebook**

Copyright © 2007 by Sams Publishing

All rights reserved. No part of this book shall be reproduced, stored in a retrieval system, or transmitted by any means, electronic, mechanical, photocopying, recording, or otherwise, without written permission from the publisher. No patent liability is assumed with respect to the use of the information contained herein. Although every precaution has been taken in the preparation of this book, the publisher and author assume no responsibility for errors or omissions. Nor is any liability assumed for damages resulting from the use of the information contained herein.

Library of Congress Catalog Card Number: 2006922308

Printed in the United States of America

First Printing: November 2006

09 08 07 06 4 3 2 1

# **Trademarks**

All terms mentioned in this book that are known to be trademarks or service marks have been appropriately capitalized. Sams Publishing cannot attest to the accuracy of this information. Use of a term in this book should not be regarded as affecting the validity of any trademark or service mark.

# **Warning and Disclaimer**

Every effort has been made to make this book as complete and as accurate as possible, but no warranty or fitness is implied. The information provided is on an "as is" basis. The author and the publisher shall have neither liability nor responsibility to any person or entity with respect to any loss or damages arising from the information contained in this book.

# **Bulk Sales**

Sams Publishing offers excellent discounts on this book when ordered in quantity for bulk purchases or special sales. For more information, please contact

#### **U.S. Corporate and Government Sales 1-800-382-3419 [corpsales@pearsontechgroup.com](mailto:corpsales@pearsontechgroup.com)**

For sales outside the United States, please contact

#### **International Sales [international@pearsoned.com](mailto:international@pearsoned.com)**

#### **Acquisitions Editor**

Jenny Watson

Mark Taber

#### **Development Editor**

Songlin Qiu

#### **Managing Editor**

Patrick Kanouse

#### **Project Editor**

Tonya Simpson

## **Copy Editor**

Sarah Kearns

#### **Indexer**

Heather McNeil

#### **Proofreader**

Mike Henry

## **Technical Editor**

Tim Boronczyk

## **Publishing Coordinator**

Vanessa Evans

## **Book Designer**

Gary Adair

## **Page Layout**

TnT Design, Inc.

# **Dedication**

*For D,*

*A & F!*

# <span id="page-7-0"></span>**About the Author**

**Brad Dayley** is a senior software engineer in Novell's Nterprise Development Group. He has 14 years of experience installing, troubleshooting, and developing Novell's products for NetWare and Linux. He is the co-author of *Novell's Guide to Resolving Critical Server Issues*, as well as seven other Novell Press titles on the ZENworks suite.

When he is not writing books or software, he can be found biking, hiking, and/or Jeeping somewhere in the remote regions of the Pacific Northwest with his wife, DaNae, and four sons.

# <span id="page-8-0"></span>**Acknowledgments**

My sincere gratitude goes out to the following persons, without whom this book could not have happened:

To my wife, who provides all the inspiration and drive behind everything I do, words cannot say enough.

To my friends at Novell, especially Christine Williams, who force me to be more intelligent and creative than I would necessarily like to be, thanks for your support and friendship.

To my editors, who made the book readable, checked on my technical accuracy, and kept me on track, you all are great (and picky). It seems that nothing gets by you. To Jenny Watson, thanks for being such a great editor over the years and getting this book rolling, I wish you the best of luck. Thanks to Mark Taber for handling a tough transition and keeping the book on track; you've kept me going and helped make this book fun to write. To Songlin Qiu, Damon Jordan, and especially Timothy Boronczyk, thank you for helping me convert my thoughts and ramblings into a clean, coherent and technically accurate manuscript.

## **We Want to Hear from You!**

As the reader of this book, *you* are our most important critic and commentator. We value your opinion and want to know what we're doing right, what we could do better, what areas you'd like to see us publish in, and any other words of wisdom you're willing to pass our way.

You can email or write me directly to let me know what you did or didn't like about this bookas well as what we can do to make our books stronger.

*Please note that I cannot help you with technical problems related to the topic of this book, and that due to the high volume of mail I receive, I might not be able to reply to every message.*

When you write, please be sure to include this book's title and author as well as your name and phone or email address. I will carefully review your comments and share them with the author and editors who worked on the book.

Email: [opensource@samspublishing.com](mailto:opensource@samspublishing.com)

Mail: Mark Taber Associate Publisher Sams Publishing 800 East 96th Street Indianapolis, IN 46240 USA

## **Reader Services**

 $\hat{\mathcal{E}}$ 

Visit our website and register this book at [www.samspublishing.com/register](http://www.samspublishing.com/register) for convenient access to any updates, downloads, or errata that might be available for this book.

# <span id="page-10-0"></span>**Introduction**

I was excited when my editor asked me to write a phrasebook on the Python language. The phrasebook is one of the smallest books I have ever written; however, it was one of the hardest.

The idea of a conventional phrasebook is to provide readers with quick phrases that actually mean something in the language. The Python phrasebook is designed to provide you with meaningful Python phrases that you can actually understand and use to quickly begin programming Python applications.

The content of this book are based on Python 2.4. You should keep in mind that the Python language is constantly being added to. I would recommend visiting the Python website at <http://www.python.org> to familiarize yourself with accessing the online documentation, available extensions, and any changes that are occurring.

This book is not a reference manual or language guide that encompasses the entire languagethat's not the purpose. The purpose is to provide you with a small, simple-to-use phrasebook that will get you going and provide a quick, easy reference later as you delve into new areas of the language.

When designing the content for this book, I tried to come up with the most relevant and interesting phrases that will actually help programs accomplish tasks that are pertinent to real-world needs. I welcome your comments and any phrases that you feel really need to be added to this book.

## **Note**

Almost all the sample code used in this book is taken from actual working files. For your convenience, the Python scripts, CGI scripts, and HTML and XML documents that are shown as examples in the phrases of this book are available for download from the publisher's website. Register your book at [www.samspublishing.com/register](http://www.samspublishing.com/register) and download the code examples from this book. Feel free to modify them for your own needs.

I hope that you enjoy the phrases in this book and that they will be useful to you.

 $\epsilon$ 

# <span id="page-12-0"></span>**Chapter 1. Understanding Python**

Python is an extremely powerful and dynamic object-oriented programming language. It has similarities to scripting languages such as Perl, Scheme, and TCL, as well as other languages such as Java and C.

This chapter is designed to give you a quick glimpse into the Python language to help you understand the phrases in the subsequent chapters. It is not meant to be comprehensive; however, it should give you a feel for the language and help you understand the basics so that you can refer to the Python documentation for more information.

## <span id="page-13-0"></span>**Why Use Python?**

There are several reasons to use Python. It is one of the easier languages to pick up and start using, and yet it can be extremely powerful for larger applications. The following are just some of the good points of Python:

- **Portability** Python runs on almost every operating system, including Linux/Unix, Windows, Mac, OS 2, and others.
- **Integration** Python can integrate with COM, .NET, and CORBA objects. There is a Jython implementation to allow the use of Python on any Java platform. IronPython is an implementation that gives Python programmers access to the .NET libraries. Python can also contain wrapped C or C++ code.
- **Easy** It is very easy to get up to speed and begin writing Python programs. The clear, readable syntax makes applications simple to create and debug.
- **Power** There are new extensions being written to Python all the time for things such as database access, audio/video editing, GUI, web development, and so on.
- **Dynamic** Python is one of the most flexible languages. It's easy to get creative with code to solve design and development issues.
- **Open Source** Python is an open source language, which means it can be freely used and distributed.

## <span id="page-14-0"></span>**Invoking the Interpreter**

Python scripts are executed by a Python interpreter. On most systems, you can start the Python interpreter by executing the python command at a console prompt. However, this can vary based on the system and development environment you have set up. This section discusses the standard methods to invoke the interpreter to execute Python statements and script files.

Invoking the interpreter without passing a script file as a parameter brings up the following prompt:

```
bwd-linux:/book # python
Python 2.4.2 (#1, Apr 9 2006, 19:25:19)
[GCC 4.1.0 (SUSE Linux)] on linux2
Type "help", "copyright", "credits" or
  "license" for more information.
>>
```
The Python prompt is indicated by >>>. If you execute a command that requires more input, a ... prompt will be displayed. From the interpreter prompt, you can execute individual Python statements, as follows:

```
>>> print "Printing a String"
Printing a String
```
Invoking the interpreter with a script parameter, as shown next, begins execution of the script and continues until the script is finished. When the script is finished, the interpreter is no longer active.

bwd-linux:/book # python script.py Executing a Script bwd-linux:/book #

Scripts can also be executed from within the interpreter using the execfile(script) function built in to Python. The following example shows a script being executed using the execfile() function:

```
>>> execfile("script.py")
Executing a Script
>>>
```
# <span id="page-16-0"></span>**Built-In Types**

The built-in types that you will most frequently use in Python can be grouped into the categories listed in  $Table 1.1$  $Table 1.1$ . The Type Name column shows the name that is associated with each built-in object type and can be used to determine whether an object is of a specific type using the isinstance(object, typename) function, as follows:

```
\Rightarrow > \le = "A Simple String"
>>> print isinstance(s, basestring)
True
>>> print isinstance(s, dict)
False
>>
```
<span id="page-16-1"></span>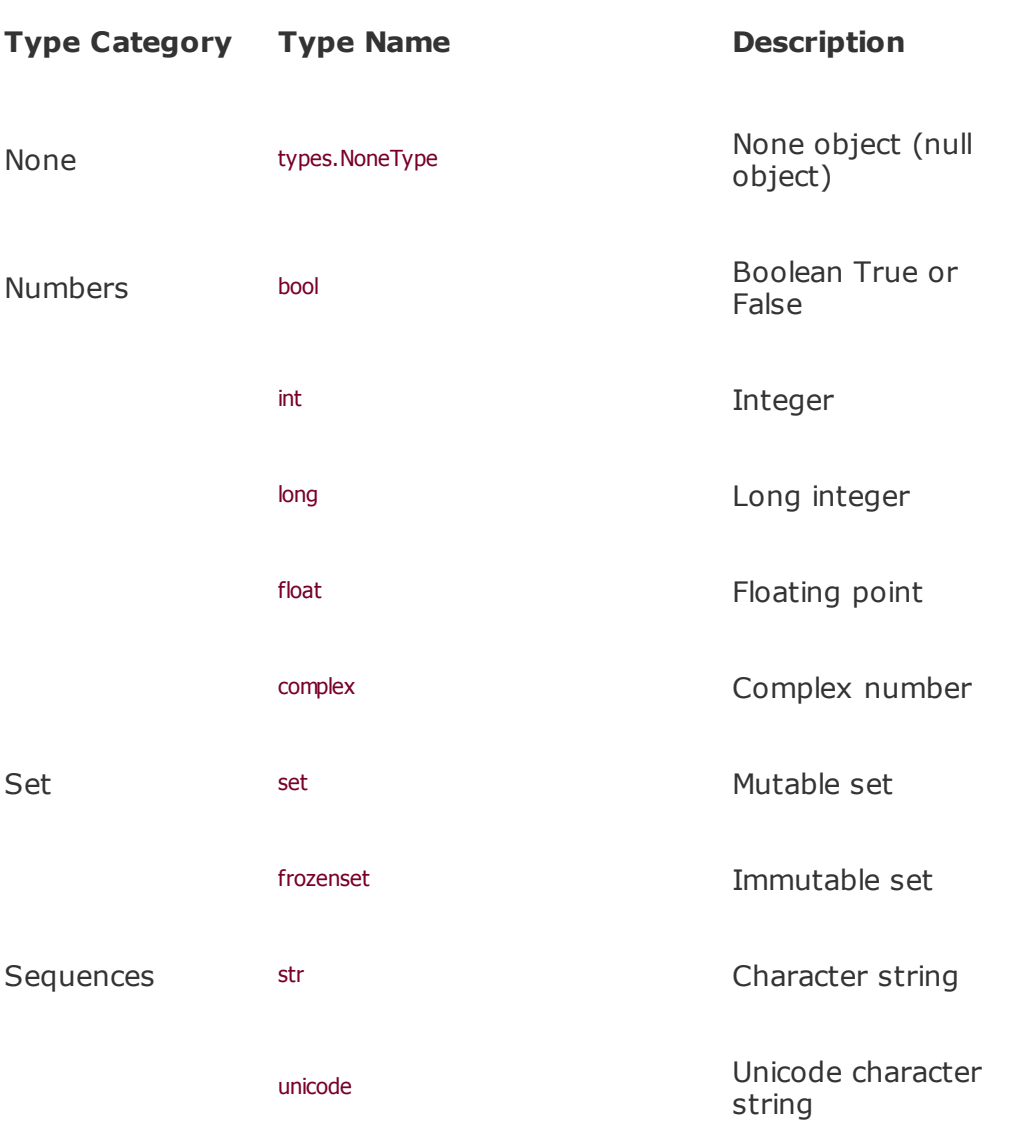

#### **Table 1.1. Common Built-In Python Types**

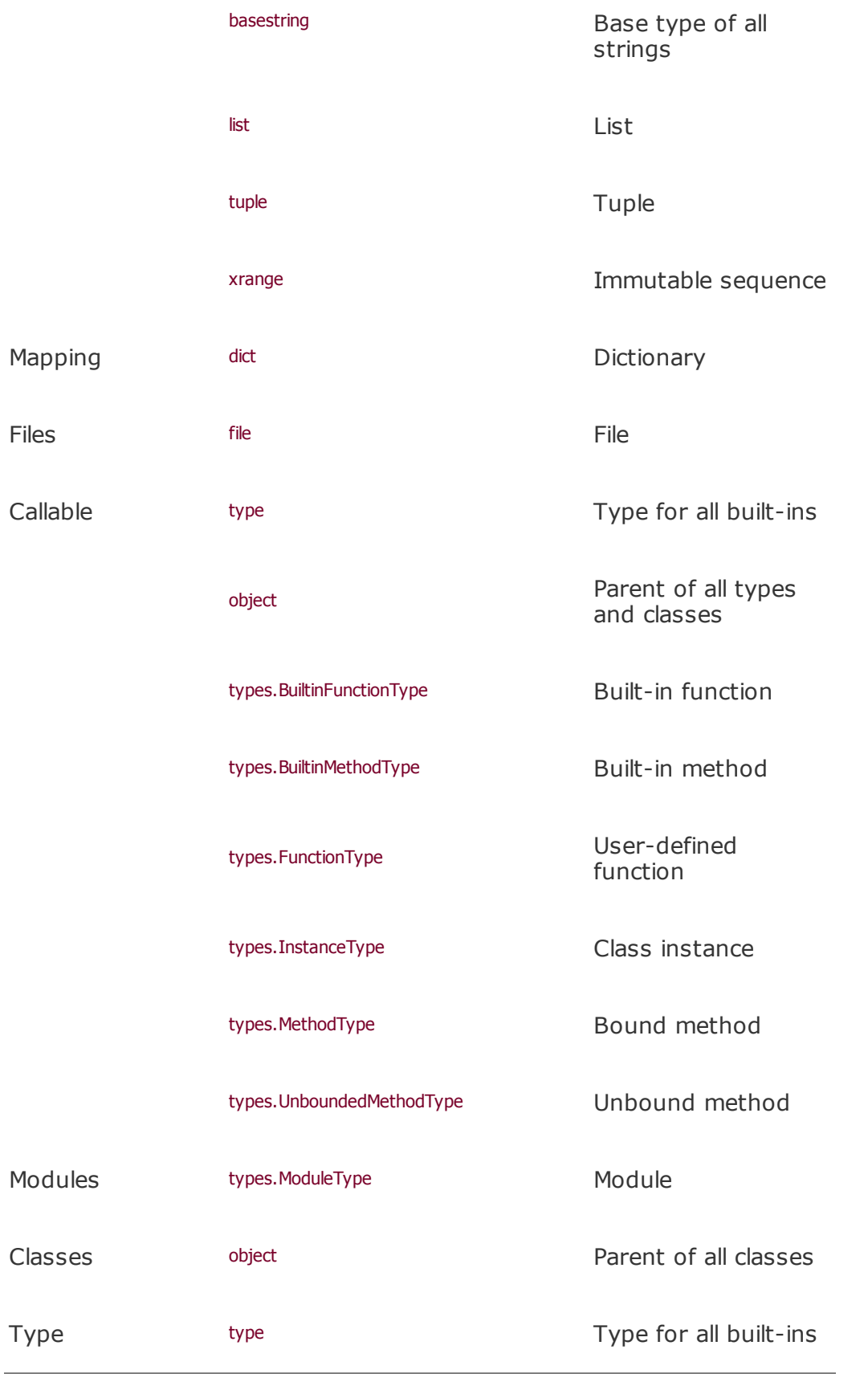

## **Note**

The type module must be imported to use any of the type objects such as type and types. ModuleType.

## **None**

The none type equates to a null object that has no value. The none type is the only object in Python that can be a null object. The syntax to use the none type in programs is simply None.

## **Numbers**

The numeric types in Python are very straightforward. The bool type has two possible values: true or False. The int type internally stores whole numbers up to 32 bits. The long type can store numbers in a range that is limited only by the available memory of the machine. The float type uses the native doubleprecision to store floating-point numbers up to 64 bits. The complex type stores values as a pair of floating-point numbers. The individual values are accessible using the z.real and z.imag attributes of the complex object.

## **Set**

The set type represents an unordered collection of unique items. There are two basic types of sets: mutable and immutable. Mutable sets can be modified (items can be added or removed). Immutable sets cannot be changed after they are created.

## **Note**

All items that are placed in a set must be of immutable type. Therefore, sets cannot contain items such as lists or dictionaries. However, they can include items such as strings and tuples.

## **Sequences**

There are several sequence types in Python. Sequences are ordered and can be indexed by non-negative integers. Sequences are easily manipulated and can be made up of almost any Python object.

The two most common types of sequences by far are the string and list types. [Chapter](#page-46-1) 2, "Manipulating Strings," discusses creating and using the string type. [Chapter](#page-68-1) 3, "Managing Data Types," discusses the most common types of sequences and how to create and manipulate them.

# **Mapping**

The mapping type represents two collections of objects. The first collection is a set of key objects that index the second collection that contains a set of value objects. Each key object indexes a specific value object in the correlating set. The key object must be of an immutable type. The value object can be almost any Python object.

The dictionary is the only mapping type currently built in to Python. [Chapter](#page-68-1) 3 discusses dictionaries and how to create and manipulate them.

## **Files**

The file type is a Python object that represents an open file. Objects of the file type can be used to read and write data to and from the filesystem. [Chapter](#page-94-1) 4, "Managing Files," discusses file type objects and includes some of the most common Python phrases to utilize them.

## **Callable**

Objects of the callable type support Python's function call operation, meaning that they can be called as a function of the program. Several objects fall into the callable type. The most common are the functions built in to the Python language, user-defined functions, classes, and method instances.

#### **Note**

Classes are considered callable because the class is called to create a new instance of the class. Once a new instance of a class has been called, the method instances of the class become callable also.

## **Modules**

The module type represents Python modules that have been loaded by the import statement. The import statement creates a module type object with the same name as the Python module; then, all objects within the module are added to the \_\_dict\_ attribute of the newly created module type object.

Objects from the module can be accessed directly using the dot syntax because it is translated into a dictionary lookup. This way, you can use module.object instead of accessing an attribute using module. dict ("object") to access objects from the module.

For example, the math module has the numeric object pi; the following code loads the math module and accesses the pi object:

>>> import math >>> print math.pi 3.14159265359

# <span id="page-21-0"></span>**Understanding Python Syntax**

The Python language has many similarities to Perl, C, and Java. However, there are some definite differences between the languages. This section is designed to quickly get you up to speed on the syntax that is expected in Python.

## **Using Code Indentation**

One of the first caveats programmers encounter when learning Python is the fact that there are no braces to indicate blocks of code for class and function definitions or flow control. Blocks of code are denoted by line indentation, which is rigidly enforced.

The number of spaces in the indentation is variable, but all statements within the block must be indented the same amount. Both blocks in this example are fine:

if True: print "True" else: print "False"

However, the second block in this example will generate an error:

```
if True:
  print "Answer"
  print "True"
else:
  print "Answer"
 print "False"
```
# **Creating MultiLine Statements**

Statements in Python typically end with a new line. Python does, however, allow the use of the line continuation character  $(\cdot)$  to denote that the line

should continue. For example:

```
total_sum = sum_item_one + \backslashsum item two + \backslashsum item three
```
Statements contained within the  $[]$ ,  $\{$ }, or  $()$  brackets do not need to use the line continuation character. For example:

```
week_list = ['Monday', 'Tuesday', 'Wednesday',
        'Thursday', 'Friday']
```
## **Quotation**

Python accepts single ('), double (") and triple ("' or """) quotes to denote string literals, as long as the same type of quote starts and ends the string. The triple quotes can be used to span the string across multiple lines. For example, all the following are legal:

```
word = 'word'
sentence = "This is a sentence.
paragraph = """This is a paragraph. It is
made up of multiple lines and sentences."""
```
## **Formatting Strings**

Python allows for strings to be formatted using a predefined format string with a list of variables. The following is an example of using multiple format strings to display the same data:

```
>>>list = ["Brad", "Dayley", "Python Phrasebook",
2006]
```

```
>>letter = ""
```

```
>>>Dear Mr. %s,\n
>>>Thank you for your %s book submission.
>>>You should be hearing from us in %d."""
```

```
>>>display = """
>>>Title: %s
>>>Author: %s, %s
>>>Date: %d"""
```

```
>>>record = "%s|%s|%s|%08d"
```

```
>>>print letter % (list[1], list[2], list[3])
Dear Mr. Dayley,
Thank you for your Python Phrasebook book submission.
You should be hearing from us in 2006.
```

```
\rightarrow>>print display % (list[2], list[1], list[0],
list[3])
Title: Python Phrasebook
Author: Dayley, Brad
Date: 2006
```

```
\rightarrow>>print record % (list[0], list[1], list[2],
list[3])
Brad|Dayley|Python Phrasebook|00002006
```
# **Using Python Flow Control Statements**

Python supports the if, else, and elif statements for conditional execution of code. The syntax is if expression: block. If the expression evaluates to true execute the block of code. The following code shows an example of a simple series of  $r$ blocks:

```
if x = True:
   print "x is True"
elif y = true:
  print "y is True"
else:
   print "Both are False"
```
Python supports the while statement for conditional looping. The syntax is while expression: block. While the expression evaluates to true, execute the block in looping fashion. The following code shows an example of a conditional while loop:

```
x = 1while x < 10:
  x += 1
```
Python also supports the for statement for sequential looping. The syntax is for item in sequence*:* block. Each loop item is set to the next item in the sequence, and the block of code is executed. The for loop continues until there are no more items left in the sequence. The following code shows several different examples of sequential for loops.

The first example uses a string as the sequence to create a list of characters in the string:

```
>>>word = "Python"
>>list = []
>>>for ch in word:
>>> list.append(ch)
>>>print list
['P', 'y', 't', 'h', 'o', 'n']
```
This example uses the range() function to create a temporary sequence of integers the size of a list so the items in the list can be added to a string in order:

```
\gg>string = ""
>>>for i in range(len(list)):
\Rightarrow string += list[i]
>>>print string
Python
```
This example uses the enumerate(string) function to create a temporary sequence.

The enumerate function returns the enumeration in the form of (0, s[0]), (1,  $s[1]$ , and so on, until the end of the sequence string, so the for loop can assign both the i and ch value for each iteration to create a dictionary:

```
>>->dict = {}
>>>for i,ch in enumerate(string):
\Rightarrow dict[i] = ch
>>>print dict
{0: 'P', 1: 'y', 2: 't', 3: 'h', 4: 'o', 5: 'n'}
```
This example uses a dictionary as the sequence to display the dictionary contents:

```
>>>for key in dict:
\Rightarrow print key, '=', dict[key]
0 = P1 = y2 = t3 = h4 = 05 = n
```
The Python language provides break to stop execution and break out of the current loop. Python also includes continue to stop execution of the current iteration and start the next iteration of the current loop. The following example shows the use of the break and continue statements:

```
>>>word = "Pithon Phrasebook"
>>string = ">>>for ch in word:
>> if ch == 'i':
>>> string +='y'>>> continue
>> if ch == '':
>>> break
\Rightarrow string += ch
>>>print string
Python
```
## **Note**

An else statement can be added after a for or while loop just the same as an if statement. The else is executed after the loop successfully completes all iterations. If a break is encountered, then the else statement is not executed.

There is currently no switch statement in Python. Often this is not a problem and can be handled through a series of if-elif-else statements. However, there are many other ways to handle the deficiency. The following example shows how to create a simple switch statement in Python:

```
\gt > > def a(s):
>>> print s
>>>def switch(ch):
>>> try:
>>> {'1': lambda : a("one"),
>>> '2': lambda : a("two"),
>>> '3': lambda : a("three"),
>>> 'a': lambda : a("Letter a")
>>> }[ch]()
>>> except KeyError:
>>> a("Key not Found")
>>>switch('1')
one
>>>switch('a')
Letter a
>>>switch('b')
Key not Found
```
# <span id="page-27-0"></span>**Python Objects, Modules, Classes, and Functions**

This section is designed to help you understand the basic concepts of objects, modules, classes, and functions in the Python language. This section assumes that you have a basic understanding of object-oriented languages and is designed to provide the information to jump into Python and begin using and creating complex modules and classes.

# **Using Objects**

The Python language is tightly wrapped around the object concept. Every piece of data stored and used in the Python language is an object. Lists, strings, dictionaries, numbers, classes, files, modules, and functions are all objects.

Every object in Python has an identity, a type, and a value. The *identity* points to the object's location in memory. The *type* describes the representation of the object to Python (see [Table](#page-16-1) 1.1). The *value* of the object is simply the data stored inside.

The following example shows how to access the identity, type, and value of an object programmatically using the id(object), type(object), and variable name, respectively:

```
>> l = [1,2,3]
>>> print id(l)
9267480
>>> print type(l)
<type 'list'>
>>> print l
[1, 2, 3]
```
After an object is created, the identity and type cannot be changed. If the value can be changed, it is considered a mutable object; if the value cannot be changed, it is considered an immutable object.

Some objects may also have attributes and methods. *Attributes* are values associated with the object. *Methods* are callable functions that perform an operation on the object. Attributes and methods of an object can be accessed using the following dot '.' syntax:

```
>>> class test(object):
      def printNum(self):
         print self.num
...
\Rightarrow > t = \text{test}()>> t.num = 4
>>> t.printNum()
4
```
## **Using Modules**

The entire Python language is built up of modules. These modules are Python files that come from the core modules delivered with the Python language, modules created by third parties that extend the Python language modules that you write yourself. Large applications or libraries that incorporate several modules are typically bundled into packages. Packages allow several modules to be bundled under a single name.

Modules are loaded into a Python program using the import statement. When a module is imported, a namespace for the module, including all objects in the source file, is created; the code in the source file is executed; and a module object with the same name as the source file is created to provide access to the namespace.

There are several different ways to import modules. The following examples illustrate some of the different methods.

Modules can be imported directly using the package or module name. Items in submodules must be accessed explicitly including the full package name.

```
>>> import os
>>> os.path.abspath(".")
'C:\\books\\python'
```
Modules can be imported directly using the module name, but the namespace should be named something different. Items in submodules must be accessed explicitly including the full package name:

```
>>> import os as computer
>>> computer.path.abspath(".")
'C:\\books\\python'
```
Modules can be imported using the module name within the package name. Items in submodules must be accessed explicitly including the full package name:

```
>>> import os.path
>>> os.path.abspath(".")
'C:\\books\\python'
```
Modules can be imported by importing the modules specifically from the package. Items in submodules can be accessed implicitly without the package name:

```
>>> from os import path
>>> path.abspath(".")
'C:\\books\\python'
```
## **Note**

Python includes a rebad(module) function that reloads a module. This can be extremely useful during development if you need to update a module and reload it without terminating your program. However, objects created before the module is reloaded are not updated, so you must be careful in handling those objects.

## **Understanding Python Classes**

Python classes are basically a collection of attributes and methods. Classes are typically used for one of two purposes: to create a whole new user-defined

data type or to extend the capabilities of an existing one. This section assumes that you have a fair understanding of classes from C, Java, or other objectoriented language.

In Python, classes are extremely easy to define and *instantiate* (create new class object). Use the class name(object): statement to define a new class, where the name is your own user-defined object type and the object specifies the Python object from which to inherit.

## **Note**

Class inheritance in Python is similar to that in Java, C, and other object-oriented languages. The methods and attributes of the parent class will be available from the child, and any methods or attributes with the same name in the child will override the parents'.

All code contained in the block following the class statement will be executed each time the class is instantiated. The code sample testClass.py illustrates how to create a basic class in Python. The class statement sets the name of the class type and inherits from the base object class.

## **Note**

The class statement only defines the class object type; it does not create a class object. The class object will still need to be created by calling the class directly.

The \_\_init\_() function overrides the method inherited from the object class and will be called when the class is instantiated. The class is instantiated by calling it directly: tc = testCLass("Five"). When the class is called directly, an instance of the class object is returned.

## **Note**

You can specify any necessary parameters to the \_\_init\_() function as

long as you provide the parameters when calling the class to create a class object.

```
class testClass(object):
  print "Creating New Class\n=================="
  number=5
  def __init__(self, string):
     self.string = string
  def printClass(self):
     print "Number = %d"% self.number
     print "String = %s"% self.string
tc = testClass("Five")
tc.printClass()
tc_number = 10tc.string = "Ten"
tc.printClass()
testClass.py
Creating New Class
==================
Number = 5String = Five
Number = 10String = Ten
```
*Output from testClass.py code*.

#### **Note**

You need to use the self. prefix inside the class when referencing the attributes and methods of the class. Also, set is listed as the first argument in each of the class methods; however, it does not actually need to be specified when calling the method.

# **Using Functions**

Defining and calling functions in Python is typically pretty easy; however, it can become extremely convoluted. The best thing to keep in mind is that functions are objects in the Python language and the parameters that are passed are really "applied" to the function object.

To create a function, use the def functionname(parameters): statement, and then define the function in the following code block. Once the function has been defined, you can call it by specifying the function name and passing the appropriate parameters.

That being said, the following paragraphs show some of the different ways to accomplish that simple task for the function shown here:

```
def fun(name, location, year=2006):
  print "%s/%s/%d" % (name, location, year)
```
The first example shows the function being called by passing the parameter values in order. Notice that the year parameter has a default value set in the function definition, which means that this parameter can be omitted and the default value will be used.

```
>>>fun("Teag", "San Diego")
Teag/San Diego/2006
```
The next example shows passing the parameters by name. The advantage of passing parameters by name is that the order in which they appear in the parameter list does not matter.

```
>>>fun(location="L.A.", year=2004, name="Caleb" )
Caleb/L.A./2004
```
This example illustrates the ability to mix different methods of passing the parameters. In the example, the first parameter is passed as a value, and the second and third are passed as an assignment.

```
>>>fun("Aedan", year=2005, location="London")
Aedan/London/2005
```
• Parameters can also be passed as a tuple using the  $*$  syntax, as shown in this example. The items in the tuple must match the parameters that are expected by the function.

```
>>>tuple = ("DaNae", "Paris", 2003)
>>>fun(*tuple)
DaNae/Paris/2003
```
• Parameters can also be passed as a dictionary using the  $**$  syntax, as shown in this example. The entries in the dictionary must match the parameters that are expected by the function.

```
>>>dictionary = {'name':'Brendan',
'location':'Orlando', 'year':1999}
>>>fun(**dictionary)
Brendan/Orlando/1999
```
Values can be returned from functions using the return statement. If a function has no return statement, then a None object is returned. The following example shows a simple square function that accepts a number and returns the square of the number:

```
\Rightarrow > def square(x):
... return x*x
...
>>> print square(3)
9
```
## **Note**

Functions can be treated as any other Python object. In addition to being called, they can be assigned as a value to a list or dictionary, passed as an argument, returned as a value, and so on.

create anonymous functions. This makes it easier to pass simple functions as parameters or assign them to variable names. The lambda operator uses the following syntax to define the function:

```
lambda <args> : <expression>
```
The term args refers to a list of arguments that get passed to the function. The term expression can be any legal Python expression. The following code shows an example of using the lambda operator to assign an anonymous function to a variable:

```
\rightarrow>>bigger = lambda a, b : a > b
>>>print bigger(1,2)
False
>>>print bigger(2,1)
True
```
## **Namespaces and Scoping**

Scoping in Python revolves around the concept of namespaces. *Namespaces* are basically dictionaries containing the names and values of the objects within a given scope. There are four basic types of namespaces that you will be dealing with: the global, local, module, and class namespaces.

Global namespaces are created when a program begins execution. The global namespace initially includes built-in information about the module being executed. As new objects are defined in the global namespace scope, they are added to the namespace. The global namespace is accessible from all scopes, as shown in the example where the global value of  $x$  is retrieved using  $q_{\text{b}}$  dobals() ["x"].

## **Note**

You can look at the global namespace using the globals() function, which returns a dictionary object that includes all entries in the global namespace.

Local namespaces are created when a function is called. Local namespaces are nested with functions as they are nested. Name lookups begin in the most

nested namespace and move out to the global namespaces.

The global statement forces names to be linked to the global namespace rather than to the local namespace. In the sample code, we use the global statement to force the name  $x$  to point to the global namespace. When  $x$  is changed, the global object will be modified.

## **Note**

Although objects can be seen in outer nested namespaces, only the most local and global namespaces can be modified. In the sample code, the variable b from fun can be referenced for value in the sub function; however, modifying its value in sub would not change the value in fun.

```
x = 1def fun(a):
  b=3x=4def sub(c):
    d = bglobal x
    x = 7print ("Nested Function\n=================")
    print locals()
  sub(5)
  print ("\nFunction\n==================")
  print locals()
  print locals()["x"]
  print globals()["x"]
print ("\nGlobals\n=================")
print globals()
fun(2)
```
*scope.py*
```
Globals
```

```
=================
{'x': 1,
'__file__':
'C:\\books\\python\\CH1\\code\\scope.py',
'fun': <function fun at 0x008D7570>,
't': <class '__main___.t'>,
'time': <module 'time' (built-in)>,...}
Nested Function
=================
{'c': 5, 'b': 3, 'd': 3}
Function
=================
{'a': 2, 'x': 4, 'b': 3, 'sub':
  <function sub at 0x008D75F0>}
4
7
```
*Output from scope.py code*.

The module namespace is created when a module is imported and the objects within the module are read. The module namespace can be accessed using the .\_dict\_ attribute of the module object. Objects in the module namespace can be accessed directly using the module name and dot "." syntax. The example shows this by calling the localtime() function of the time module:

```
>>>import time
>>>print time.__dict__
{'ctime': <built-in function ctime>,
'clock': <built-in function clock>,
... 'localtime': <br/>>built-in function localtime>}
>>> print time.localtime()
(2006, 8, 10, 14, 32, 39, 3, 222, 1)
```
The class namespace is similar to the module namespace; however, it is created in two parts. The first part is created when the class is defined, and the second part is created when the class is instantiated. The module

namespace can also be accessed using the .\_dict\_ attribute of the class object.

#### **Note**

Notice in the sample code that  $x$  resides in  $t$ .  $\frac{d}{dx}$  and double resides in tClass\_dict\_, yet both are accessible using the dot syntax of the instantiated class object.

Objects in the class namespace can be accessed directly using the module name and dot "." syntax. The example shows this in the print t.x and t.double() statements:

```
>>>class tClass(object):
\Rightarrow def_init_(self, x):
\Rightarrow self.x = x
>>> def double(self):
\Rightarrow self.x += self.x
\rightarrow > t = tClass(5)>>>print t._dict_
{'x': 5}
>>>print tClass._dict_
{'__module__': '__main__',
'double': <function double at 0x008D7570, . . . }
>>>print t.x
5
>>>t.double()
>>>print t.x
5
```
## **Error Handling**

Error handling in Python is done through the use of exceptions that are caught in try blocks and handled in except blocks. If an error is encountered, a TRy block code execution is stopped and transferred down to the except block, as shown in the following syntax:

```
try:
  f = open("test.txt")except IOError:
  print "Cannot open file."
```
The exception type value refers to either one of the built-in Python exceptions or a custom-defined exception object. The error value is a variable to capture the data returned by the exception.

#### **Note**

The TRy block also supports the use of an else block after the last except block. The else block is executed if the TRy block finishes without receiving an exception.

In addition to using an except block after the try block, you can also use the finally block. The code in the finally block will be executed regardless of whether an exception occurs. If no exception occurs, the finally block will be executed after the try block. If an exception occurs, the execution immediately is transferred to the finally block, and then the exception continues until it is handled. The following code shows an example of using finally to force a file to be closed even if an exception occurs:

```
f = open("test.txt")try:
  f.write(data)
   . . .
finally:
  f.close()
```
You can raise an exception in your own program by using the raise exception [, value] statement. The value of exception is one of the built-in Python exceptions or a custom-defined exception object. The value of value is a Python object that you create to give details about the exception. Raising an exception breaks current code execution and returns the exception back until it is handled. The following example shows how to raise a generic RuntimeError exception with a simple text message value:

raise RuntimeError, "Error running script"

#### **Note**

If the exception is not handled, the program terminate and a trace of the exception is sent to sys.stderr.

### **Using System Tools**

One of the most useful features of the Python language is the set of modules that provide access to the local computer system. These modules provide access to such things as the file system, OS, and shell, as well as various system functions.

This section discusses using the os, sys, platform, and time modules to access some of the more commonly used system information.

#### **os Module**

The os module provides a portable platform-independent interface to access common operating services, allowing you to add OS-level support to your programs. The following examples illustrate some of the most common uses of the os module.

The os.path.abspath(path) function of the os module returns a string version of the absolute path of the path specified. Because abspath takes into account the current working directory, the . and .. directory options will work as shown next:

```
>>>print os.path.abspath(".")
>>>C:\books\python\ch1\
print os.path.abspath("..")
C:\books\python\
```
The os.path module provides the exists(path), isdir(path), and isfile(path) function to check for the existence of files and directories, as shown here:

```
>>>print os.path.exists("/books/python/ch1")
True
>>>print os.path.isdir("/books/python/ch1")
True
>>>print os.path.isfile("/books/python/ch1/ch1.doc")
True
```
The os.chdir(path) function provides a simple way of changing the current working

directory for the program, as follows:

```
>>>os.chdir("/books/python/ch1/code")
>>>print os.path.abspath(".")
C:\books\python\CH1\code
```
The os.environ attribute contains a dictionary of environmental variables. You can use this dictionary as shown next to access the environmental variables of the system:

```
>>>print os.environ['PATH']
C:\WINNT\system32;C:\WINNT;C:\Python24
```
The os.system(command) function will execute a system function as if it were in a subshell, as shown with the following dir command:

```
>>>os.system("dir")
Volume Serial Number is 98F3-A875
Directory of C:\books\python\ch1\code
08/11/2006 02:10p <DIR>
08/11/2006 02:10p <DIR>
08/10/2006 04:00p 405 format.py
08/10/2006 10:27a 546 function.py
08/10/2006 03:07p 737 scope.py
08/11/2006 02:58p 791 sys_tools.py
       4 File(s) 3,717 bytes
       2 Dir(s) 7,880,230,400 bytes free
```
Python provides a number of exec type functions to execute applications on the native system. The following example illustrates using the os.execvp(path, args) function to execute the application update.exe with a command-line parameter of verbose:

```
>>>os.execvp("update.exe", ["-verbose"])
```
#### **sys Module**

The sys module provides an interface to access the environment of the Python interpreter. The following examples illustrate some of the most common uses of the sys module.

The argv attribute of the sys module is a list. The first item in the argv list is the path to the module; the rest of the list is made up of arguments that were passed to the module at the beginning of execution. The sample code shows how to use the argv list to access command-line parameters passed to a Python module:

```
>>>print sys.argv
['C:\\books\\python\\CH1\\code\\print_it.py',
'text']
>>>print sys.argv[1]
text
```
The stdin attribute of the sys module is a file object that gets created at the start of code execution. In the following sample code, text is read from stdin (in this case, the keyboard, which is the default) using the readline() function:

```
>>>text = sys.stdin.readline()
>>>print text
Input Text
```
The sys module also has the stdout and stderr attributes that point to files used for standard output and standard error output. These files default to writing to the screen. The following sample code shows how to redirect the standard output and standard error messages to a file rather than to the screen:

```
>>>sOUT = sys.stdout
>>>sERR = sys.stderr
>>>sys.stdout = open("ouput.txt", "w")
>>>sys.stderr = sys.stdout
>>>sys.stdout = sOUT
>>>sys.stderr = sERR
```
### **platform Module**

The platform module provides a portable interface to information about the platform on which the program is being executed. The following examples illustrate some of the most common uses of the platform module.

The platform.architecture() function returns the (bits, linkage) tuple that specifies the number of bits for the system word size and linkage information about the Python executable:

```
>>>print platform.architecture()
('32bit', '')
```
The platform.python\_version() function returns the version of the Python executable for compatibility purposes:

```
>>>print platform.python_version()
2.4.2
```
The platform.uname() function returns a tuple in the form of (system, node, release, version, machine, processor). *System* refers to which OS is currently running, *node* refers to the host name of the machine, *release* refers to the major release of the OS, *version* refers to a string representing OS release information, and *machine* and *processor* refer to the hardware platform information.

```
>>>print platform.uname()
('Linux', 'bwd-linux', '2.6.16-20-smp',
'#1 SMP Mon Apr 10 04:51:13 UTC 2006',
'i686', 'i686')
```
#### **time Module**

The time module provides a portable interface to time functions on the system

on which the program is executing. The following examples illustrate some of the most common uses of the time module.

The time.time() function returns the current system time in terms of the number of seconds since the UTC (Coordinated Universal Time). This value is typically collected at various points in the program and is used in delta operations to determine the amount of time since an event occurred.

>>>print time.time() 1155333864.11

The time.localtime(secs) function returns the time, specified by secs since the UTC, in the form of tuple (*year, month, day, hour, minute, second, day of week, day of year, daylight savings*). If no time is specified, the current time is used as follows:

>>>print time.localtime() (2006, 8, 11, 16, 4, 24, 4, 223, 1)

The time.ctime(secs) function returns the time, specified by secs since the UTC, as a formatted, printable string. If no time is specified, then the current time is used as shown here:

>>>print time.ctime() Fri Aug 11 16:04:24 2006

The time.clock() function returns the current CPU time as a floating-point number that can be used for various timing functions:

>>>print time.clock() 5.02857206712e-006

The time.sleep(sec) function forces the current process to sleep for the number of seconds specified by the floating-point number secs:

>>>time.sleep(.5)

# **Chapter 2. Manipulating Strings**

One of the most common and important functions of the Python language is to process and manipulate large amounts of text when implementing scripts, parsing XML/HTML, and interfacing with databases. For that reason, Python includes extremely dynamic and powerful string manipulation methods.

The phrases in this chapter are intended to give you a quick start into manipulating strings using the Python language. Although this chapter is not comprehensive, it tries to cover both the most commonly used functionality such as string comparisons, searching, and formatting, as well as some of the more powerful and dynamic functionality such as using strings as executable code, interpolating variables in strings, and evaluating strings as Python expressions.

if cmpStr.upper() == upperStr.upper(): print upperStr + " Matches " + cmpStr

Comparing strings in Python is best accomplished using a simple logical operation. For example, to determine whether a string matches another string exactly, you would use the  $\epsilon$  equal or  $\epsilon$  = operation. You can also use other logical operations such as >= or < to determine a sort order for several strings.

Python provides several methods for string objects that help when comparing. The most commonly used are the upper() and lower() methods, which return a new string that is all upper- or lowercase, respectively.

Another useful method is the capitalize() method, which returns a new string with the first letter capitalized. There is also a swapcase() that will return a new string with exactly the opposite casing for each character.

```
cmpStr = "abc"upperStr = "ABC"
lowerStr = "abc"
print "Case Sensitive Compare"
if cmpStr = lowerStr:
  print lowerStr + " Matches " + cmpStr
if cmpStr = upperStr:
  print upperStr + " Matches " + cmpStr
print "\nCase In-Sensitive Compare"
if cmpStr.upper() == lowerStr.upper():
  print lowerStr + " Matches " + cmpStr
if cmpStr.upper() == upperStr.upper():
  print upperStr + " Matches " + cmpStr
```
*comp\_str.py*

Case Sensitive Compare

abc Matches abc

 $\mathbb{R}^3$ 

Case In-Sensitive Compare abc Matches abc ABC Matches abc

*Output from comp\_str.py code*

## **Joining Strings**

```
print "Words:" + word1 + word2 + word3 + word4
print "List: " + ' '.join(wordList)
```
Strings can be joined together using a simple add operation, formatting the strings together or using the join() method. Using either the  $+$  or  $+=$  operation is the simplest method to implement and start off with. The two strings are simply appended to each other.

Formatting strings together is accomplished by defining a new string with string format codes, %s, and then adding additional strings as parameters to fill in each string format code. This can be extremely useful, especially when the strings need to be joined in a complex format.

The fastest way to join a list of strings is to use the join(wordList) method to join all the strings in a list. Each string, starting with the first, is added to the existing string in order. The join method can be a little tricky at first because it essentially performs a string+=list[x] operation on each iteration through the list of strings. This results in the string being appended as a prefix to each item in the list. This actually becomes extremely useful if you want to add spaces between the words in the list because you simply define a string as a single space and then implement the join method from that string:

```
word1 = "A"word2 = "few"word3 = "good"
word4 = "words"
wordList = ["A", "few", "more", "good", "words"]
#simple Join
print "Words:" + word1 + word2 + word3 + word4print "List: " + ' '.join(wordList)
#Formatted String
sentence = ("First: %s %s %s %s." %
(word1,word2,word3,word4))
print sentence
```
#Joining a list of words

```
sentence = "Second:"
for word in wordList:
  sentence += " + word
sentence += "."
print sentence
```
*join\_str.py*

Words:Afewgoodwords List: A few more good words First: A few good words. Second: A few more good words.

*Output from join\_str.py code*

## **Splitting Strings**

print sentence.split() print entry.split(':') print paragraph.splitlines(1)

The split(separator) and splitlines(keeplineends) methods are provided by Python to split strings into substrings. The split method searches a string, splits it on each occurrence of the separator character, and subdivides it into a list of strings. If no separator character is specified, the split method will split the string at each occurrence of a whitespace character (space, tab, newline, and so on).

The splitines method splits the string at each newline character into a list of strings. This can be extremely useful when you are parsing a large amount of text. The splitlines method accepts one argument that is a Boolean true or false to determine whether the newline character should be kept.

```
sentence = "A Simple Sentence."
paragraph = "This is a simple paragraph.\lnIt is made up of of multiple\n\ranglen\langlelines of text."
```

```
entry =
 "Name:Brad Dayley:Occupation:Software Engineer"
```

```
print sentence.split()
print entry.split(':')
print paragraph.splitlines(1)
```

```
split_str.py
```

```
['A', 'Simple', 'Sentence.']
['Name', 'Brad Dayley', 'Occupation',
'Software Engineer']
['This is a simple paragraph.\n',
'It is made up of of multiple\n',
'lines of text.']
```
*Output from split\_str.py code*

### **Searching Strings for Substrings**

print searchStr.find("Red") print searchStr.rfind("Blue") print searchStr.index("Blue") print searchStr.index("Blue",8)

The two most common ways to search for a substring contained inside another string are the find(sub, [, start, [,end]])) and index(sub, [, start, [,end]]) methods.

The index method is faster than the find method; however, if the substring is not found in the string, an exception is thrown. If the find method fails to find the substring, then a -1 is returned. The find and index methods accept a search string as the first argument. The area of the string that is searched can be limited by specifying the optional start and/or end index. Only characters within those indexes will be searched.

Python also provides the rfind and rindex methods. These methods work in a similar manner as the find and index methods; however, they look for the rightmost occurrence of the substring.

```
searchStr =
```
"Red Blue Violet Green Blue Yellow Black"

```
print searchStr.find("Red")
print searchStr.rfind("Blue")
print searchStr.find("Blue")
print searchStr.find("Teal")
print searchStr.index("Blue")
print searchStr.index("Blue",20)
print searchStr.rindex("Blue")
print searchStr.rindex("Blue",1,18)
```

```
search_str.py
```
0 22 4

-1

*Output from search\_str.py code*

### **Search and Replace in Strings**

```
question2 = question.replace("swallow", \langle"European swallow")
question3 = question.replace("swallow", \n\"African swallow")
```
The native string type in Python provides a replace (old, new, maxreplace) method to replace a specific substring with new text. The replace method accepts a search string as the first argument and replacement string as the second argument. Each occurrence of the search string will be replaced with the new string. Optionally, you can specify a maximum number of times to perform the replace operation as the third argument.

```
question = "What is the air speed velocity of \setminusan unlaiden swallow?"
print question
question2 = question.replace("swallow", \langle"European swallow")
print question2
question3 = question.replace("swallow", \langle"African swallow")
print question3
```
*replace\_str.py*

What is the air speed velocity of an unlaiden swallow? What is the air speed velocity of an unlaiden European swallow? What is the air speed velocity of an unlaiden African swallow?

*Output from replace\_str.py code*

### **Searching Strings for Specific Endings/Beginnings**

if f.endswith('.py'): print "Python file: " + f elif f.endswith('.txt'): print "Text file: " + f

The endswith(suffix, [, start, [,end]]) and startswith(prefix, [, start, [,end]]) methods provide a simple and safe way to determine whether a string begins or ends with a specific prefix or suffix, respectively. The first argument is a string used to compare to the prefix or suffix of the string. The endswith and startswith methods are dynamic enough for you to limit the search to within a specific range of the string using the start and/or end arguments.

#### **Note**

The endswith and startswith methods are extremely useful when parsing file lists for extensions or filenames.

import os

```
for f in os.listdir('C:\\txtfiles'):
   if f.endswith('.py'):
      print "Python file: " + f
   elif f.endswith('.txt'):
      print "Text file: " + f
```
*end\_str.py*

Python file: comp\_str.py Python file: end\_str.py Python file: eval\_str.py Python file: join\_str.py Text file: output.txt Python file: replace\_str.py Python file: search\_str.py Python file: split\_str.py Python file: trim\_str.py Python file: unicode\_str.py Python file: var\_str.py

*Output from end\_str.py code*

```
str(len(badSentence.rstrip(' ')))
print badSentence.lstrip('\t')
print badParagraph.strip((' ?!\t'))
```
Common problems when parsing text are leftover characters at the beginning or end of the string. Python provides several strip methods to remove those characters. The strip([chrs]), lstrip([chrs]), and rstrip([chrs]) methods accept a list of characters as the only argument and return a new string with those characters trimmed from either the start, end, or both ends of the string.

#### **Note**

The strip will remove the specified characters from both the beginning and end of the string. The strip and rstrip methods remove the characters only from the beginning or end of the string, respectively.

```
import string
badSentence = "\t\tThis sentence has problems.
badParagraph = "\t\tThis paragraph \nhas even \
  more \nproblems.!?
#Strip trailing spaces
print "Length = " + str(len(badSentence))print "Without trailing spaces = " + \setminusstr(len(badSentence.rstrip(' ')))
#Strip tabs
print "\nBad:\n" + badSentence
print "\nFixed:\n" + badSentence.lstrip('\t')
#Strip leading and trailing characters
print "\nBad:\n" + badParagraph
print "\nFixed:\n" + badParagraph.strip(('?! \t'))
```
*trim\_str.py*

Length  $= 32$ Without trailing spaces = 29

Bad:

This sentence has problems.

Fixed: This sentence has problems.

Bad:

 $\epsilon$ 

This paragraph has even more problems.!?

Fixed: This paragraph has even more problems.

*Output from trim\_str.py code*

print "Chapter " + str(x) + \ str(chapters[x]).rjust(15,'.') print "\nHex String: " + hexStr.upper().ljust(8,'0') print "Chapter %d %15s" % (x,str(chapters[x]))

One of the biggest advantages of the Python language is its capability to process and manipulate strings quickly and effectively. The native string type implements the rjust(width [, fill]) and ljust(width [, fill]) methods to quickly justify the text in a string a specific width to the right or left, respectively. The optional fill argument to the riust and ljust methods will fill the space created by the justification with the specified character.

Another extremely useful part of Python's string management is the capability to create complex string formatting on the fly by creating a format string and passing arguments to that string using the % operator. This results in a new formatted string that can be used in a string assignment, passed as an argument, or used in a print statement.

```
chapters = \{1:5, 2:46, 3:52, 4:87, 5:90\}hexStr = "3f8"
#Right justify
print "Hex String: " + hexStr.upper().rjust(8,'0')
print
for x in chapters:
  print "Chapter " + str(x) + \setminusstr(chapters[x]).rjust(15,'.')
#Left justify
print "\nHex String: " + hexStr.upper().ljust(8,'0')
#String format
print
for x in chapters:
  print "Chapter %d %15s" % (x,str(chapters[x]))
```
*format\_str.py*

Hex String: 000003F8

Chapter 1..............5 Chapter 2.............46 Chapter 3.............52 Chapter 4.............87 Chapter 5.............90

Hex String: 3F800000

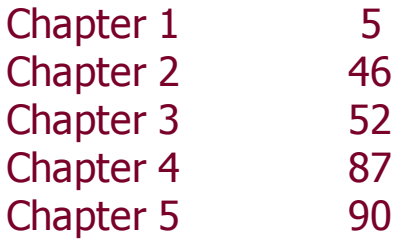

 $\sim$ 

*Output from format\_str.py code*

### **Executing Code Inside Strings**

```
codeStr = "for card in cards: \setminusprint \Upsilon<sup>"</sup>Card = \Upsilon<sup>"</sup> + card"
exec(codeStr)
```
One of the most dynamic features of Python is the capability to evaluate a string that contains code and execute the code locally. The exec(str [,globals [,locals]]) function will execute Python code that is contained in the str string and return the result. Local and global variables can be added to the environment used to execute the code by specifying global and/or local dictionaries containing corresponding variable name and values.

The eval(str [,globals [,locals]]) function works in a similar manner as the exec function except that it only evaluates the string as a Python expression and returns the results.

```
cards = ['Ace', 'King', 'Queen', 'Jack']
codeStr = "for card in cards: \setminusprint \Upsilon<sup>"</sup>Card = \Upsilon" + card"
areaStr = "pi*(radius*radius)"
#Execute string
exec(codeStr)
#Evaluate string
print "\nArea = " + str(eval(areaStr, \
  {"pi":3.14}, {"radius":5}))
eval_str.py
Card = AccCard = KingCard = Queen
Card = JackArea = 78.5
```
*Output from eval\_str.py code*

### **Interpolating Variables Inside Strings**

```
s = string. Template ("Variable v = $v")
for x in values:
  print s.substitute(v=x)
```
Python provides the capability to interpolate variables inside strings. This functionality provides the ability to create string templates and then apply variable values to them based on the state of an existing variable.

Interpolating variables is accomplished in two steps. The first step is to create a string template, using the Template(string) method, which includes the formatted text and properly placed variable names preceded by the \$ character.

#### **Note**

To include a  $\frac{1}{5}$  character in your template string use a double  $\frac{1}{5}$  set. The  $**$  will be replaced with a single  $*$  when the template is applied.

Once the template has been created, the second step is to apply a variable value to the template using the substitute(m, [, kwargs]) method of the Template class. The argument m can be a specific assignment, a dictionary of variable values, or a keyword list.

```
import string
```

```
values = [5, 3, 'blue', 'red']
s = string. Template ("Variable v = $v")
```

```
for x in values:
  print s.substitute(v=x)
```

```
var_str.py
```
Variable  $v = 5$ 

Variable  $v = 3$ Variable  $v = blue$ Variable  $v = red$ 

 $\mathcal{L}_{\mathcal{A}}$ 

*Output from var\_str.py code*

### **Converting Unicode to Local Strings**

print uniStr.encode('utf-8') print uniStr.encode('utf-16') print uniStr.encode('iso-8859-1') asciiStr =asciiStr.translate( \ string.maketrans('\xF1','n'), '') print asciiStr.encode('ascii')

The Python language provides a simple encode (encoding) method to convert unicode strings to a local string for easier processing. The encoding method takes only encoding such as utf-8, utf-16, iso-8859-1, and ascil as its single argument and returns a string encoded in that format.

Strings can be converted to unicode by several different methods. One is to define the string as unicode by prefixing it with a u when assigning it to a variable. Another is to combine a unicode string with another string. The resulting string will be unicode. You can also use the decode(encoding) method to decode the string. The decode method returns a unicode form of the string.

#### **Note**

The ASCII encoding allows only for characters up to 128. If your string includes characters that are above that range, you will need to translate those characters before encoding the string to ASCII.

import string

```
locStr = "El"unistr = u''Ni\u00F1o''
```

```
print uniStr.encode('utf-8')
print uniStr.encode('utf-16')
print uniStr.encode('iso-8859-1')
```

```
#Combine local and unicode results
#in new unicode string
newStr = locStr+uniStr
```

```
print newStr.encode('iso-8859-1')
```

```
#ascii will error because character '\xF1'
#is out of range
asciiStr = newStr.encode('iso-8859-1')
asciiStr =asciiStr.translate(\
  string.maketrans('\xF1','n'), '')
print asciiStr.encode('ascii')
print newStr.encode('ascii')
```
*unicode\_str.py*

 $Ni\tilde{A} \pm \Omega$ ÿ N|I|ñ|o Niño El Niño El Nino Traceback (most recent call last): File "C:\books\python\CH2\code\unicode\_str.py", line 19, in ? print newStr.encode('ascii') UnicodeEncodeError: 'ascii' codec can't encode character u'\xf1' in position 5: ordinal not in range(128)

*Output from unicode\_str.py code*

# **Chapter 3. Managing Data Types**

Python has about two dozen data types built in to the interpreter. The three data types that you will need to understand the best and use the most to manage data are the list, tuple, and dictionary.

A *list* in Python is simply an ordered collection of objects. The objects can be named any legal Python name and the list can grow dynamically to support the addition of new objects. The objects in a list can be of different types and Python will keep track of the data type of objects in the background. Lists in Python are ordered sequence types. Elements of a list are accessible using a zero-based non-negative integer index.

A *tuple* in one sense is just a read-only version of a list. It is also an ordered sequence of objects. However, a tuple is *immutable*, meaning that items cannot be added to or removed from it.

A *dictionary* is an unordered collection of object pairs. The pair consists of a key object and a value object. The key object is used to look up the value of the value object. A dictionary acts similar to a hash table in that the key is used to access the value objects within. There is no order to a dictionary; therefore, items cannot be accessed by any indexing method.

This chapter discusses phrases that allow you to manage data using the list, tuple, and dictionary data types.

numList = [2000, 2003, 2005, 2006] stringList = ["Essential", "Python", "Code"]  $\parallel$ mixedList =  $[1, 2,$  "three", 4]  $subList = ['Python", "Phrasebook", \n$ ["Copyright", 2006]]  $listList = [numList, stringList, mixedList, subList]$ 

Defining a list in Python is a simple matter of assigning a number of Python objects to a variable name using the = operator. The list needs to be enclosed in square brackets and can include any makeup of Python objects. A simple numeric list acts much like an array; however, lists are much more dynamic and can include many different types within the same list.

The code example in def\_list.py demonstrates the creation of both homogeneous and heterogeneous lists. Notice in the example that the lists include numbers, strings, list definitions, and variable names.

```
numList = [2000, 2003, 2005, 2006]
stringList = ["Essential", "Python", "Code"]
mixedList = [1, 2, "three", 4]
subList = ['Python", "Phrasebook", \n\["Copyright", 2006]]
listList = [numList, stringList, mixedList, subList]
for x in listList:
```

```
for y in x:
  if isinstance(y, int):
      print y + 1if isinstance(y, basestring):
      print "String:" + y
```

```
def_list.py
```
2001 2004 2006 2007 String: Essential String: Python String: Code 2 3 String: three 5 String: Python String: Phrasebook

 $\epsilon$ 

*Output from def\_list.py code*

### **Accessing a List**

```
for x in numList:
   print x+1\text{print stringList}[0] + ' ' + \text{stringList}[1] + ' ' + \text{right}stringList[2]
print stringList[-2]
if isinstance(subList, list):
   print subList[2][0]
```
Once a list is defined, the items in the list can be accessed using a zero-based index. The first item in the list is at index zero, the second at index one, and so on.

The code example in acc\_list.py demonstrates accessing all items of the list in order using the for keyword, as well as accessing the items in the list individually.

If an item in the list is a list object, you can access items in that list by adding an indexing bracket onto the end, similar to how you would access elements in a multidimensional array.

#### **Note**

Python enables you to use negative indices to access the list from the end rather than from the beginning. For example, to access the final item in a list, you would use an index of -1, an index of -2 to access the second to the last item in the list, and so on. This can be extremely useful if you have dynamic lists that change frequently.

```
numList = [2000, 2003, 2005, 2006]
stringList = ["Essential", "Python", "Code"]
mixedList = [1, 2, "three", 4]
subList = ["Python", "Phrasebook", ["Copyright",
2006]]
listList = [numList, stringList, mixedList, subList]
```
```
#All items
for x in numList:
  print x+1
#Specific items
print stringList[0] + ' ' + stringList[1] + ' ' + \setminusstringList[2]
#Negative indices
print stringList[-2]
#Accessing items in sublists
if isinstance(subList, list):
  print subList[2][0]
```

```
acc_list.py
```

```
2001
2004
2006
2007
Essential Python Code
Python
Copyright
```
*Output from acc\_list.py code*

```
firstHalf = monthList[:halfCount]secondH\ddot{} = monthList[halfCount: ]wordCount = len(firstHalf)middleStart = wordCount/2
midelHalf = monthList[middleStart : \
  middleStart+halfCount]
```
A *slice* is a subset of a list. Python provides syntax that enables you to quickly grab specific slices of a list.

A slice can be obtained by referencing the list and specifying two indices (separated by a colon) to reference between instead of a single index number. The first index number represents the item in the list at which to start and the second represents the item in the list at which to end.

Slices are returned as a list type and can be accessed and assigned as you would any other list.

### **Note**

Python enables you to use negative indices to index the end rather than the beginning when grabbing slices. For example, to access the final three items in a list, you would use the indices of -3 and - 1.

```
monthList = ["January", "February", "March",\setminus"April", "May", "June", "July", \setminus"August", "September","October",\
         "November", "December"]
```

```
wordCount = len(monthList)halfCount = wordCount/2
```

```
#Beginning slice
firstHalf = monthList[ : halfCount]print firstHalf
```

```
#End slice
secondHalf = monthList[halfCount : ]
print secondHalf
```

```
#Middle slice
wordCount = len(firstHalf)
middleStart = wordCount/2
midelHalf = monthList[middleStart : \
  middleStart+halfCount]
print middleHalf
```

```
#Negative Indices
print monthList[-5 : -1]
```

```
slice_list.py
```

```
['January', 'February', 'March', 'April', 'May',
'June']
['July', 'August', 'September', 'October',
'November', 'December']
['April', 'May', 'June', 'July', 'August',
'September']
['August', 'September', 'October', 'November']
```
*Output from slice\_list.py code*

### **Adding and Removing Items in a List**

list1.append("Four") list1.insert(2, "Two 1/2") list1.extend(list2) print list1.pop(2) list1.remove("Five") list1.remove("Six")

Items can be added to an existing list in several different ways, depending on what items you want to add to the list and where you want to add them.

The simplest way to add a single item to a list is to use the append(item) method. append takes a single itemwhich can be any Python object, including other listsas the only parameter and adds it to the end of the list. If you specify a list as the parameter to the append method, that list is added as a single item in the current list.

Use the extend(list) method to add several items stored in another list all together at the same time. extend will accept only a list as an argument. Unlike the append method, each item in the new list will be appended as its own individual item to the old list.

The extend and append methods will add items only to the end of the list. Use the insert(index, item) method to insert an item in the middle of the list. The insert method accepts a single object as the second parameter and inserts it into the list at the index specified by the first argument.

Items can be removed from a list in one of two ways. The first way is to use the pop(index) method to remove the item by its index. The pop method removes the object from the list and then returns it.

The second way to remove an item from a list is to use the remove (item) method. The remove method will search the list and remove the first occurrence of the item.

### **Note**

You can also add one or more lists to an existing list by using the += operator.

```
list1 = ["One", "Two", "Three"]
list2 = ["Five", "Six"]
print list1
#Append item
list1.append("Four")
print list1
#Insert item at index
list1.insert(2, "Two 1/2")
print list1
#Extend with list
list1.extend(list2)
print list1
#Pop item by index
print list1.pop(2)
print list1
#Remove item
list1.remove("Five")
list1.remove("Six")
print list1
#Operators
list1 += list2print list1
add_list.py
['One', 'Two', 'Three']
['One', 'Two', 'Three', 'Four']
['One', 'Two', 'Two 1/2', 'Three', 'Four']
['One', 'Two', 'Two 1/2', 'Three', 'Four',
'Five', 'Six']
Two 1/2
['One', 'Two', 'Three', 'Four', 'Five', 'Six']
```
['One', 'Two', 'Three', 'Four'] ['One', 'Two', 'Three', 'Four', 'Five', 'Six']

*Output from add\_list.py code*

## **Sorting a List**

```
def keySort (x, y):
   xIndex = keyList.index(x)yIndex = keyList.index(y)return cmp(xIndex, yIndex)
letterList.sort()
letterList.sort(lambda x, y: keySort(x, y))
caseList.sort()
caseList.sort(key=str.lower)
letterList.reverse()
letterList.sort(reverse=1)
```
Items in a list can be sorted using the sort() method. The basic sort method takes no arguments and sorts the items based on the total value of each object. The sort method actually modifies the order of the objects in the list itself. This works as a simple and very effective way to sort simple lists.

The sort method can also accept a comparison function as an argument. The comparison function accepts two arguments and must return a 1, 0, or -1 depending on whether the second argument is smaller, the same size, or larger than the first argument.

The sort method can also accept a key function. The key function should accept one argument that will be used to extract a key from each object in the list. That key will be used to sort the list rather than the value of the object itself.

A list can be sorted in reverse order, by passing the keyterm reverse as an argument to the sort method. reverse is a Boolean, and if it is set to true, the list is sorted in reverse order. The reverse keyterm can be used in tandem with comparison and/or key functions.

### **Note**

If you simply need to reverse the order of a list without necessarily sorting it, use the reverse() method. The reverse method accepts no arguments and simply reverses the order of the items in the list.

```
keyList = ['a', 'c', 'b', 'y', 'z', 'x']
```

```
letterList = ['b', 'c', 'a', 'z', 'y', 'x']
caseList = \lceil \text{'d}', \text{'B}', \text{'}F', \text{'}A', \text{'}F', \text{'}c' \rceil#Custom sort procedure
def keySort (x, y):
   xIndex = keyList.index(x)yIndex = keyList.index(y)return cmp(xIndex, yIndex)
print letterList
#Sort the list
letterList.sort()
print letterList
#Custom sort
letterList.sort(lambda x, y: keySort(x, y))
print letterList
#Key sort
print caseList
```

```
caseList.sort()
print caseList
caseList.sort(key=str.lower)
print caseList
```
#Reverse list letterList.reverse() print letterList

#Reverse sort letterList.sort(reverse=1) print letterList

*sort\_list.py*

```
['b', 'c', 'a', 'z', 'y', 'x']
['a', 'b', 'c', 'x', 'y', 'z']
['a', 'c', 'b', 'y', 'z', 'x']
['d', 'B', 'F', 'A', 'E', 'c']
['A', 'B', 'E', 'F', 'c', 'd']
```
['A', 'B', 'c', 'd', 'E', 'F'] ['x', 'z', 'y', 'b', 'c', 'a'] ['z', 'y', 'x', 'c', 'b', 'a']

*Output from sort\_list.py code*

### **Using Tuples**

```
hexStringChars = ('A', 'B', 'C', 'D', 'E', 'F')\|hexStringNums = ('1', '2', '3', '4', '5', '6',\
            '7', '8', '9','0')
hexStrings = ["1FC", "1FG", "222", "Ten"]
for hexString in hexStrings:
   for x in hexString:
      if ((not x in hexStringChars) and
         (not x in hexStringNums)):
        print hexString+ \
           " is not a hex string."
         break
||tupleList = list(hexStringChars)
listTuple = tuple(hexStrings)
```
When working with lists in Python, it is a good idea to understand the place that tuples have. Tuples are similar to lists in that they are index-based collections of objects. There is one major difference, however. The contents of a tuple cannot be modified after the tuple is initially defined. Tuples are defined similar to lists except that they are encased in parentheses instead of in brackets.

Tuples are very valuable because they are much faster to access and use than lists. For example, the in operation works much faster on a tuple to determine whether an object exists in the tuple. Tuples are also valuable because you know the data contained in them will always remain static. Tuples can also be used as keys for dictionaries where lists cannot.

### **Note**

The tuples must be made up of strings and/or integers and cannot contain lists to be considered immutable and used as dictionary keys.

Tuples can be converted into lists by using the  $\text{list}(x)$  function. The list function returns a copy of the tuple in an editable list form. In the same way, lists can be converted into tuples using the tuple() function. The tuple function returns a

copy of the list in tuple form, effectively giving you a frozen snapshot of the list.

```
hexStringChars = ('A', 'B','C', 'D', 'E', 'F')
hexStringNums = ('1', '2', '3', '4', '5', '6',\
            '7', '8', '9', '0')
hexStrings = ["1FC", "1FG", "222", "Ten"]
for hexString in hexStrings:
  for x in hexString:
     if ((not x in hexStringChars) and
        (not x in hexStringNums)):
        print hexString +\
           " is not a hex string."
        break
#Tuple to list
tupleList = list(hexStringChars)
print tupleList
#List to tuple
listTuple = tuple(hexStrings)
print listTuple
```

```
tuple.py
```

```
1FG is not a hex string.
Ten is not a hex string.
['A', 'B', 'C', 'D', 'E', 'F']
('1FC', '1FG', '222', 'Ten')
```
*Output from tuple.py code*

### **Constructing a Dictionary**

```
|numberDict = \{1:\text{one}, 2:\text{two}, 3:\text{three}, 4:\text{four}\}\left| \right|letterDict = {'vowel':['a','e','i','o','u'],
             'consonant':['b','c','d','f']}
\text{numbers} = (1, 2, 3, 4, 5, 6, 7, 8, 9, 0)letters = (<a', 'b', 'c', 'd', 'e', 'f')punct = ('.', '!', '?')
\vertcharSetDict = {numbers:\vert \vert, letters:\vert \vert, punct:\vert \vert \vert}
```
Constructing a dictionary in Python is a simple matter of assigning a group of values with associated keys to a variable. Although the values can be any Python object, the keys must either be a number, string, or immutable tuple.

Simple dictionaries are made up of simple one-to-one, key-to-value relationships. However, you can construct very complex dictionaries that can have one-to-many and even many-to-many value relationships.

A one-to-many relationship can be accomplished by simply using list objects as the values in the dictionary.

The many-to-many relationship will take more thought and effort; however, this relationship can be accomplished by using tuples as the key objects and list objects as the value objects in the dictionary.

```
#Simple one to one dictionary
numberDict = {1:}'one', 2:'two', 3:'three', 4:'four'}
```
#One to many dictionary  $letterDict = {'vowel':['a', 'e', 'i', 'o', 'u']}$ 'consonant':['b','c','d','f']}

```
#Many to many dictionary
numbers = (1,2,3,4,5,6,7,8,9,0)
letters = ('a','b','c','d','e','f')
punct = (.', '!', '?')
charSetDict = {numbers:[]}, letters:[], punct:[]}
```
### **Adding a Value to a Dictionary**

```
numbers = ('1','2','3','4','5','6','7','8','9','0')
letters = ('a','b','c','d','e','f')
||punct = (!', !', ?'){\sf charSetDict} = {\sf numbers:[]}, {\sf letters:[]}, {\sf punct:[]}\parallelcSet = raw input("Insert characters: ")
for c in cSet:
   for x in charSetDict.keys():
      if c in x:
         charSetDict[x].append(c)
         break;
{\sf charSetDict["Special"] = ['%', '$', '#']charSetDict["Special"] = '><'
```
Adding values to a dictionary is really just setting up a key in the dictionary to correspond to a specific value. When assigning a value to the dictionary, if the key you specify does not already exist in the dictionary, the key is added to the dictionary and the value is assigned to it. If the key already exists in the dictionary, the value object currently assigned to the key will be replaced by the new value object.

The object type of the value and key do not need to match, and at any time you can replace the value object with a new object of any type.

#### **Note**

Be aware that the keys in the dictionary are case sensitive. For example, Name and name would represent two completely distinct keys in the dictionary.

```
numbers = ('1','2','3','4','5','6','7','8','9','0')
letters = ('a','b','c','d','e','f')
punct = (.', '!', '?')
charSetDict = {numbers:[]}, letters:[], punct:[]}
def display_cset (cset):
   print
  for x in cset.items():
      if x[0] == numbers:
```

```
print "Numbers:"
     elif x[0] == letters:print "Letters:"
     elif x[0] == punct:print "Puctuation:"
     else:
        print "Unknown:"
     print x[1]
#Add new values to keys
```

```
cSet = raw_input("Insert characters: ")
for c in cSet:
  for x in charSetDict.keys():
     if c in x:
        charSetDict[x].append(c)
```

```
display_cset(charSetDict)
```
break;

```
#Add new key and value
charSetDict["Special"] = ['%', '$', '#']
display_cset(charSetDict)
```

```
#Change value for existing key
charSetDict["Special"] = '><'
display_cset(charSetDict)
```

```
add_dict.py
```

```
Insert characters: abc 123 .
Numbers:
['1', '2', '3']
Puctuation:
['.']
Letters:
['a', 'b', 'c']
Numbers:
```

```
['1', '2', '3']
```

```
Puctuation:
['.']
Letters:
['a', 'b', 'c']
Unknown:
['%', '$', '#']
Numbers:
['1', '2', '3']
Puctuation:
['.']
Letters:
```
['a', 'b', 'c'] Unknown:

 $><$ 

*Output of add\_dict.py*

### **Retrieving a Value from a Dictionary**

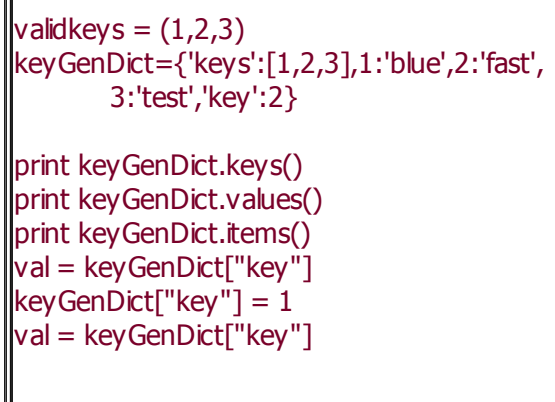

Īī

A value can be retrieved from a dictionary using several different methods. The most common is to access the value directly by specifying the associated key in square brackets following the dictionary variable.

A list of values contained in a dictionary can be retrieved using the values() method. The values method returns a list containing all objects that are values in the dictionary.

Similarly, you can obtain just a list of keys using the keys() method. The keys method returns a list of objects that are currently being used as keys in the dictionary. The list of keys is useful in many ways, such as creating a tuple of the keys for faster lookups in the dictionary.

You can also get a list of key and value pairs by using the items() method. The items method returns a list that contains two-element tuples of each key and value pair in the dictionary.

```
validkeys = (1,2,3)keyGenDict={'keys':[1,2,3],1:'blue',2:'fast',
        3:'test','key':2}
def show_key (key):
  if(key in validkeys):
     keyVal = (keyGenDict["keys"])[key-1]
     print "Key = " + keyGenDict[keyVal]
  else:
     print("Invalid key")
```

```
#Retrieving dictionary key list
print keyGenDict.keys()
```

```
#Retrieving dictionary value list
print keyGenDict.keys()
```

```
#Retrieving dictionary value list
print keyGenDict.items()
```

```
#Retrieve value from key
val = keyGenDict["key"]
show_key(val)
```

```
keyGenDict["key"] = 1
val = keyGenDict["key"]
show_key(val)
```

```
ret_dict.py
```

```
['keys', 1, 2, 3, 'key']
[[1, 2, 3], 'blue', 'fast', 'test', 2]
[('keys', [1, 2, 3]), (1, 'blue'), (2, 'fast'),
(3, 'test'), ('key', 2)]
Key = fastKey = blue
```
*Output of ret\_dict.py*

### **Slicing a Dictionary**

```
year = {1:'January', 2:'February', 3:'March',
4:'April',\
      5:'May', 6:'June', 7:'July', 8:'August',\
      9:'September', 10:'October', 11:'November',\
      12:'December'}
\parallelmonths = year.keys()
months.sort()
halfCount = len(months)/2\Delta||half = months[0:halfCount
firstHalf = \{\}for x in half:
     firstHalf[x] = year[x]
```
There is no specific method to get a slice of a dictionary; however, this will be a common task that deserves some attention. The best way to slice out a subset of a dictionary is to first get the list of keys using the keys method. From the full list of keys, create a subset of that list through *slicing* or whatever means are necessary.

Once you have a specific subset of keys in the directory, you can pull out the values from the original dictionary and add them to a new dictionary.

If you want to keep the original dictionary intact, use the get method to pull out the value. However, if you want the value and keys removed from the original dictionary, use the pop method.

```
year = {1:'January', 2:'February', 3:'March',
4:'April',\
     5:'May', 6:'June', 7:'July', 8:'August',\
     9:'September', 10:'October', 11:'November',\
     12:'December'}
```
print year

```
#Get list of keys
months = year.keys()
```

```
#Create subset of keys
months.sort()
halfCount = len(months)/2half = months[0:halfCount]
```

```
#Create new dictionary from subset of keys
firstHalf = \{\}for x in half:
     firstHalf[x] = year[x]
```
print firstHalf

*sub\_dict.py*

```
{1: 'January', 2: 'February', 3: 'March', 4:
'April', 5: 'May', 6: 'June', 7: 'July',
8: 'August', 9: 'September', 10: 'October',
11: 'November', 12: 'December'}
```

```
{1: 'January', 2: 'February', 3: 'March',
4: 'April', 5: 'May', 6: 'June'}
```
*Output of sub\_dict.py*

### **Swapping Keys for Values in a Dictionary**

myDictionary = {'color':'blue', 'speed':'fast', 'number':1, 5:'number'} swapDictionary =  $\{\}$ for key, val in myDictionary.iteritems(): swapDictionary[val] = key

Currently, there is not a method in Python to swap around the keys and values. However, this can be very useful if you are using a dictionary in which you may frequently need to look up items by value. Rather than searching through the entire dictionary each time, you could create an alternative dictionary that has the values swapped.

To swap the keys and values in a dictionary, simply iterate through the items in the dictionary using the teritems method and use the values as keys assigning the original key as the value.

### **Note**

The values must be of legal key types for the keys and values to be swapped.

```
myDictionary = \{ 'color': 'blue', 'speed': 'fast','number':1, 5:'number'}
```
print myDictionary

```
#Swap keys for values
swapDictionary = \{\}for key, val in myDictionary.iteritems():
  swapDictionary[val] = key
```
print swapDictionary

*swap\_dict.py*

{'color': 'blue', 'speed': 'fast', 'number': 1, 5: 'number'} {'blue': 'color', 1: 'number', 'number': 5, 'fast': 'speed'}

*Output of swap\_dict.py*

# **Chapter 4. Managing Files**

As with any well-developed scripting language, Python is very prepared to handle the need to directly manage and manipulate files. Python includes several built-in functions, as well as additional modules to help manage files. These functions and modules provide the versatility and power to handle file parsing, data storage and retrieval, and filesystem management, as well as archive management.

It's not possible to adequately address all the file management features of Python in this book; however, this chapter will provide the most common phrases to create and use files, manage files on a file system, and archive files for storage or distribution.

### **Opening and Closing Files**

 $file = open(inPath, 'rU')$ file = open(outPath, 'wb') file.close()

To use most of the built-in file functions in Python, you will need to first open the file, perform whatever file operations are necessary, and then close it. Python uses the simple open(path [,mode [,buffersize]]) call to open files for both reading and writing. The path is a path string pointing to the file. The mode determines what mode the file will be opened in, as shown in [Table](#page-95-0) 4.1.

#### <span id="page-95-0"></span>**Table 4.1. File Modes for Python's Built-In File Functions**

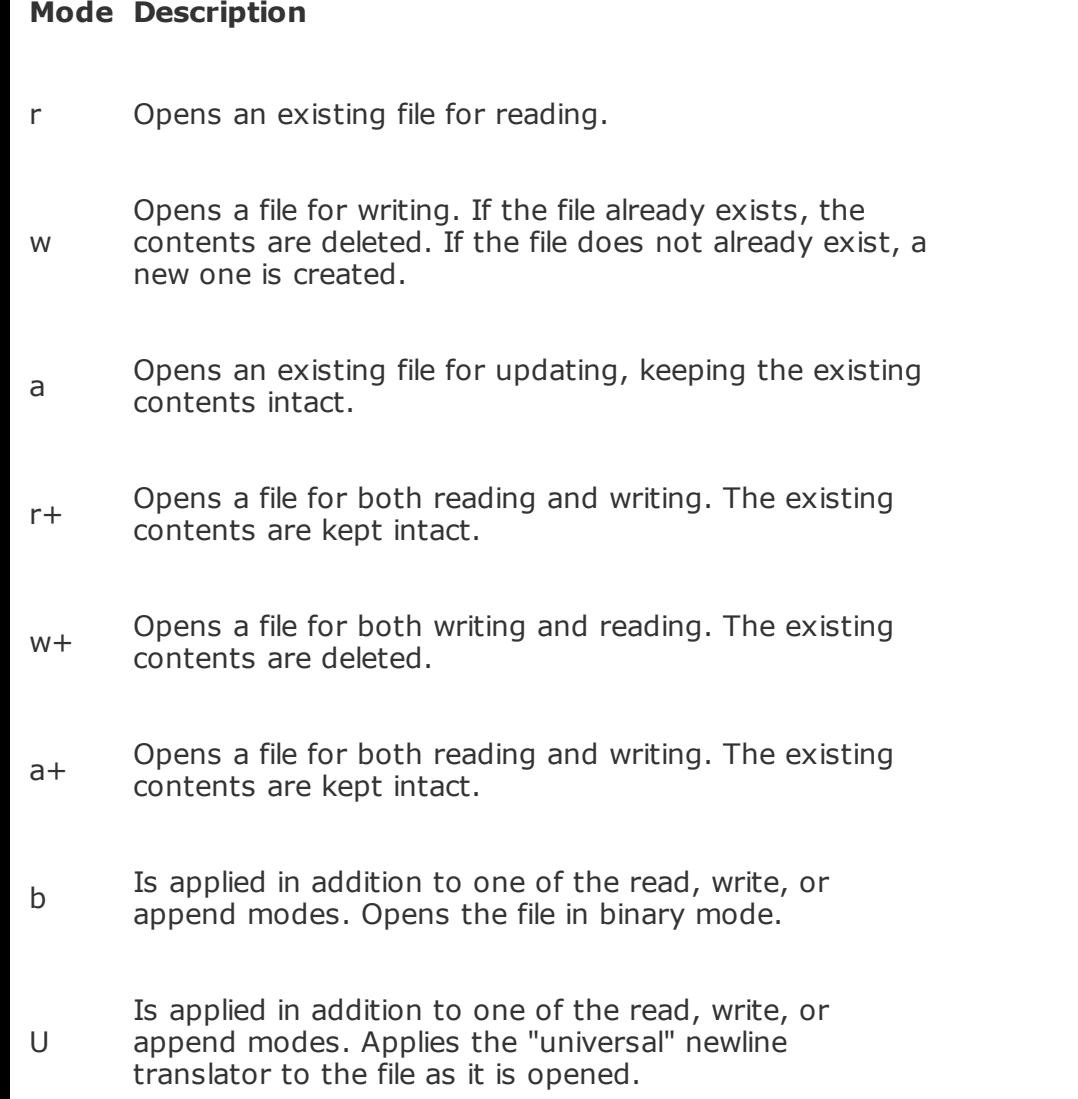

The optional buffersize argument specifies which buffering mode should be used when accessing the file. 0 indicates that the file should be unbuffered, 1 indicates line-buffering, and any other positive number indicates a specific buffer size to be used when accessing the file. Buffering the file improves performance because part of the file is cached in computer memory. Omitting this argument or specifying a negative number results in the system default buffer size to be used.

After using the file, you should close it using the built-in close() function. This will free up the system resources and keep the file from being held open any longer than necessary.

### **Note**

Using the universal newline mode U is extremely useful if you need to deal with files that are created by applications that are not consistent in managing newline characters. The universal newline mode converts all the different variations (\r, \n, \r\n) to the standard \n character.

```
inPath = "input.txt"
outPath = "output.txt"
#Open a file for reading
file = open(inPath, 'rU')
if file:
  # read from file here (see Reading an Entire
File
  # later in this chapter for more info)
  file.close()
else:
  print "Error Opening File."
#Open a file for writing
file = open(outPath, 'wb')if file:
  # write to file here (see Writing a File later
```

```
# in this chapter for more info)
   file.close()
else:
  print "Error Opening File."
```
*open\_file.py*

 $\hat{\mathcal{L}}$ 

### **Reading an Entire File**

```
buffer += open(filePath, 'rU').read()
inList = open(filePath, 'rU').readlines()
\text{while}(1):
   bytes = file.read(5)if bytes:
      buffer += bytes
```
Python provides several methods to read the entire contents of a file. The first is to open the file and call the read() function. This will read the entire contents of the file until an EOF marker is encountered and returns the contents of the file as a string.

Another method to read an entire file is to use the readlines() function. This reads the entire contents of the file, separating each line into individual strings, until an EOF marker is encountered. Once the end of the file is found, a list of strings representing each line is returned.

In case of very large files, you might want to read only a specific number of bytes at a time. Use the read(bytes) function to read a specific number of bytes at a time, which can then be processed more easily. This will read a specific number of bytes from the file if possible and return them as a string. If the first character read is an EOF marker, null is returned.

The code in read file.py demonstrates how to read the entire contents at once, one line at a time, as well as a specific number of bytes from a file.

```
filePath = "input.txt"
```

```
#Read entire file into a buffer
buffer = "Read buffer:\n"
buffer += open(filePath, 'rU').read()
print buffer
```

```
#Read lines into a buffer
buffer = "Readline buffer:\n"
inList = open(filePath, 'rU').readlines()
print inList
for line in inList:
  buffer += lineprint buffer
```

```
#Read bytes into a buffer
buffer = "Read buffer:\n"
file = open(filePath, 'rU')
while(1):
  bytes = file.read(5)if bytes:
     buffer += byteselse:
     break
```
print buffer

*read\_file.py* Read buffer: Line 1 Line 2 Line 3 Line 4 ['Line  $1\langle n', 'Line 2\langle n', 'Line 3\langle n', 'Line 4\langle n' \rangle ]$ Readline buffer: Line 1 Line 2 Line 3 Line 4 Read buffer: Line 1 Line 2 Line 3 Line 4

*Output from read\_file py code*

### **Reading a Single Line from a File**

print linecache.getline(filePath, 1) print linecache.getline(filePath, 3) linecache.clearcache()

The linecache module in Python is an extremely useful tool if you need to access specific lines in certain files multiple times. The linecache module caches the lines in a file in memory the first time they are read. Although this does not provide any advantage the first time the file is accessed, it does speed up consecutive accesses immensely.

The getine(filename, lineno) function of the linecache module accepts a filename and line number as its arguments. It then reads the line from the file, caches it in memory for later use, and then returns a string representation of the line. The clearcache() function of the linecache module frees up the cache memory by removing all lines that have been previously read.

```
import linecache
filePath = "input.txt"
```

```
print linecache.getline(filePath, 1)
print linecache.getline(filePath, 3)
linecache.clearcache()
```

```
line_cache.py
```
Line 1

Line 3

*Output from line\_cache.py code*

### **Accessing Each Word in a File**

 $file = open(filePath, 'rU')$ for line in file: for word in line.split(): wordList.append(word)

A useful tool when processing files is to separate each word in the file and process them one at a time. The words can be individually processed by opening the file, reading each line into a string, and then splitting the strings into words using the split() function.

The program read\_words.py shows a simple example of reading a file and processing the words one at time. The lines in the file are processed one at a time using a for loop. The split() function splits the line into a list of words based on spaces because no other character was passed as the separator argument. Once the words are separated, they can be individually processed into lists, dictionaries, and so on.

```
filePath = "input.txt"wordList = \lceilwordCount = 0#Read lines into a list
file = open(filePath, 'rU')for line in file:
  for word in line.split():
     wordList.append(word)
     wordCount += 1print wordList
print "Total words = %d" % wordCount
```

```
read_words.py
```

```
['Line', '1', 'Line', '2', 'Line', '3', 'Line', '4']
Total words = 8
```
*Output from read\_words.py code*

 $\hat{\mathcal{L}}$ 

file.writelines(wordList) file.write("\n\nFormatted text:\n") print >>file,"\t%s Color Adjust" % word

Just as with reading the contents of a file, there are several ways to write data out to a file. The easiest, yet the most dynamic and powerful, is the write (string) function. The write function writes the string argument to the file at the current file pointer. Although the write function itself is relatively simple, the power of Python with regard to string manipulation makes the capabilities of the write function virtually limitless.

Python provides the writelines (sequence) function to save time writing a list of data out to the file. The writelines function typically accepts a list of strings and writes those strings to the file.

Another option available in Python is to redirect the print statement out to a file using the >> redirection operation. This allows you to use the versatility of the Python print function to format and write data out to a file.

```
wordList = ["Red", "Blue", "Green"]
filePath = "output.txt"
```
#Write a list to a file file = open(filePath, 'wU') file.writelines(wordList)

#Write a string to a file file.write("\n\nFormatted text:\n")

```
#Print directly to a file
for word in wordList:
  print >>file,"\t%s Color Adjust" % word
```
file.close()

*write\_file.py*

RedBlueGreen

 $\hat{\mathcal{E}}$ 

Formatted text: Red Color Adjust Blue Color Adjust Green Color Adjust

*Contents of output.txt file*

### **Determining the Number of Lines in a File**

lineCount = len(open(filePath, 'rU').readlines()) print "File %s has %d lines." % (filePath, lineCount)

When parsing files using Python, it's useful to know exactly how many lines are contained in the file. The example in file\_lines.py shows a simple method to determine the number of lines contained in a file by first opening it, and then using readlines() to generate a list of lines and using the len() function to determine the number of lines in the list.

### **Note**

For large files, using readlines() to generate a list lines in a file might be impractical because of the amount of memory and processing time necessary.

 $filePath = "input.txt"$ 

```
lineCount = len(open(filePath, 'rU').readlines())
print "File %s has %d lines." % (filePath,
lineCount)
```
*file\_lines.py*

File input.txt has 4 lines.

*Output from file\_lines.py code*

### **Walking the Directory Tree**

 $tree = os.walk(path)$ for directory in tree: printDirectory(directory)

Python provides a powerful directory tree-walking function in the os module. The walk(path) function will walk the directory tree, and for each directory in the tree create a three-tuple containing (1) the dirpath, (2) a list of dirnames, and (3) a list of filenames.

Once the tuples have been created, they can be processed one at a time as elements of a list. For each tuple, you can access the path to the directory represented directly by using the 0 index into the tuple. Lists of the subdirectories and files contained in the directory can likewise be accessed using the 1 and 2 indexes, respectively.

The example in dir\_tree.py shows how to use the os.walk(path) function to walk a directory tree and print out a formatted listing of the tree.

```
import os
path = "/books/python"
def printFiles(dirList, spaceCount):
  for file in dirList:
     print "/".rjust(spaceCount+1) + file
def printDirectory(dirEntry):
  print dirEntry[0] + "/"
  printFiles(dirEntry[2], len(dirEntry[0]))
tree = os.walk(path)for directory in tree:
  printDirectory(directory)
dir_tree.py
```
/books/python/ /Python Proposal.doc

/Python\_Phrasebook\_TOC.doc /python\_schedule.xls /template.doc /TOC\_Notes.doc /books/python\CH2/ /ch2.doc /books/python\CH2\code/ /comp\_str.py /end\_str.py /eval\_str.py /format\_str.py /join\_str.py /output.txt /replace\_str.py /search\_str.py /split\_str.py /trim\_str.py /unicode\_str.py /var\_str.py /books/python\CH3/ /ch3.doc

*Output from dir\_tree.py code*
os.remove(newFileName) os.rename(oldFileName, newFileName)

A common task when parsing files using Python is to either delete the file or at least rename it once the data has been processed. The easiest way to accomplish this is to use the os.remove(newFile) and os.rename(oldFile, newFile) function in the os module.

The example in ren file shows how to rename a file by first detecting whether the new filename already exists and then removing the existing file. Once the existing file has been removed, the rename function can be used to rename the file.

import os

```
oldFileName = "/books/python/CH4/code/output.txt"
newFileName = "/books/python/CH4/code/output.old"
#Old Listing
for file in os.listdir("/books/python/CH4/code/"):
  if file.startswith("output"):
     print file
#Remove file if the new name already exists
if os.access(newFileName, os.X_OK):
  print "Removing " + newFileName
  os.remove(newFileName)
#Rename the file
os.rename(oldFileName, newFileName)
#New Listing
for file in os.listdir("/books/python/CH4/code/"):
  if file.startswith("output"):
     print file
```
*ren\_file.py*

 $\mathcal{L}^{\mathcal{L}}$ 

output.old output.txt Removing /books/python/CH4/code/output.old output.old

*Output from ren\_file.py code*

# **Recursively Deleting Files and Subdirectories**

for file in dirList: os.remove(dirPath + "/" + file) for dir in emptyDirs: os.rmdir(dir)

To recursively delete files and subdirectories in Python, use the walk(path) function in the os module. For a more detailed description of the walk function, refer to the "Walking the Directory Tree" section earlier in this chapter.

The walk function will automatically create a list of tuples representing the directories that need to be deleted. To recursively delete a tree, walk through the list of directories and delete each file contained in the files list (third item in the tuple).

The trick is removing the directories. Because a directory cannot be removed until it is completely empty, the files must first be deleted and then the directories must be removed in reverse order, starting with the deepest subdirectory.

The example in del tree.py shows how to use the os.walk(path) function to walk a directory tree and delete the files, and then recursively remove the subdirectories.

```
import os
```

```
emptyDirs = []path = "/trash/deleted files"
def deleteFiles(dirList, dirPath):
  for file in dirList:
     print "Deleting " + file
     os.remove(dirPath + "/" + file)
def removeDirectory(dirEntry):
  print "Deleting files in " + dirEntry[0]
  deleteFiles(dirEntry[2], dirEntry[0])
  emptyDirs.insert(0, dirEntry[0])
```
#Enumerate the entries in the tree

```
tree = os.walk(path)for directory in tree:
  removeDirectory(directory)
```
#Remove the empty directories for dir in emptyDirs: print "Removing " + dir os.rmdir(dir)

*del\_tree.py*

Deleting files in /trash/deleted\_files Deleting 102.ini Deleting 103.ini Deleting 104.ini Deleting 105.ini Deleting 106.ini Deleting 107.ini Deleting 108.ini Deleting 109.ini Deleting files in/trash/deleted\_files\Test Deleting 111.ini Deleting 114.ini Deleting 115.ini Deleting files in/trash/deleted\_files\Test\Test2 Deleting 112.ini Deleting 113.ini Removing /trash/deleted\_files\Test\Test2 Removing /trash/deleted\_files\Test Removing /trash/deleted\_files

*Output from del\_tree.py code*

# **Searching for Files Based on Extension**

```
for ext in pattern.split(";"):
 extList.append(ext.lstrip("*"))
....
if file.endswith(ext):
  print "/".rjust(spaceCount+1) + file
```
One of the most common file functions is to search for files based on extension. The example in find\_file.py shows one way to search for files based on a string of extensions. The search is handled by first creating a list of the file extensions by splitting the pattern string using the split() function.

Once the list of extensions is created, walk the directory tree and check to see whether the file's extension matches one in the list by using the endswith (string) function on the file.

```
import os
path = "/books/python"
pattern = "*.py;*.doc"#Print files that match to file extensions
def printFiles(dirList, spaceCount, typeList):
  for file in dirList:
     for ext in typeList:
        if file.endswith(ext):
           print "/".rjust(spaceCount+1) + file
           break
#Print each sub-directory
def printDirectory(dirEntry, typeList):
  print dirEntry[0] + "/"
  printFiles(dirEntry[2], len(dirEntry[0]),
typeList)
#Convert pattern string to list of file extensions
extList = []for ext in pattern.split(";"):
  extList.append(ext.lstrip("*"))
```
#Walk the tree to print files

for directory in os.walk(path): printDirectory(directory, extList)

*find\_file.py*

/books/python/ /Python Proposal.doc /Python\_Phrasebook\_TOC.doc /template.doc /TOC\_Notes.doc /books/python\CH2/ /ch2.doc /books/python\CH2\code/ /comp\_str.py /end\_str.py /eval\_str.py /format\_str.py /join\_str.py /replace\_str.py /search\_str.py /split\_str.py /trim\_str.py /unicode\_str.py /var\_str.py /books/python\CH3/ /ch3.doc

*Output from find\_file.py code*

# **Creating a TAR File**

tFile = tarfile.open("files.tar", 'w') files = os.listdir(".") for f in files: tFile.add(f)

The tarfile module, included with Python, provides a set of easy-to-use methods to create and manipulate TAR files. The open(filename [, mode [, fileobj [, bufsize]]]) method must be called with the write mode set to create a new TAR. [Table](#page-114-0) 4.2 shows the different modes available when opening a TAR file.

#### <span id="page-114-0"></span>**Table 4.2. File Modes for Python's tarfile Module**

**Mode Description** r (Default) Opens a TAR file for reading. If the file is compressed, it will be decompressed. r: Opens a TAR file for reading with no compression. w or w: Opens a TAR file for writing with no compression. a or a: Opens a TAR file for appending with no compression. r:gz Opens a TAR file for reading with gzip compression. w:gz Opens a TAR file for writing with gzip compression. r:bz2 Opens a TAR file for reading with bzip2 compression. w:bz2 Opens a TAR file for writing with bzip2 compression.

Once the TAR file has been opened in write mode, files can be added to it using the add(name [,arcname [, recursive]]) method. The add method adds the file or directory specified in name to the archive. The optional arcname argument enables you to specify what name the file should have inside the archive. The recursive argument accepts a Boolean true or false to determine whether or not to

recursively add the contents of directories to the archive.

### **Note**

To open a TAR file for sequential access only, replace the : character in the mode with a | character. The append mode is not available for the sequential access option.

```
import os
import tarfile
```

```
#Create Tar file
tFile = tarfile.open("files.tar", 'w')
```

```
#Add directory contents to tar file
files = os,listdir(".")for f in files:
  tFile.add(f)
```

```
#List files in tar
for f in tFile.getnames():
  print "Added %s" % f
```

```
tFile.close()
```

```
tar_file.py
```

```
Added add_zip.py
Added del tree.py
Added dir_tree.py
Added extract.txt
Added extract_tar.py
Added file_lines.py
Added find_file.py
Added get_zip.py
Added input.txt
Added open_file.py
Added output.old
```
Added read\_file.py Added read\_line.py Added read\_words.py Added ren\_file.py Added tar\_file.py Added write\_file.py

*Output from tar\_file.py code*

# **Extracting a File from a TAR File**

```
tFile = tarfile.open("files.tar", 'r')
tFile.extract(f, extractPath)
```
The tarfile module includes the exTRact(file [, path]) method to extract files specified by the file argument and place them in the location specified by the path argument. If no path is specified, the current working directory becomes the destination.

The example in extract\_tar.py opens the TAR file created in the previous phrase and extracts only the Python files to a directory called /bin/py.

```
import os
import tarfile
extractPath = "/bin/py"
#Open Tar file
tFile = tarfile.open("files.tar", 'r')
#Extract py files in tar
for f in tFile.getnames():
  if f.endswith("py"):
     print "Extracting %s" % f
     tFile.extract(f, extractPath)
   else:
     print "%s is not a Python file." % f
tFile.close()
extract_tar.py
```
Extracting add\_zip.py Extracting del\_tree.py Extracting dir\_tree.py extract.txt is not a Python file. Extracting extract\_tar.py

Extracting file\_lines.py Extracting find\_file.py Extracting get\_zip.py input.txt is not a Python file. Extracting open\_file.py output.old is not a Python file. Extracting read\_file.py Extracting read\_line.py Extracting read\_words.py Extracting ren\_file.py Extracting tar\_file.py Extracting write\_file.py

*Output from extract\_tar.py code*

# **Adding Files to a ZIP File**

```
tFile = zipfile.ZipFile("files.zip", 'w')
files = os,listdir(".")for f in files:
   tFile.write(f)
```
The zipfile module, included with Python, provides a set of easy-to-use methods to create and manipulate ZIP files. The zipFile(filename [, mode [, compression]]) method creates or opens a ZIP file depending on the mode specified. The available modes for ZIP files are r, w, and a to read, write, or append, respectively. Using the w mode will create a new ZIP file or truncate the existing file to zero if it already exists.

The optional compression argument will accept either the ZIP\_STORED(not compressed) or ZIP\_DEFLATED(compressed) compression options to set the default compression when writing files to the archive.

Once the ZIP file has been opened in write mode, files can be added to it using the write(filename [,arcname [, compression]]) method. The write method adds the file specified in filename to the archive. The optional arcname argument enables you to specify what name the file should have inside the archive.

```
import os
import zipfile
```

```
#Create the zip file
tFile = zipfile.ZipFile("files.zip", 'w')
```

```
#Write directory contents to the zip file
files = os,listdir(".")for f in files:
  tFile.write(f)
```

```
#List archived files
for f in tFile.namelist():
  print "Added %s" % f
```
tFile.close()

*add\_zip.py*

Added add\_zip.py Added del\_tree.py Added dir\_tree.py Added extract.txt Added extract\_tar.py Added files.zip Added file\_lines.py Added find\_file.py Added get\_zip.py Added input.txt Added open\_file.py Added output.old Added read\_file.py Added read\_line.py Added read\_words.py Added ren\_file.py Added tar\_file.py Added write\_file.py

*Output from add\_zip.py code*

# **Retrieving Files from a ZIP File**

```
\left\verttFile = zipfile.ZipFile("files.zip", 'r')
buffer = tFile.read("ren file.py")
```
Retrieving file contents from a ZIP file is easily done using the read(filename) method included in the zipfile module. Once the ZIP file is opened in read mode, the read method is called and the contents of the specified file are returned as a string. Once the contents are returned, they can be added to a list or dictionary, printed to the screen, written to a file, or any number of other possibilities.

The example in get\_zip.py opens the ZIP file created in the previous phrase, reads Python file ren\_file.py, prints the contents to the screen, and then writes the contents to a new file called extract.txt.

import os import zipfile

```
tFile = zipfile.ZipFile("files.zip", 'r')
```
#List info for archived file print tFile.getinfo("input.txt")

```
#Read zipped file into a buffer
buffer = tFile.read("ren_file.py")
print buffer
```

```
#Write zipped file contents to new file
f = open("extract.txt", "w")f.write(buffer)
f.close()
```
tFile.close()

```
<zipfile.ZipInfo instance at 0x008DCB70>
import os
oldFileName = "/books/python/CH4/code/output.txt"
newFileName = "/books/python/CH4/code/output.old"
#Old Listing
for file in os.listdir("/books/python/CH4/code/"):
  if file.startswith("output"):
     print file
#Remove file if the new name already exists
if os.access(newFileName, os.X_OK):
  print "Removing " + newFileName
  os.remove(newFileName)
```

```
#Rename the file
os.rename(oldFileName, newFileName)
```

```
#New Listing
for file in os.listdir("/books/python/CH4/code/"):
  if file.startswith("output"):
     print file
```
*Output from get\_zip.py code*

# **Chapter 5. Managing Threads**

The Python language provides several functions and modules that will allow you to create, start, and control multiple threads. This chapter is designed to help you understand how to quickly implement threads into your programs to provide faster and easier processing of data.

Working with multiple threads that share the same data at the same time can be problematic. For example, two or more threads could try to access the same data at the same time, causing race conditions that can lead to deadlocks. For that reason, this chapter includes using thread locks and queues to manage data so that access to the CPU and data can be synchronized across multiple threads.

Timer-interrupted threads can be extremely valuable to provide notification status, as well as to clean up operations at specific intervals. The final phrase of this chapter discusses how to create and start a timer-interrupted thread.

### **Caution**

You should be careful when using multiple threads that invoke methods in some of the extension modules. Not all the extension modules are particularly friendly. For example, they might block execution of all other threads for extended amounts of time until they are completed. However, most functions included in the Python standard library are written to work well in a multithreaded environment.

# **Starting a New Thread**

```
thread.start_new_thread(print_time, ("Thread01",
2,))
thread.start_new_thread(print_time, ("Thread02",
4,))
```
The start\_new\_thread(function, args [, kwargs]) method in the Python thread module enables a fast and efficient way to create new threads in both Linux and Windows. It accepts a function name as the first parameter and a set of arguments as the second. The optional third parameter allows you to pass a dictionary containing keyword arguments.

The start new thread method creates a new thread and then starts code execution of the function. Control is immediately returned to the calling thread, and the new thread executes the specified function and returns silently.

#### **Note**

If the code being executed by a new thread encounters an exception, a stack trace will be printed and the thread will exit. However, other threads will continue to run.

Although it is very effective for low-level threading, the thread module is very limited compared to the newer threading module.

```
import thread
import time
```

```
def print_time(threadName, delay):
  while 1:
     time.sleep(delay)
     print "%s: %s" % (threadName, \
       time.ctime(time.time()))
```
#Start threads to print time at different intervals thread.start\_new\_thread(print\_time, ("Thread01",

```
2,))
thread.start_new_thread(print_time, ("Thread02",
4,))
while 1:
  pass
```
*create\_thread.py*

Thread01: Wed Jun 14 12:46:21 2006 Thread01: Wed Jun 14 12:46:23 2006 Thread02: Wed Jun 14 12:46:23 2006 Thread01: Wed Jun 14 12:46:25 2006 Thread01: Wed Jun 14 12:46:27 2006 Thread02: Wed Jun 14 12:46:27 2006 Thread01: Wed Jun 14 12:46:29 2006 Thread01: Wed Jun 14 12:46:31 2006 . . . . .

*Output from create\_thread.py code*

# **Creating and Exiting Threads**

```
class newThread (threading.Thread):
  def __init__(self, threadID, name, counter):
     self.threadID = threadID
     self.name = name
     self.counter = counter
     threading.Thread. init (self)
. . . . .
if doExit:
  thread.exit()
```
The newer threading module included with Python 2.4 provides much more powerful, high-level support for threads than the thread module discussed in the previous phrase. It is a little more complicated to implement; however, it provides the ability to better control and synchronize threads.

The threading module introduces a Thread class that represents a separate thread of execution. To implement a new thread using the threading module, first define a new subclass of the Thread class. Override the *\_\_init\_(self [,args]*) method to add additional arguments. Then override the run(self [,args]) method to implement what the thread should do when started.

Once you have created the new Thread subclass, you can create an instance of it and then start a new thread by invoking the start() or run() methods.

```
import threading
import thread
import time
doExit = 0class newThread (threading.Thread):
  def __init__(self, threadID, name, counter):
     self.threadID = threadID
     self.name = nameself.counter = counter
     threading.Thread.__init__(self)
  def run(self):
     print "Starting " + self.name
     print_time(self.name, self.counter, 5)
     print "Exiting " + self.name
```

```
def print_time(threadName, delay, counter):
  while counter:
     if doExit:
       thread.exit()
     time.sleep(delay)
     print "%s: %s" % (threadName, \
       time.ctime(time.time()))
     counter = 1#Create new threads
thread1 = newThread(1, "Thread01", 1)thread2 = newThread(2, "Thread02", 2)
#Start new Threads
thread1.start()
thread2.run()
```

```
while thread2.isAlive():
  if not thread1.isAlive():
     doExit = 1
```

```
pass
```
print "Exiting Main Thread"

```
exit_thread.py
```

```
Starting Thread01
Starting Thread02
Thread01: Wed Jun 14 13:06:10 2006
Thread01: Wed Jun 14 13:06:11 2006
Thread02: Wed Jun 14 13:06:11 2006
Thread01: Wed Jun 14 13:06:12 2006
Thread01: Wed Jun 14 13:06:13 2006
Thread02: Wed Jun 14 13:06:13 2006
Thread01: Wed Jun 14 13:06:14 2006
Exiting Thread01
Thread02: Wed Jun 14 13:06:15 2006
Exiting Main Thread
```
*Output from exit\_thread.py code*

# **Synchronizing Threads**

 $therefore$  threadLock = threading. Lock() . . . threadLock.acquire() print\_time(self.name, self.counter, 3) threadLock.release()

The threading module provided with Python includes a simple-to-implement locking mechanism that will allow you to synchronize threads. A new lock is created by calling the Lock() method, which returns the new lock.

Once the new lock object has been created, you can force threads to run synchronously by calling the acquire(blocking) method. The optional blocking parameter enables you to control whether the thread will wait to acquire the lock. If blocking is set to 0, the thread will return immediately with a 0 value if the lock cannot be acquired and with a 1 if the lock was acquired. If blocking is set to 1, the thread will block and wait for the lock to be released.

When you are finished with the lock, the lock is released by calling the release() method of the new lock object.

```
import threading
import time
class newThread (threading.Thread):
  def __init__(self, threadID, name, counter):
     self.threadID = threadID
     self.name = nameself.counter = counter
     threading.Thread.__init__(self)
  def run(self):
     print "Starting " + self.name
#Get lock to synchronize threads
     threadLock.acquire()
     print_time(self.name, self.counter, 3)
#Free lock to release next thread
     threadLock.release()
def print_time(threadName, delay, counter):
```
while counter:

```
time.sleep(delay)
     print "%s: %s" % (threadName, \
       time.ctime(time.time()))
     counter = 1threadLock = threading.Lock()threads = \lceil \rceil#Create new threads
thread1 = newThread(1, "Thread01", 1)thread2 = newThread(2, "Thread02", 2)#Start new Threads
thread1.start()
thread2.start()
#Add threads to thread list
threads.append(thread1)
threads.append(thread2)
#Wait for all threads to complete
for t in threads:
  t.join()
print "Exiting Main Thread"
sync_thread.py
Starting Thread01
Starting Thread02
Thread01: Tue Jun 20 10:06:24 2006
Thread01: Tue Jun 20 10:06:25 2006
Thread01: Tue Jun 20 10:06:26 2006
Thread02: Tue Jun 20 10:06:28 2006
Thread02: Tue Jun 20 10:06:30 2006
Thread02: Tue Jun 20 10:06:32 2006
Exiting Main Thread
```
*Output from sync\_thread.py code*

# **Implementing a Multithreaded Priority Queue**

```
queueLock = threading.Lock()\vertworkQueue = Queue.Queue(10)queueLock.acquire()
for word in wordList:
  workQueue.put(word)
queueLock.release()
while not workQueue.empty():
   pass
 . . .
queueLock.acquire()
if not workQueue.empty():
   data = q.get()queueLock.release()
```
The Queue module provides an invaluable way to manage processing large amounts of data on multiple threads. The Queue module allows you to create a new queue object that can hold a specific number of items. Items can be added and removed from the queue using the get() and put() methods of the queue object.

The queue object also includes the empty(), full(), and qsize() methods to determine whether the queue is empty, full, or the approximate size, respectively. The qsize method is not always reliable because of multiple threads removing items from the queue.

If necessary, you can implement the thread locking discussed in the previous phrase to control access to the queue. This will make queue management much safer and provide you with more control of the data processing.

```
import Queue
import threading
import time
import thread
doExit = 0class newThread (threading.Thread):
  def __init__(self, threadID, name, q):
     self.threadID = threadID
     self.name = nameself.g = qthreading.Thread. init (self)
```

```
def run(self):
     print "Starting " + self.name
     process_data(self.name, self.q)
     print "Exiting " + self.name
def process_data(tName, q):
  while not doExit:
     queueLock.acquire()
     if not workQueue.empty():
       data = q.get()queueLock.release()
        print "%s processing %s" % (tName, data)
     else:
        queueLock.release()
     time.sleep(1)
threadList = ["Thread1", "Thread2", "Thread3"]
wordList = ["One", "Two", "Three", "Four", "Five"]
queueLock = threading.Lock()
workQueue = Queue.Queue(10)
threads = \lceil \cdot \rceiltID = 1#Create new threads
for tName in threadList:
  thread = newThread(tID, tName, workQueue)
  thread.start()
  threads.append(thread)
  tID += 1#Fill the queue
queueLock.acquire()
for word in wordList:
  workQueue.put(word)
queueLock.release()
#Wait for queue to empty
while not workQueue.empty():
  pass
#Notify threads it's time to exit
doExit = 1
```
#Wait for all threads to complete for t in threads: t.join()

print "Exiting Main Thread"

*queue\_thread.py*

Starting Thread1 Starting Thread2 Starting Thread3 Thread1 processing One Thread2 processing Two Thread3 processing Three Thread1 processing Four Thread2 processing Five Exiting Thread1 Exiting Thread2 Exiting Thread3 Exiting Main Thread

*Output from queue\_thread.py code*

```
wakeCall = threading. Timer(wait Time, \setminusclean_queue, (qPath ,))
wakeCall.start()
```
Common threads invoked on Linux servers are the timer threads to clean up resources, provide notification, and check status, as well as many other functions. The threading module included with Python provides an easy way of creating a simple timer-interrupted thread.

The Timer(interval, func [,args [, kwargs]]) method of the threading module creates a new timer-interrupted thread object. The interval specifies the number of seconds to wait before executing the function specified in the func argument.

Once the new timer-interrupted thread object is created, it can be started at any time using the start method of the object. Once the start method is invoked, the thread will wait the specified timer interval and then begin execution.

### **Note**

A timer thread can be cancelled after it is started, using the cancel() method of the object, provided that the function has not yet been executed.

```
import threading
import os
def clean_queue (qPath):
  jobList = os.listdir(qPath)
  for j in jobList:
     delPath = "%s/%s" % (qPath, j)
     os.remove(delPath)
     print "Removing " + delPath
```

```
qPath = "/print/queue01"
waitTime = 600 \# 10 minutes
```
#Create timer thread wakeCall = threading.Timer(waitTime,  $\setminus$ clean\_queue, (qPath ,))

#Start timer thread wakeCall.start()

*timer\_thread.py*

Removing /print/queue01/102.txt Removing /print/queue01/103.txt Removing /print/queue01/104.txt Removing /print/queue01/105.txt Removing /print/queue01/106.txt Removing /print/queue01/107.txt

*Output from timer\_thread.py code*

# **Chapter 6. Managing Databases**

The ability to store data in a manageable database dramatically increases the options regarding the types of applications that can be created by Python. The Python language has built-in modules, as well as add-on modules, that provide an extensive platform for the persistent storage of data in various database formats.

This chapter familiarizes you with phrases used to create generic DBM files for simple persistent storage of data, as well as some advanced concepts such as pickling data to files and shelves. Most basic database needs can be handled by the DBM, pickle, and shelve modules. The advantage of those modules is that they do not require a backend database server.

This chapter also covers connecting to and using a MySQL server as the backend database engine for persistent storage. MySQLdb, available at <http://www.mysql.org/>, is an add-on Python package that conforms to the Python DB-API 2.0 specification. Python provides the DB-API specification to accommodate the numerous forms of SQL servers available. The specification provides the necessary framework to access most of the available SQL databases via add-on modules such as MySQLdb.

There are other SQL modules available for other SQL servers such as Oracle, JDBC, Sybase, and DB2, as well as others. Thanks to the Python DB-API spec, the phrases listed for MySQL can be used to access those SQL databases as well. You simply need to install the appropriate module and use that module's connect function to connect to the database.

### **Note**

There might be some subtle differences among different database query strings, such as escape sequences.

# **Adding Entries to a DBM File**

import anydbm cityDB = anydbm.open("city.dbm", 'n') for flight in flights:  $cityDB[flight] = cities[i]$ cityDB.close()

The anydbm module provides a generic interface, allowing you to open databases based on several different lower-level packages that can be installed on the system. When imported, the anydbm module searches for the dbm, gdbm, and bsddb packages that provide access to the UNIX dbm, GNU DBM, and Berkely DB libraries, respectively. If none of those packages are available, then the dumbdbm module is loaded to provide access to a simple DBM-style database library.

The adybdm module provides the open(filename [,flag [, mode]]) function that allows you to open and create databases (see the ["Opening](#page-95-0) and Closing Files" phrase of [Chapter](#page-94-0) 4, "Managing Files," for more details).

### **Note**

When creating a new database, anydbm will try to use the database module that was first installed on the system.

The open function returns a database object that behaves much the same as a dictionary. Entries can be added to the database by assigning a value to a key using the d[key] = value syntax. The key must be a standard string, and the value must also be a standard string, except in the shelve module discussed in later phrases.

import anydbm

```
cities = ["Dallas", "Los Angeles", "New York"]
flights = ["1144", "1045", "1520"]
times = ["230pm", "320pm", "420pm"]
```
#Create DBM file

```
cityDB = anydbm.open("city.dbm", 'n')
timeDB = anydbm.open("time.dbm", 'n')
#Add entries
i = 0for flight in flights:
  cityDB[flight] = cities[i]i + = 1i = 0for flight in flights:
  timeDB[flight] = times[i]i + = 1print cityDB.items()
print timeDB.items()
#Close DBM file
cityDB.close()
timeDB.close()
add_dbm.py
[('1144', 'Dallas'), ('1045', 'Los Angeles'),
('1520', 'New York')]
[('1144', '230pm'), ('1045', '320pm'),
('1520', '420pm')]]
```
*Output from add\_dbm.py code*

# **Retrieving Entries from a DBM File**

import anydbm cityDB = anydbm.open("city.dbm", 'r')  $\textsf{fflights} = \textsf{cityDB}.\textsf{keys}()$ for flight in flights: print ("Flight %s arrives from %s at %s" % (flight, cityDB[flight], timeDB[flight])) cityDB.close()

The anydbm module provides a generic interface allowing you to open databases based on several different lower-level packages that can be installed on the system. When imported, the anydbm module searches for the dbm, gdbm, or bsddb package. If none of those packages are available, the dumbdbm module is loaded and used for database I/O.

The anydbm module provides the open(filename [,flag [, mode]]) function that allows you to open and create databases (see the ["Opening](#page-95-0) and Closing Files" phrase of [Chapter](#page-94-0) 4 for more details).

### **Note**

When opening an existing database, anydbm uses the whichdb module to determine which database module to use when opening the database.

Once the database has been opened, you can use the database object similarly to a dictionary. You can use the keys() and values() functions to retrieve a list of keys or values, respectively. You can also access a specific value by referencing using the corresponding key.

import anydbm

```
#Open DBM file for reading
cityDB = anydbm.open("city.dbm", 'r')
timeDB = anydbm.open("time.dbm", 'r')
```
#Get keys

```
flights = cityDB.keys()
```
#Use keys to get values print "Arrivals" print "============================================="

for flight in flights: print ("Flight %s arrives from %s at %s" % (flight, cityDB[flight], timeDB[flight]))

#Close DBM file cityDB.close() timeDB.close()

*get\_dbm.py*

Arrivals

=============================================

Flight 1144 arrives from Dallas at 230pm Flight 1045 arrives from Los Angeles at 320pm Flight 1520 arrives from New York at 420pm

*Output from get\_dbm.py code*

# **Updating Entries in a DBM File**

import anydbm cityDB = anydbm.open("city.dbm", 'w')  $\textsf{ff}$ ights = timeDB.keys() for flight in flights: if  $c =$  = flight: timeDB[flight] = "CANCELLLED" if  $d ==$  flight: del timeDB[flight]

After the database has been opened, you can use the database object similarly to a dictionary. To change a value of an object in the database, assign a new value to the corresponding key using  $d[key]$  = value. To remove an object from the database, use del d[key] to reference the object by its specific key.

### **Note**

The d.has key(key) function can be extremely useful if you are not certain whether a specific key exists in the database.

```
import anydbm
flights = \lceil \cdot \rceilcancelled = ["1520", "1544"]
deleted = ["1144"]
def displayArrivals(header):
  print header
  print "========================================"
  for flight in flights:
     print ("Flight %s from %s arrives at %s" %
       (flight, cityDB[flight],
timeDB[flight]))
#Open DBM file for reading
cityDB = anydbm.open("city.dbm", 'w')
timeDB = anydbm.open("time.dbm", 'w')
```

```
#Get keys
f_{\text{lights}} = \text{timeDB}.\text{keys}()#Display arrivals
displayArrivals("Arrivals")
#Update DBM
for flight in flights:
   for c in cancelled:
      if c == flight:
        timeDB[flight] = "CANCELLED"
         break
   for d in deleted:
      if d == flight:
         del timeDB[flight]
         del cityDB[flight]
         break
```
#Display updataed arrivals  $f_{\text{lights}} = \text{timeDB}.\text{keys}()$ displayArrivals("Updated Arrivals")

#Close DMB file cityDB.close() timeDB.close()

*update\_dbm.py*

#### Arrivals

============================================= Flight 1144 from Dallas arrives at 230pm Flight 1045 from Los Angeles arrives at 320pm Flight 1520 from New York arrives at 420pm

Updated Arrivals ============================================= Flight 1045 from Los Angeles arrives at 320pm Flight 1520 from New York arrives at CANCELLED
*Output from update\_dbm.py code*

 $\hat{\mathcal{L}}$ 

# **Pickling Objects to a File**

import cPickle  $f =$  open("pickled.dat", "w")  $p = c$ Pickle.Pickler(f) p.dump(flights) p.dump(times) f.close()

Pickling data to files is one of the simplest ways to get around the limitation that DBM files have of only allowing simple text string storage. The pickle and cPickle modules included with Python provide a simple-to-use interface to pickle entire objects to a file for persistent storage.

## **Note**

The cPickler object is much faster than the pickler object; however, it will not allow you to subclass the pickler and unpickler objects for advanced handling of data.

The idea of pickling is to take an existing Python object and structure the data in such a way that it can be easily written out to an existing file and read back again.

The first step in pickleing Python objects is to open a file with the write permission. Once the file has been opened, use the Pickler(file) method to create a pickler object. The Pickler method accepts a standard file object as its only parameter and returns the pickler object that is used to write objects to the file.

Once the pickler object has been created, you can use the dump(object) method to write almost any Python object to the file. The dump method pickles the object and writes it to the file. As the output of the sample code illustrates, the pickled object is not a standard Python object.

### **Note**

If the same object is dumped to a pickler object twice, only the first

object is saved, even if the object has been modified.

```
import cPickle
flights = \{"1144":"Dallas", "1045":"Los Angeles",\{"1520":"New York"}
times = ["230pm", "320pm", "420pm"]
#Create the pickle file
f = open("pickled.dat", "w")#Create the pickler object
p = cPickle.Pickler(f)#Pickle data to the file
p.dump(flights)
p.dump(times)
f.close()
#Display the file contents
f = open("pickled.dat", "r")
data = f.read()print data
f.close()
pickle_data.py
(dp1
S'1520'
p2
S'New York'
p3
sS'1045'
p4
S'Los Angeles'
p5
sS'1144'
```
p6

```
S'Dallas'
p7
s.(lp8
S'230pm'
p9
aS'320pm'
p10
aS'420pm'
p11
a.
```
*Output from pickle\_data.py code*

## **Unpickling Objects from a File**

import cPickle  $f = open("pickled.dat", "r")$  $p = c$ Pickle.Unpickler(f)  $data = p.load()$ 

Pickling data to files is one of the simplest ways to get around the limitation that DBM files have of only allowing simple text string storage. The pickle and cPickle modules included with Python provide a simple-to-use interface to pickle entire objects to a file for persistent storage.

#### **Note**

The cPickler object is much faster than the pickler object; however, it will not allow you to subclass the pickler and unpickler objects for advanced handling of data.

The idea of unpickling is to read pickled objects from an existing pickle file and convert those pickled objects back to standard Python objects.

The first step to unpickle Python objects is to open the pickle file with the read permission. Once the file has been opened, use the UnPickler(file) method to create an unpickler object. The UnPickler method accepts a standard file object as its only parameter and returns the unpickler object that is used to read pickled objects from the file.

Once the unpickler object has been created, you can use the bad() method to read a pickled object from the file. The object will be restructured and returned as a standard Python object.

import cPickle

```
#Open the pickle file
f = open("pickled.dat", "r")
```

```
#Create the unpickler object
p = cPickle.Unpickler(f)
```
#Unpickle an object from the file  $data = p.load()$ print "Flight Dictionary:" print data

#Unpickle an object from the file  $data = p.load()$ print "\nTime List:" print data

f.close()

*unpickle\_data.py*

```
Flight Dictionary:
{'1520': 'New York', '1144': 'Dallas',
'1045': 'Los Angeles'}
```

```
Time List:
['230pm', '320pm', '420pm']
```
*Output from unpickle\_data.py code*

## **Storing Objects in a Shelve File**

import shelve db = shelve.open("shelved.dat", "n")  $\text{db}$ ['flights'] = flights db['times'] = times print db.keys()

Although pickling is great to store complex Python objects that DBMs cannot, it does not provide the direct entry access that is available with DBMs. Python provides the shelve module to bridge the gap and provide direct access to stored entries, as well as the ability to store complex Python objects. The shelve module accomplishes this by pickling the objects behind the scenes as they are added to the shelve file.

The shelve module provides its own open(filename [, flags [, protocol [, writeback]]]) method to create and open shelve files. The optional flags parameter accepts an r, w, c, or n character to determine whether the shelve will be read, write, created if it doesn't already exist, or truncated to zero length if it does exist. The optional protocol parameter accepts 0, 1, or 2 to determine whether the objects will be pickled as text based, binary, or a newer, faster method, respectively. The writeback parameter, which defaults to false, is a Boolean that, when set to true, causes changes to be cached until the database is closed.

The open method of the shelve module returns a shelve object that behaves much the same as a dictionary. Entries can be added to the shelve by assigning a value to a key using d[key] = value. The key must be a standard string; however, the value can be almost any Python object.

The output from the sample code shows what the contents of the shelve file looks like. You can see the objects in pickled form because the file was created using the default text-based protocol for pickling.

import shelve

```
flights = \{"1144":"Dallas", "1045":"Los Angeles", \{"1520":"New York"}
times = ["230pm", "320pm", "420pm"]
```

```
#Create shelve
db = shelve.open("shelved.dat", "n")
```

```
#Store objects in shelve
db['flights'] = flights
db['times'] = times#Display added keys
print db.keys()
db.close()
#Display the file contents
f = open("shelved.dat", "r")data = f.read()print data
f.close()
shelve_store.py
['times', 'flights']
|(lp1
S'230pm'
p2
aS'320pm'
p3
aS'420pm'
p4
a.|times|(dp1
S'1520'
p2
S'New York'
p3
sS'1045'
p4
S'Los Angeles'
p5
sS'1144'
p6
S'Dallas'
p7
s.|flights
```
*Output from shelve\_store.py code*

 $\hat{L}_{\rm eff}$ 

## **Retrieving Objects from a Shelve File**

import shelve  $\text{db} = \text{sheve.open("sheved.dat", "r")}$ for k in db.keys():  $obj = db[k]$  $\textsf{fflightDB} = \textsf{db}$ ['flights']  $\|$ flights = flightDB.keys()  $\textsf{lcities} = \textsf{flightDB.values}()$  $\Vert$ times = db $\Vert$ times' $\Vert$ 

The shelve module provides its own open(filename [, flags [, protocol [, writeback]]]) method to create and open shelve files. The optional flags parameter accepts an r, w, c, or n character to determine whether the shelve will be read, write, created if it doesn't already exist, or truncated to zero length if it does exist. The optional protocol parameter accepts 0, 1, or 2 to determine whether the objects will be pickled as text based, binary, or a newer, faster method, respectively. The writeback, which defaults to false, is a Boolean that, when set to true, causes changes to be cached until the database is closed.

### **Note**

The optional protocol parameter accepts 0, 1, or 2 to determine whether the objects will be pickled as text based, binary, or a newer, faster method, respectively. When you open the shelve file to read objects, you must specify the correct protocol to properly unpickle the objects.

The open method of the shelve module opens a shelve file and returns a shelve object that behaves much the same as a dictionary. Once the shelve object has been created, you can use the shelve object similarly to a dictionary.

The keys() and values() functions retrieve a list of keys or values, respectively. You can also access a specific value by referencing using the corresponding key.

### **Note**

When working with shelve files, the values that are returned can be

almost any object type. You will need to keep this in mind when managing shelves that have multiple object types stored in them.

```
import shelve
#Open shelve file
db = shelve.open("shelved.dat", "r")
#Get the keys from the shelve
for k in db.keys():
  obj = db[k]print "%s: %s" % (k, obj)
#Use keys to get values
flightDB = db['flights']flights = flightDB.keys()
cities = flightDB.values()
times = db['times']
print "\nDepartures"
print "============================================="
x = 0for flight in flights:
  print ("Flight %s leaves for %s at %s" % \
      (flight, cities[x], times[x])x+=1db.close()
shelve_get.py
times: ['230pm', '320pm', '420pm']
flights: {'1520': 'New York', '1144': 'Dallas',
'1045': 'Los Angeles'}
Departures
=============================================
Flight 1520 leaves for New York at 230pm
```
Flight 1144 leaves for Dallas at 320pm Flight 1045 leaves for Los Angeles at 420pm

*Output from shelve\_get.py code*

## **Changing Objects in a Shelve File**

import shelve  $\text{db} = \text{sheve.open("shebed.dat", "w", writeback=1})$  $\|$ flights = db['flights'] del flights['1144']  $[flights['1145'] = "Dallas"$ db['times'] = newtimes db.sync()

Once the shelve file has been opened, you can use the shelve object similarly to a dictionary. If you want to replace an existing object in the shelve with a new one, assign the new value to the corresponding key using d[key] = value. To remove an object from the database, use del d[key] to reference the object by its specific key.

Changing the value of specific parts of an object is where the power of using shelves rather than DBMs becomes very apparent. First, retrieve the object from the shelve by referencing its key using obj = d[key]. Once the object has been retrieved, values of the object can be modified using standard Python. The changes to the object are written back to the shelve file automatically.

#### **Note**

In the example, we open the shelve with writeback set to true, so we use the sync() method of the shelve module to force the changes to be flushed to disk.

import shelve

```
newtimes = ["110pm", "220pm", "300pm", "445pm"]
```

```
#Open shelve file
db = shelve.open("shelved.dat", "w", writeback=1)
```

```
#Get the keys
for k in db.keys():
  obj = db[k]
```

```
print "%s: %s" % (k, obj)
print "\n\n"
#Use keys to get values
flight = db['flight's']times = db['times']
#Update contents of old object
del flights['1144']
flights['1145'] = "Dallas"flights['1709'] = "Orlando"
#Replace old object with a new object
db['times'] = newtimes
#Add a new object
db['oldtimes'] = times
#Flush data to disk
db.sync()
for k in db.keys():
  obj = db[k]print "%s: %s" % (k, obj)
db.close()
shelve_edit.py
times: ['230pm', '320pm', '420pm']
flights: {'1520': 'New York', '1144': 'Dallas',
'1045': 'Los Angeles'}
times: ['110pm', '220pm', '300pm', '445pm']
flights: {'1709': 'Orlando', '1520': 'New York',
'1045': 'Los Angeles', '1145': 'Dallas'}
oldtimes: ['230pm', '320pm', '420pm']
```
*Output from shelve\_edit.py code*

## **Connecting to a MySQL Database Server**

import MySQLdb  $myDB = MySQLdb.concurrent(host="127.0.0.1", /$ port=3306) cHandler = myDB.cursor()

The MySQLdb module provides the standard Python DB-API 2.0 specification connect([host= [, port= [, user= [, passwd= [, db= [ , ...]]]]]]) function to connect to MySQL database servers. All the parameters to the connect function are optional. The most common parameters used are the host, port, user, passwd, and db.

Once you have successfully connected to the MySQL server, you need to get a cursor handle to send SQL requests to the server. The cursor() function returns a cursor object that can be used to execute SQL commands on the server and obtain the results.

To execute a SQL command on the server, use the execute(operation [, parameters]) function of the cursor object, where operation is basically any properly formatted SQL command string.

To retrieve the results from executing the command, use the fetchall function of the cursor object. The fetchall function returns the results of the SQL request in a series of one or more lists depending on the data being returned.

Once you have the cursor object and are able to execute SQL commands, you can use the SHOW DATABASES SQL command to get a list of databases available on the server. To switch to a specific database, use the USE <database> SQL command.

#### **Note**

To find out which database is currently active, use the SELECT DATABASE() command to return the current database name.

import MySQLdb

#Connect to MySQL Server

```
myDB = MySQLdb.connect(host="127.0.0.1", \setminus)port=3306)
cHandler = myDB.cursor()
#Display available databases
cHandler.execute("SHOW DATABASES")
results = cHandler.fetchall()
print"Databases\n======================"
for item in results:
  print item[0]
#Display current database
cHandler.execute("SELECT DATABASE()")
results = cHandler.fetchall()
print "\nCurrent Database\n========================"
for item in results:
  print item[0]
#Select database
cHandler.execute("USE schedule")
#Display current database
cHandler.execute("SELECT DATABASE()")
results = cHandler.fetchall()
print "\nCurrent Database\n======================="
for item in results:
  print item[0]
myDB.close()
MySQL_conn.py
Databases
=====================
information_schema
airport
```
- mysql
- schedule
- test
- testy

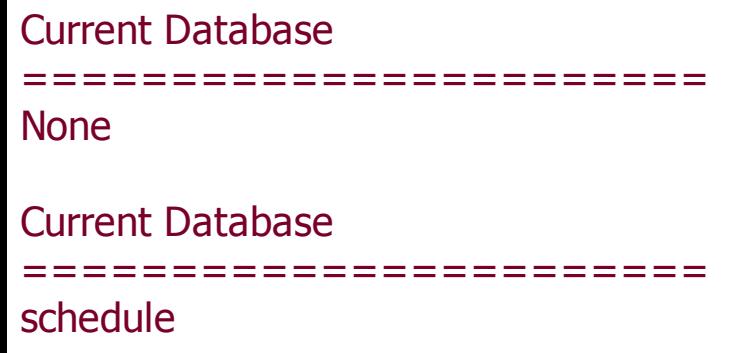

*Output from MySQL\_conn.py code*

## **Creating a MySQL Database**

import MySQLdb  $myDB = MySQLdb.connect(host="127.0.0.1", port=3306)$ cHandler = myDB.cursor() cHandler.execute("CREATE DATABASE schedule") cHandler.execute("CREATE TABLE Arrivals (city TEXT,\ flight TEXT, time TEXT)")

Once you have connected to a MySQL database and got a SQL command cursor object, creating databases and tables is just a matter of sending the appropriately formatted SQL commands to the server.

To create a new database, use the execute(operation [, parameters]) function of the cursor object to initiate the CREATE DATABASE <database> SQL command. To create a new table, use the execute() function of the cursor object to initiate the CREATE Table <tablename> (<column name> <column type>, ...) SQL command.

To verify that the table has been created, use the show TABLES SQL command to return a list of table entries available in the database.

#### **Note**

The table entries that are returned are in the form of a list. The first entry in the list is the table name.

To verify structure of a specific table, use the DESCRIBE <tablename> SQL command to return a list of field entries included in the table.

### **Note**

The field entries that are returned are in the form of a list. The first entry in the list is the field name and the second is field type.

#### **Caution**

**........** 

You must have appropriate permissions on the mySQL server to be able to create a database.

import MySQLdb

#Connect to MySQL Server  $myDB = MySQLdb.connect(host="127.0.0.1", port=3306)$ 

```
#Get the cursor object
cHandler = myDB.cursor()
```

```
#Create database
cHandler.execute("CREATE DATABASE schedule")
```

```
#Select database
cHandler.execute("USE schedule")
```

```
#Create table
cHandler.execute("CREATE TABLE Arrivals (city TEXT,\
           flight TEXT, time TEXT)")
```

```
#Show created table
cHandler.execute("SHOW TABLES")
results = cHandler.fetchall()
print results
```

```
#Describe the table
cHandler.execute("DESCRIBE Arrivals")
results = cHandler.fetchall()
print results
```

```
myDB.close()
```

```
MySQL_create.py
```

```
(('arrivals',),)
```
(('city', 'text', 'YES', '', None, ''), ('flight', 'text', 'YES', '', None, ''), ('time', 'text', 'YES', '', None, ''))

 $\mathbb{R}^3$ 

*Output from MySQL\_create.py code*

## **Adding Entries to a MySQL Database**

import MySQLdb  $\vert \vert$ myDB = MySQLdb.connect(host="127.0.0.1", port=3306, db="schedule")  $|$ cHandler = myDB.cursor()  $\textsf{sgCommand} = \textsf{''INSERT} \textbf{INTO}$  Arrivals \ VALUES('%s', '%s', '%s')" % \  $(city, flights[x], times[x])$ cHandler.execute(sqlCommand) myDB.commit()

Once you have connected to a MySQL database and got a SQL command cursor object, adding entries to the database is just a matter of sending the appropriately formatted SQL commands to the server.

First, connect to the server using the MySQLdb modules connect function, and then use the MySQL database object to get a cursor object. In the sample code, entries are added one at a time by executing the INSERT INTO <tablename> VALUES (<data value>) SQL command using the execute function of the cursor object.

#### **Note**

Remember to use the commit() function of the cursor object to flush pending requests to the SQL database so that the changes will be written to disk.

import MySQLdb

```
cities = ["Dallas", "Los Angeles", "New York"]
flights = ["1144", "1045", "1520"]
times = ["230pm", "320pm", "420pm"]
```

```
#Connect to database
myDB = MySQLdb.connect(host="127.0.0.1", port=3306, db="schedule")
```

```
#Get cursor object
cHandler = myDB.cursor()
```

```
#Add entries to database
x = 0for city in cities:
  sqlCommand = "INSERT INTO Arrivals \
  VALUES('%s', '%s', '%s')" % \
  (city, flights[x], times[x])cHandler.execute(sqlCommand)
  x += 1
```

```
#View added entries
sqlCommand = "SELECT cities, flights, times FROM Arrivals"
cHandler.execute(sqlCommand)
results = cHandler.fetchall()
print results
```
#Commit changes to database myDB.commit()

```
myDB.close()
```

```
MySQL_add.py
```

```
(('Dallas', '1144', '230pm'),
('Los Angeles', '1045', '320pm'),
('New York', '1520', '420pm'))
```
Output from MySQL\_add.py code.

## **Retrieving Entries from a MySQL Database**

import MySQLdb  $myDB = MySQLdb.concurrent(host="127.0.0.1", port=3306, db="schedule")$ cHandler = myDB.cursor() sqlCommand = "SELECT \* FROM Arrivals" cHandler.execute(sqlCommand) results = cHandler.fetchall() for row in results: cityList.append(row[0])

Once you have connected to a MySQL database and got a SQL command cursor object, retrieving entries from the database is just a matter of sending the appropriately formatted SQL commands to the server.

First, connect to the server using the MySQLdb modules connect function, and then use the MySQL database object to get a cursor object. In the sample code, all entries are retrieved together by executing the SELECT \* FROM <tablename> SQL command using the execute function of the cursor object.

#### **Note**

The SELECT SQL command returns entries as a list of lists. Because we know that the field structure of the table is "city, flight, time," each field can be accessed directly using index 0, 1, and 2, respectively.

import MySQLdb

```
#Connect to database
myDB = MySQLdb.connect(host="127.0.0.1", \n\port=3306, db="schedule")
```

```
#Get cursor object
cHandler = myDB.cursor()
```

```
#Send select request for specific entries
sqlCommand = "SELECT * FROM Arrivals \
```

```
WHERE city = 'Dallas'"
cHandler.execute(sqlCommand)
#View results
results = cHandler.fetchall()
print results
#Send select request for all entries
sqlCommand = "SELECT * FROM Arrivals"
cHandler.execute(sqlCommand)
#View results
results = cHandler.fetchall()
print results
#Process rows into lists
cityList = []flightList = []timeList = []for row in results:
  cityList.append(row[0])
  flightList.append(row[1])
  timeList.append(row[2])
print "\nArrivals"
print "============================================="
x = 0for flight in flightList:
  print ("Flight %s arrives from %s at %s" % \
       (flight, cityList[x], timeList[x]))
  x + 1myDB.close()
MySQL_get.py
(('Dallas', '1144', '230pm'),)
(('Dallas', '1144', '230pm'),
('Los Angeles', '1045', '320pm'),
('New York', '1520', '420pm'))
```
#### Arrivals

============================================= Flight 1144 arrives from Dallas at 230pm Flight 1045 arrives from Los Angeles at 320pm Flight 1520 arrives from New York at 420pm

*Output from MySQL\_get.py code*

# **Chapter 7. Implementing Internet Communication**

Python includes several built-in modules as well as addon modules to implement different types of Internet communication. These modules simplify many of the tasks necessary to facilitate socket communication, email, file transfers, data streaming, HTTP requests, and more.

Because the communication possibilities with Python are so vast, this chapter focuses on phrases that implement simple socket servers, socket clients, and FTP clients, as well as POP3 and SMTP mail clients that can be easily incorporated into Python scripts.

sSock = socket(AF\_INET, SOCK\_STREAM) sSock.bind((serverHost, serverPort)) sSock.listen(3) conn, addr = sSock.accept()  $data = conn.recv(1024)$ 

The socket module included with Python provides a generic interface to a variety of low-level socket programming. This phrase discusses how to implement a low-level socket server using the socket module.

The first step in implementing a server-side socket interface is to create the server socket by calling -socket(family, type [, proto]), which creates and returns a new socket.  $f_{\text{amily}}$  refers to the address family listed in  $\overline{\text{Table 7.1}}$  $\overline{\text{Table 7.1}}$  $\overline{\text{Table 7.1}}$ , type refers to the socket types listed in [Table](#page-171-1) 7.2, and proto refers to the protocol number, which is typically omitted except when working with raw sockets.

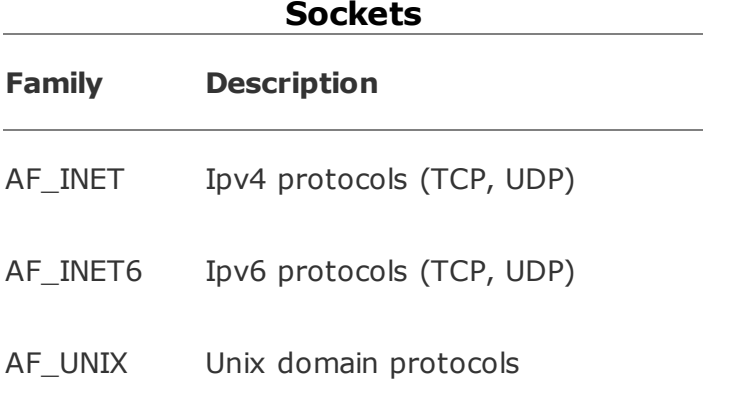

# <span id="page-171-0"></span>**Table 7.1. Protocol Families for Python**

#### **Table 7.2. Socket Types for Python Sockets**

<span id="page-171-1"></span>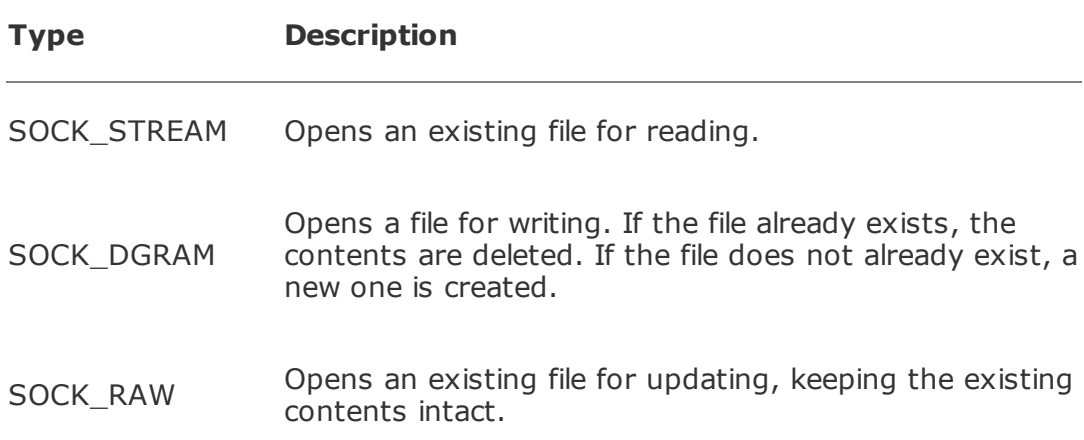

SOCK\_SEQPACKET Opens a file for both writing and reading. The existing contents are deleted.

Once the socket has been created, it must be bound to an address and port using the bind(address) method, where address refers to a tuple in the form of *(hostname, port)*. If the hostname is an empty string, the server will allow connections on any available Internet interface on the system.

#### **Note**

You can specify <broadcast> as the hostname to use the socket to send broadcast messages.

After the socket has been bound to an interface, it can be activated by invoking the listen(backlog) method, where backlog is an integer that indicates how many pending connections the system should queue before rejecting new ones.

Once the socket is active, implement a while loop to wait for client connections using the accept() method. Once a client connection has been accepted, data can be read from the connection using the recv(buffsize [,flags]) method. The send(string [, flags]) method is used to write a response back to the client.

from socket import \*

serverHost =  $" #$  listen on all interfaces serverPort = 50007

```
#Open socket to listen on
sSock = socket(AF_INET, SOCK_STREAM)
sSock.bind((serverHost, serverPort))
sSock.listen(3)
```
#Handle connections

```
while 1:
```

```
#Accept a connection
  conn, addr = sSock.accept()
  print 'Client Connection: ', addr
  while 1:
```

```
#Receive data
     data = conn.recv(1024)if not data: break
     print 'Server Received: ', data
     newData = data.replace('Client', 'Processed')
```

```
#Send response
    conn.send(newData)
```

```
#Close Connection
  conn.close()
```

```
server_socket.py
```

```
Client Connection: ('137.65.77.24', 1678)
Server Received: Client Message1
Server Received: Client Message2
```
*Output from server\_socket.py code*

sSock = socket(AF\_INET, SOCK\_STREAM) sSock.connect((serverHost, serverPort)) sSock.send(item)  $data = sSock.recv(1024)$ 

The socket module is also used to create a client-side socket that talks to the server-side socket discussed in the previous phrase.

The first step in implementing a client-side socket interface is to create the client socket by calling socket(family, type [, proto]), which creates and returns a new socket.  $f_{\text{amily}}$  refers to the address family listed previously in [Table](#page-171-0) 7.1, type refers to the socket types listed previously in [Table](#page-171-1) 7.2, and proto refers to the protocol number, which is typically omitted except when working with raw sockets.

Once the client-side socket has been created, it can connect to the server socket using the connect(address) method, where address refers to a tuple in the form of (*hostname, port*).

#### **Note**

To connect to a server-socket on the local computer, use boalhost as the hostname in the server address tuple.

After the client-side socket has connected to the server-side socket, data can be sent to the server using the send(string [,flags]) method. The response from the server is received from the connection using the recv(buffsize [,flags]) method.

```
import sys
from socket import *
serverHost = 'localhost'
serverPort = 50008
message = ['Client Message1', 'Client Message2']
```

```
if len(sys.argv) > 1:
  serverHost = sys.argv[1]
```

```
#Create a socket
sSock = socket(AF_INET, SOCK_STREAM)
```

```
#Connect to server
sSock.connect((serverHost, serverPort))
```

```
#Send messages
for item in message:
  sSock.send(item)
  data = sSock.recv(1024)print 'Client received: ', 'data'
```

```
sSock.close()
```

```
client_socket.py
```

```
Client received: 'Processed Message1'
Client received: 'Processed Message2'
```

```
Output from client_socket.py code
```
## **Receiving Streaming Data Using the ServerSocket Module**

```
serv= SocketServer.TCPServer(("",50008),myTCPServer)
serv.serve_forever()
. . .
line = self.rfile.readline()self.wfile.write("%s: %d bytes successfully \
received." % (sck, len(line)))
```
In addition to the socket module, Python includes the SocketServer module to provide you with TCP, UDP, and UNIX classes that implement servers. These classes have methods that provide you with a much higher level of socket control.

To implement a SocketServer to handle streaming requests, first define the class to inherit from the SocketServer.StreamRequestHandler class.

To handle the streaming requests, override the handle method to read and process the streaming data. The rfile.readline() function reads the streaming data until a newline character is encountered, and then returns the data as a string.

To send data back to the client from the streaming server, use the wfile.write(string) command to write the string back to the client.

Once you have defined the server class and overridden the handle method, create the server object by invoking SocketServer.TCPServer(address, handler), where address refers to a tuple in the form of (hostname, port) and handler refers to your defined server class.

After the server object has been created, you can start handling connections by invoking the server object's handle\_request() or serve\_forever() method.

### **Note**

In addition to the TCPServer method, you can also use the UDPServer, UnixStreamServer, and UnixDatagramServer methods to create other types of servers.

```
import socket
import string
class
myTCPServer(SocketServer.StreamRequestHandler):
  def handle (self):
     while 1:
        peer = self.connection.getpeername()[0]
       line = self.rfile.readline()
        print "%s wrote: %s" % (peer, line)
        sck = self.connection.getsockname()[0]
        self.wfile.write("%s: %d bytes \
          successfuly received." % \
          (sck, len(line)))
```

```
#Create SocketServer object
serv =SocketServer.TCPServer(("",50008),myTCPServer)
```

```
#Activate the server to handle clients
serv.serve_forever()
```
*stream\_server.py*

```
137.65.76.8 wrote: Hello
137.65.76.8 wrote: Here is today's weather.
137.65.76.8 wrote: Sunny
137.65.76.8 wrote: High: 75
137.65.76.8 wrote: Low: 58
137.65.76.8 wrote: bye
```
*Output from stream\_server.py code*

sSock = socket(AF\_INET, SOCK\_STREAM) sSock.connect((serverHost, serverPort))  $\left\vert \right\vert$  = raw\_input("Send to %s: " % (serverHost)) sSock.send(line+'\n')  $data = sSock.recv(1024)$ 

To send streaming data to the streaming server described in the previous task, first create the client socket by calling socket (family, type [, proto]), which creates and returns a new socket.

Once the streaming client-side socket has been created, it can connect to the streaming server using the connect(address) method, where address refers to a tuple in the form of (*hostname, port*).

After the streaming client-side socket has connected to the server-side socket, data can be streamed to the server by formatting a stream of data that ends with the newline character and sending it to the server using the send(string [,flags]) method.

A response from the server is received from the socket using the recv(buffsize [, flags]) method.

```
import sys
from socket import *
serverHost = 'localhost'
serverPort = 50008if len(sys.argv) > 1:
  serverHost = sys.argv[1]
#Create socket
sSock = socket(AF_INET, SOCK_STREAM)
#Connect to server
sSock.connect((serverHost, serverPort))
#Stream data to server.
line = "
```

```
while line != 'bye':
  line = raw_input("Send to %s: " % (serverHost))
  sSock.send(line+'\n')
  data = sSock.recv(1024)print 'data'
```

```
sSock.shutdown(0)
sSock.close()
```
*stream\_client.py*

Send to 137.65.76.28: Hello '137.65.77.28: 6 bytes received.' Send to 137.65.76.28: Here is today's weather. '137.65.77.28: 25 bytes received.' Send to 137.65.76.28: Sunny '137.65.77.28: 6 bytes received.' Send to 137.65.76.28: High: 75 '137.65.77.28: 9 bytes received.' Send to 137.65.76.28: Low: 58 '137.65.77.28: 8 bytes received.' Send to 137.65.76.28: bye '137.65.77.28: 4 bytes received.'

*Output from stream\_client.py code*
## **Sending Email Using SMTP**

```
mMessage = ('From: %s\nTo: %s\nDate: %s\nSubject:\
        %s\n%s\n' % \
        (From, To, Date, Subject, Text))
s = smtplib.SMTP('mail.sfcn.org')
rCode = s.sendmail(From, To, mMessage)
s.quit()
```
The smtplib module included with Python provides simple access to SMTP servers that allow you to connect and quickly send mail messages from your Python scripts.

Mail messages must be formatted properly for the To, From, Date, Subject, and text fields to be processed properly by the SMTP mail server. The code in send\_smtp.py shows the proper formatting for the mail message, including the item headers and newline characters.

Once the mail message is properly formatted, connect to the SMTP server using the smtplib.SMTP(host [,port]) method. If it is necessary to log in to the SMTP server, use the login(user, password) method to complete an authentication.

Once connected to the SMTP server, the formatted message can be sent using sendmail(from, to, message), where from is the sending email address string, to specifies a list of destination email address strings, and message is the formatted message string.

After you are finished sending messages, use the quit() method to close the connection to the SMTP server.

```
import smtplib
import time
```

```
From = "bwdayley@sfcn.org"
To = ["bwdayley@novell.com"]
Date = time.time(time.time())Subject = "New message from Brad Dayley."
Text = "Message Text"
#Format mail message
mMessage = ('From: %s\nTo: %s\nDate: \
       %s\nSubject: %s\n%s\n' %
```
(From, To, Date, Subject, Text))

print 'Connecting to Server' s = smtplib.SMTP('mail.sfcn.org')

#Send mail rCode = s.sendmail(From, To, mMessage) s.quit()

if rCode: print 'Error Sending Message' else: print 'Message Sent Successfully'

*send\_smtp.py*

Connecting to Server Message Sent Successfully

*Output from send\_smtp.py code*

<span id="page-181-0"></span>Also, see **[Figure](#page-181-0) 7.1.** 

## **Figure 7.1. Email message sent by send\_smtp.py code.**

# liew full size image]

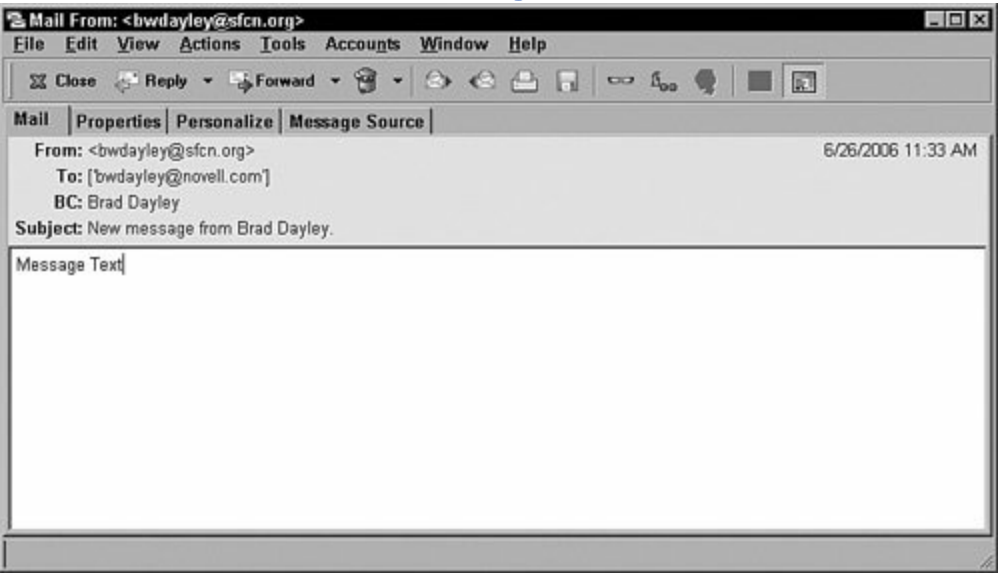

 $\mathcal{L}_{\mathcal{A}}$ 

mServer = poplib.POP3('mail.sfcn.org') mServer.user(getpass.getuser()) mServer.pass\_(getpass.getpass())  $numMessages = len(mServer list() [1])$ for msg in mServer.retr(mList+1)[1]:

The poplib module included with Python provides simple access to POP3 mail servers that allow you to connect and quickly retrieve messages using your Python scripts.

Connect to the POP3 mail server using the poplib.POP3(host [,port [,keyfile [,certfile]]]) method, where host is the address of the POP3 mail server. The optional port argument defaults to 995. The other optional arguments, keyfile and certfile, refer to the PEM-formatted private key and certificate authentication files, respectively.

To log in to the POP3 server, the code in pop3\_mail.py calls the user(username) and pass (password) methods of the POP3 server object to complete the authentication.

#### **Note**

The example uses getuser() and getpass() from the getpass module to retrieve the username and password. The username and password can also be passed in as clear text strings.

After it's authenticated to the POP3 server, the poplib module provides several methods to manage the mail messages. The example uses the list () method to retrieve a list of messages in the tuple format (response, msglist, size), where response is the server's response code, msglist is a list of messages in string format, and size is the size of the response in bytes.

To retrieve only a single message, use retr(msgid). The retr method returns the message numbered msgid in the form of a tuple (*response, lines, size*), where *response* is the server response, *lines* is a list of strings that compose the mail message, and *size* is the total size in bytes of the message.

#### **Note**

The lines ist returned by the retr method includes all lines of the messages, including the header. To retrieve specific information, such as the recipient list, the lines ist must be parsed.

When you are finished managing the mail messages, use the quit() method to close the connection to the POP3 server.

```
import poplib
import getpass
```

```
mServer = poplib.POP3('mail.sfcn.org')
```

```
#Login to mail server
mServer.user(getpass.getuser())
mServer.pass (getpass.getpass())
```

```
#Get the number of mail messages
numMessages = len(mServer.list()[1])
```

```
print "You have %d messages." % (numMessages)
print "Message List:"
```

```
#List the subject line of each message
for mList in range(numMessages) :
  for msq in mServer.retr(mList+1)[1]:
     if msg.startswith('Subject'):
        print \lceil t \rceil + msqbreak
```

```
mServer.quit()
```

```
pop3_mail.py
```
password: You have 10 messages. Message List:

Subject: Static IP Info Subject: IP Address Change Subject: Verizon Wireless Online Statement Subject: New Static IP Address Subject: Your server account has been created Subject: Looking For New Home Projects? Subject: PDF Online - cl\_scr\_sheet.xls Subject: Professional 11 Upgrade Offer Subject: #1 Ball Played at the U.S. Open Subject: Chapter 3 submission

*Output from pop3\_mail.py code*

 $|$ ftp = ftplib.FTP('ftp.novell.com', 'anonymous',  $\langle$ 'bwdayley@novell.com') gFile = open("readme.txt", "wb") ftp.retrbinary('RETR Readme', gFile.write) gFile.close() ftp.quit()

A common and extremely useful function of Python scripts is to retrieve files to be processed using the FTP protocol. The ftplib module included in Python allows you to use Python scripts to quickly attach to an FTP server, locate files, and then download them to be processed locally.

To open a connection to the FTP server, create an FTP server object using the ftplib.FTP([host [, user [, passwd]]]) method.

Once the connection to the server is opened, the methods in the ftplib module provide most of the FTP functionality to navigate the directory structure, manage files and directories, and, of course, download files.

The example shows connecting to an FTP server, listing the files and directories in the FTP server root directory using the dir() method, and then changing the directory using the cwd(path) method. In the example, the contents of the file Readme are downloaded from the FTP server and written to the local file readme.txt using the retrbinary(command, callback [, blocksize [, reset]]) method.

After you are finished downloading/managing the files on the FTP server, use the quit() method to close the connection.

import ftplib

```
#Open ftp connection
ftp = ftplib.FTP('ftp.novell.com', 'anonymous',
'bwdayley@novell.com')
```
#List the files in the current directory print "File List:"  $files = ftp.dir()$ print files

```
#Get the readme file
ftp.cwd("/pub")
gFile = open("readme.txt", "wb")
ftp.retrbinary('RETR Readme', gFile.write)
gFile.close()
ftp.quit()
```

```
#Print the readme file contents
print "\nReadme File Output:"
gFile = open("readme.txt", "r")
buff = gFile.read()print buff
gFile.close()
```
*ftp\_client.py*

```
File List:
-rw-r-r- 1 root root 720 Dec 15 2005 README.html
-rw-r-r- 1 root root 1406 Dec 15 2005 Readme
drwxrwxrwx 2 root root 53248 Jun 26 18:10 incoming
drwxrwxrwx 2 root root 16384 Jun 26 17:53 outgoing
drwxr-xr-x 3 root root 4096 May 12 16:12 partners
drwxr-xr-x 2 root root 4096 Apr 4 18:24 priv
drwxr-xr-x 4 root root 4096 May 25 22:20 pub
None
```
Readme File Output: \*\*\*\*\*\*\*\*\*\*\*\*\*\*\*\*\*\*\*\*\*\*\*\*\*\*\*\*\*\*\*\*\*\*\*\*\*\*\*\*\*\*\*\*\*\*\*\*

Before you download any software product you must read and agree to the following:

. . .

Output from ftp\_client.py code

# **Chapter 8. Processing HTML**

Several modules included with Python provide virtually all the necessary tools necessary to parse and process HTML documents without needing to use a web server or web browser. Parsing HTML files is becoming much more commonplace in such applications as search engines, document indexing, document conversion, data retrieval, site backup or migration, as well as several others.

Because there is no way to cover the extent of options Python provides in HTML processing, the first two phrases in this chapter focus on specific Python modules to simplify opening HTML documents locally and on the Web. The rest of the phrases discuss how to use the Python modules to quickly parse the data in the HTML files to process specific items, such as links, images, and cookies. The final phrase in this chapter uses the example of fixing HTML files that do not have properly formatted tag data to demonstrate how to easily process the entire contents of the HTML file.

## **Parsing URLs**

import urlparse parsedTuple = urlparse.urlparse( "http://www.google.com/search? hl=en&q=urlparse&btnG=Google+Search") unparsedURL = urlparse.urlunparse((URLscheme, \ URLlocation, URLpath, '', '', '')) newURL = urlparse.urljoin(unparsedURL, "/module-urllib2/request-objects.html")

The urlparse module included with Python makes it easy to break down URLs into specific components and reassemble them. This is very useful for a number of purposes when processing HTML documents.

The uriparse(uristring [, default\_scheme [, allow\_fragments]]) function takes the URL provided in urbetring and returns the tuple (scheme, netloc, path, parameters, query, fragment). The tuple can then be used to determine things such as location scheme (HTTP, FTP, and so on), server address, file path, and so on.

The urlunparse(tuple) function accepts the tuple (scheme, netloc, path, parameters, query, fragment) and reassembles it into a properly formatted URL that can be used by the other HTML parsing modules included with Python.

The urijoin(base, url [, allow\_fragments]) function accepts a base URL as the first argument and then joins whatever relative URL is specified in the second argument. The urljoin function is extremely useful in processing several files in the same location by joining new filenames to the existing base URL location.

## **Note**

If the relative path does not start using the root (/) character, the rightmost location in the base URL path will be replaced with the relative path. For example, a base URL of <http://www.testpage.com/pub> and a relative URL of test.html would join to form the URL <http://www.testpage.com/test.html>, not [http://www.testpage.com/test.html.](http://www.testpage.com/test.html) If you want to keep the end directory in the path, make sure to end the base URL string with a / character.

import urlparse

```
URLscheme = "http"
URLlocation = "www.python.org"
URLpath = "lib/module-urlparse.html"
```

```
modList = ("urllib", "urllib2", \setminus"httplib", "cgilib")
```

```
#Parse address into tuple
print "Parsed Google search for urlparse"
parsedTuple = urlparse.urlparse(
"http://www.google.com/search?
hl=en&q=urlparse&btnG=Google+Search")
print parsedTuple
```

```
#Unparse list into URL
print "\nUnarsed python document page"
unparsedURL = urlparse.urlunparse(\setminus(URLscheme, URLlocation, URLpath, '', '', ''))
print "\t" + unparsedURL
```

```
#Join path to new file to create new URL
print "\nAdditional python document pages using
join"
for mod in modList:
```

```
newURL = urlparse.urljoin(unparsedURL, \n\"module-%s.html" % (mod))
print "\t" + newURL
```

```
#Join path to subpath to create new URL
print "\nPython document pages using join of sub-path"
newURL = urlparse.urljoin(unparsedURL,
     "module-urllib2/request-objects.html")
print "\t" + newURL
```
*URL\_parse.py*

```
Parsed Google search for urlparse
('http', 'www.google.com', '/search', '',
'hl=en&q=urlparse&btnG=Google+Search', '')
```
Unparsed python document page http://www.python.org/lib/module-urlparse.html

Additional python document pages using join http://www.python.org/lib/module-urllib.html http://www.python.org/lib/module-urllib2.html http://www.python.org/lib/module-httplib.html http://www.python.org/lib/module-cgilib.html

Python document pages using join of sub-path http://www.python.org/lib/module-urllib2/ request-objects.html

*Output from URL\_parse.py code*

## **Opening HTML Documents**

import urllib  $u =$  urllib.urlopen(webURL)  $\|u = \text{urllib}.\text{urlopen}(\text{localURL})$  $buffer = u.read()$ print u.info() print "Read %d bytes from %s.\n" % \ (len(buffer), u.geturl())

The urllib and urllib2 modules included with Python provide the functionality to open and fetch data from URLs, including HTML documents.

To use the urllib module to open an HTML document, specify the URL location of the document, including the filename in the urlopen(url [,data]) function. The urlopen function will open a local file and return a file-like object that can be used to read data from the HTML document.

Once you have opened the HTML document, you can read the file using the read([nbytes]), readline(), and readlines() functions similar to normal files. To read the entire contents of the HTML document, use the read() function to return the file contents as a string.

After you open a location, you can retrieve the location of the file using the geturl() function. The geturl function returns the URL in string format, taking into account any redirection that might have taken place when accessing the HTML file.

#### **Note**

Another helpful function included in the file-like object returned from urlopen is the info() function. The info() function returns the available metadata about the URL location, including content length, content type, and so on.

import urllib

```
webURL = "http://www.python.org"
```
localURL = "/books/python/CH8/code/test.html"

```
#Open web-based URL
u = urllib.urlopen(webURL)
buffer = u.read()print u.info()
print "Read %d bytes from %s.\n" % \
(len(buffer), u.geturl())
```

```
#Open local-based URL
u = urllib.urlopen(localURL)
buffer = u.read()print u.info()
print "Read %d bytes from %s." % \
(len(buffer), u.geturl())
```
*html\_open.py*

```
Date: Tue, 18 Jul 2006 18:28:19 GMT
Server: Apache/2.0.54 (Debian GNU/Linux)
DAV/2 SVN/1.1.4 mod_python/3.1.3 Python/2.3.5
mod_ssl/2.0.54 OpenSSL/0.9.7e
Last-Modified: Mon, 17 Jul 2006 23:06:04 GMT
ETag: "601f6-351c-1310af00"
Accept-Ranges: bytes
Content-Length: 13596
Connection: close
Content-Type: text/html
```
Web-Based URL Read 13596 bytes from http://www.python.org. Content-Type: text/html Content-Length: 433 Last-modified: Thu, 13 Jul 2006 22:07:53 GMT

Local-Based URL Read 433 bytes from file:///books/python/CH8/code/test.html. *Output from html\_open.py code*

## **Retrieving Links from HTML Documents**

```
import HTMLParser
import urllib
class parseLinks(HTMLParser.HTMLParser):
  def handle starttag(self, tag, attrs):
      if tag == 'a':
       for name,value in attrs:
           if name == 'href':
             print value
             print self.get_starttag_text()
lParser = parseLinks()
lParser.feed(urllib.urlopen( \
   "http://www.python.org/index.html").read())
```
The Python language comes with a very useful HTMLParser module that enables simple, efficient parsing of HTML documents based on the tags inside the HTML document. The HTMLParser module is one of the most important when processing HTML documents.

A common task when processing HTML documents is to pull all the links out of the document. Using the HTMLParser module, this task is fairly simple. The first step is to define a new HTMLParser class that overrides the handle starttag() method to print the HRef attribute value of all a tags.

Once the new HTMLParser class has been defined, create an instance of the class to return an HTMLParser object. Then open the HTML document using urlib.urlopen(url) and read the contents of the HTML file.

To parse the HTML file contents and print the links contained inside, feed the data to the HTMLParser object using the feed(data) function. The feed function of the HTMLParser object will accept the data and parse it based on the defined HTMLParser object.

## **Note**

If the data passed to the feed() function of the HTMLParser is not complete, the incomplete tag is kept and then parsed the next time the feed() function is called. This can be useful when working with large HTML files that need to be fed to the parser in chunks.

import HTMLParser import urllib import sys

```
#Define HTML Parser
class parseLinks(HTMLParser.HTMLParser):
  def handle_starttag(self, tag, attrs):
     if tag == 'a:
       for name,value in attrs:
          if name == 'href':
             print value
             print self.get_starttag_text()
```

```
#Create instance of HTML parser
lParser = parseLinks()
```

```
#Open the HTML file
lParser.feed(urllib.urlopen( \
  "http://www.python.org/index.html").read())
```

```
lParser.close()
```
*html\_links.py*

```
<a href="psf" class=""
title="Python Software Foundation">
links
<a href="links" class="" title="">
dev
<a href="dev" class=""
title="Python Core Language Development">
download/releases/2.4.3
<a href="download/releases/2.4.3">
http://docs.python.org
<a href="http://docs.python.org">
ftp/python/2.4.3/python-2.4.3.msi
<a href="ftp/python/2.4.3/python-2.4.3.msi">
ftp/python/2.4.3/Python-2.4.3.tar.bz2
<a href="ftp/python/2.4.3/Python-2.4.3.tar.bz2">
```
pypi

*Output from html\_links.py code*

## **Retrieving Images from HTML Documents**

```
import HTMLParser
import urllib
def getImage(addr):
   u = urllib.urlopen(addr)
   data = u.read()class parseImages(HTMLParser.HTMLParser):
  def handle_starttag(self, tag, attrs):
   if tag == 'img':for name,value in attrs:
         if name == 'src':
            getImage(urlString + "/" + value)
\|u = \text{urllib}.\text{urlopen}(\text{urString})lParser.feed(u.read())
```
A common task when processing HTML documents is to pull all the images out of the document. Using the HTMLParser module, this task is fairly simple. The first step is to define a new HTMLParser class that overrides the handle starttag() method to find the img tags and saves the file pointed to by the src attribute value.

Once the new HTMLParser class has been defined, create an instance of the class to return an HTMLParser object. Then open the HTML document using urlib.urlopen(url) and read the contents of the HTML file.

To parse the HTML file contents and save the images displayed inside, feed the data to the HTMLParser object using the feed(data) function. The feed function of the HTMLParser object will accept the data and parse it based on the defined HTMLParser object.

```
import HTMLParser
import urllib
import sys
```

```
urlString = "http://www.python.org"
```

```
#Save image file to disk
def getImage(addr):
  u = urllib.urlopen(addr)
  data = u.read()
```

```
splitPath = addr.split('/')
  fName = splitPath.pop()
  print "Saving %s" % fName
  f = open(fName, 'wb')
  f.write(data)
  f.close()
#Define HTML parser
class parseImages(HTMLParser.HTMLParser):
  def handle_starttag(self, tag, attrs):
     if tag = "img":
       for name,value in attrs:
          if name == 'src':getImage(urlString + "/" + value)
#Create instance of HTML parser
lParser = parseImages()
#Open the HTML file
u = urllib.urlopen(urlString)
print "Opening URL\n===================="
print u.info()
#Feed HTML file into parser
lParser.feed(u.read())
lParser.close()
html_images.py
Opening URL
====================
Date: Wed, 19 Jul 2006 18:47:27 GMT
Server: Apache/2.0.54 (Debian GNU/Linux)
DAV/2 SVN/1.1.4 mod_python/3.1.3 Python/2.3.5
mod_ssl/2.0.54 OpenSSL/0.9.7e
Last-Modified: Wed, 19 Jul 2006 16:08:34 GMT
ETag: "601f6-351c-79a6c480"
Accept-Ranges: bytes
Content-Length: 13596
```
Connection: close Content-Type: text/html

Saving python-logo.gif Saving trans.gif Saving trans.gif Saving nasa.jpg

*Output from html\_images.py code*

## **Retrieving Text from HTML Documents**

```
import HTMLParser
import urllib
class parseText(HTMLParser.HTMLParser):
   def handle data(self, data):
      if data != '\n':
        urlText.append(data)
lParser = parseText()
lParser.feed(urllib.urlopen( \
http://docs.python.org/lib/module-HTMLParser.html \
).read())
```
A common task when processing HTML documents is to pull all the text out of the document. Using the HTMLParser module, this task is fairly simple. The first step is to define a new HTMLParser class that overrides the handle data() method to parse and print the text data.

Once the new HTMLParser class has been defined, create an instance of the class to return an HTMLParser object. Then open the HTML document using urlib.urlopen(url) and read the contents of the HTML file.

To parse the HTML file contents and print the text contained inside, feed the HTML file contents to the HTMLParser object using the feed(data) function. The feed function of the HTMLParser object will accept the data and parse it based on the defined HTMLParser object.

#### **Note**

If the data passed to the feed() function of the HTMLParser is not complete, the incomplete tag is kept and then parsed the next time the feed() function is called. This can be useful when working with large HTML files that need to be fed to the parser in chunks.

import HTMLParser import urllib

```
urlText = []
```

```
#Define HTML Parser
class parseText(HTMLParser.HTMLParser):
  def handle_data(self, data):
     if data != '\n':
       urlText.append(data)
```

```
#Create instance of HTML parser
lParser = parseText()
```
#Feed HTML file into parser lParser.feed(urllib.urlopen( \ http://docs.python.org/lib/module-HTMLParser.html \ ).read()) lParser.close() for item in urlText: print item

*html\_text.py*

13.1 HTMLParser - Simple HTML and XHTML parser Python Library Reference Previous: 13. Structured Markup Processing Up: 13. Structured Markup Processing Next: 13.1.1 Example HTML Parser

13.1 **HTMLParser** 

-

. . .

```
Simple HTML and XHTML parser
```
*Output from html\_text.py code*

## **Retrieving Cookies in HTML Documents**

import urllib2 import cookielib from urllib2 import urlopen, Request cJar = cookielib.LWPCookieJar() opener=urllib2.build\_opener( \ urllib2.HTTPCookieProcessor(cJar)) urllib2.install\_opener(opener) r = Request(testURL)  $\|h =$  urlopen(r) for ind, cookie in enumerate(cJar): print "%d - %s" % (ind, cookie) cJar.save(cookieFile)

The Python language includes a cookielib module that provides classes for automatic handling of HTTP cookies in HTML documents. This can be absolutely necessary when dealing with HTML documents that require cookies to be set on the client.

To retrieve the cookies from an HTML document, first create an instance of a cookie jar using the LWPCookieJar() function of the cookielib module. The LWPCookieJar() function returns an object that can load from and save cookies to disk.

Next, create an opener, using the build\_opener([handler, . . .]) function of the urllib2 module, which will handle the cookies when the HTML file is opened. The build opener function accepts zero or more handlers that will be chained together in the order in which they are specified and returns an opener object.

## **Note**

If you want urlopen() to use the opener object to open HTML files, call the install\_opener(opener) function and pass in the opener object. Otherwise, use the open(url) function of the opener object to open the HTML files.

Once the opener has been created and installed, create a Request object using the Request(url) function of the urllib2 module, and then open the HTML file using

the urlopen(request) function.

Once the HTML page has been opened, any cookies in the page will now be stored in the LWPCookieJar object. You can then use the save(filename) function of the LWPCookieJar object.

```
import os
import urllib2
import cookielib
from urllib2 import urlopen, Request
cookieFile = "cookies.dat"
testURL = 'http://maps.google.com/'
#Create instance of cookie jar
cJar = cookielib.LWPCookieJar()
#Create HTTPCookieProcessor opener object
opener = urllib2.build_opener(\setminusurllib2.HTTPCookieProcessor(cJar))
#Install the HTTPCookieProcessor opener
urllib2.install_opener(opener)
#Create a Request object
r = Request(testURL)
#Open the HTML file
h = urlopen(r)
print "Page Header\n======================="
print h.info()
print "Page Cookies\n======================"
for ind, cookie in enumerate(cJar):
  print "%d - %s" % (ind, cookie)
#Save the cookies
cJar.save(cookieFile)
```
*html\_cookie.py*

#### Page Header

======================

Cache-Control: private Set-Cookie: PREF=ID=fac1f1fcb33dae16:TM=1153336398: LM=1153336398:S=CpIvoPKTNq6KhCx1; expires=Sun, 17-Jan-2038 19:14:07 GMT; path=/; domain=.google.com Content-Type: text/html; charset=ISO-8859-1 Server: mfe Content-Length: 28271 Date: Wed, 19 Jul 2006 19:13:18 GMT

Page Cookies

```
======================
```

```
0 - <Cookie PREF=ID=fac1f1fcb33dae16:TM=1153336398:
LM=1153336398:S=CpIvoPKTNq6KhCx1 for .google.com/>
```
*Output from html\_cookie.py code*

## **Adding Quotes to Attribute Values in HTML Documents**

```
import HTMLParser
import urllib
class parseAttrs(HTMLParser.HTMLParser):
  def handle starttag(self, tag, attrs):
       . . .
attrParser = parseAttrs()
attrParser.init_parser()
attrParser.feed(urllib.urlopen("test2.html").read())
```
Earlier in this chapter, we discussed parsing HTML files based on specific handlers in the HTML parser. There are times when you need to use all the handlers to process an HTML document. Using the HTMLParser module to parse all entities in the HTML file is not much more complex than handling the links or images.

This phrase discusses how to use the HTMLParser module to parse an HTML file to fix the fact that the attribute values do not have quotes around them. The first step is to define a new HTMLParser class that overrides all the following handlers so that the quotes can be added to the attribute values.

```
handle_starttag(tag, attrs)
handle_charref(name)
handle_endtag(tag)
handle_entityref(ref)
handle_data(text)
handle_comment(text)
handle_pi(text)
handle_decl(text)
handle_startendtag(tag, attrs)
```
You will also need to define a function inside the parser class to initialize the variables used to store the parsed data and another function to return the parsed data.

Once the new HTMLParser class has been defined, create an instance of the class to return an HTMLParser object. Use the init function you created to initialize the parser; then open the HTML document using urlib.urlopen(url) and read the contents of the HTML file.

To parse the HTML file contents and add the quotes to the attribute values, feed the data to the HTMLParser object using the feed(data) function. The feed function of the HTMLParser object will accept the data and parse it based on the defined HTMLParser object.

```
import HTMLParser
import urllib
import sys
#Define the HTML parser
class parseAttrs(HTMLParser.HTMLParser):
  def init_parser (self):
     self.pieces = []def handle_starttag(self, tag, attrs):
     fixedAttrs = ""
     #for name,value in attrs:
     for name, value in attrs:
       fixedAttrs += "%s=\"%s\" " % (name, value)
     self.pieces.append("<%s %s>" % (tag, fixedAttrs))
  def handle_charref(self, name):
     self.pieces.append("&#%s;" % (name))
  def handle_endtag(self, tag):
     self.pieces.append("</%s>" % (tag))
  def handle_entityref(self, ref):
     self.pieces.append("&%s" % (ref))
  def handle_data(self, text):
     self.pieces.append(text)
  def handle_comment(self, text):
     self.pieces.append("<!--%s-->" % (text))
  def handle_pi(self, text):
     self.pieces.append("<?%s>" % (text))
  def handle_decl(self, text):
     self.pieces.append("<!%s>" % (text))
```

```
def parsed (self):
  return "".join(self.pieces)
```

```
#Create instance of HTML parser
attrParser = parseAttrs()
```

```
#Initialize the parser data
attrParser.init_parser()
```
#Feed HTML file into parser attrParser.feed(urllib.urlopen("test2.html").read())

```
#Display original file contents
print "Original File\n========================="
print open("test2.html").read()
```

```
#Display the parsed file
print "Parsed File\n========================="
print attrParser.parsed()
```

```
attrParser.close()
```

```
html_quotes.py
```

```
Original File
========================
<html lang="en" xml:lang="en">
<head>
<meta content="text/html; charset=utf-8"
http-equiv="content-type"/>
<title>Web Page</title>
</head>
<body>
<H1>Web Listings</H1>
<a href=http://www.python.org>Python Web Site</a>
<a href=test.html>local page</a>
<img SRC=test.jpg>
</body>
</html>
```

```
Parsed File
```

```
========================
<html lang="en" xml:lang="en" >
<head ><meta content="text/html; charset=utf-8"
http-equiv="content-type" ></meta>
<title >Web Page</title>
</head>

<h1 >Web Listings</h1>
<a href="http://www.python.org" >Python Web Site</a>
<a href="test.html" >local page</a>
<img src="test.jpg" >
</body>
</html>
```

```
Output from html_quotes.py code
```
# **Chapter 9. Processing XML**

Python includes several modules that provide most of the tools necessary to parse and process XML documents. Parsing XML files is becoming much more critical as applications adopt the XML standard as the best way to transfer data between applications and systems.

Because there is no way to cover the extent of options Python provides in XML processing, I've chosen to present phrases that demonstrate some common tasks. To provide as broad of coverage as possible, these phrases will use the xml.dom, xml.sax, and xml.parsers.expat modules.

The phrases in this chapter cover concepts of basic XML processing such as loading, navigating, and checking for well-formed documents. They also cover more advanced XML processing such as searches, tag processing, and extracting text.

#### **Note**

Many XML processing tasks could be accomplished differently by using different modules. Don't get locked into a specific module for processing the XML data; another module may perform the same task better.

## **Note**

All the phrases in this chapter process the same XML file. The output of that XML file is listed in the output section of the "Loading an XML Document" phrase.

from xml.dom import minidom DOMTree = minidom.parse('emails.xml') print xmldoc.toxml()

The easiest way to quickly load an XML document is to create a minidom object using the xml.dom module. The minidom object provides a simple parser method that will quickly create a DOM tree from the XML file.

The sample phrase calls the parse(file [,parser]) function of the minidom object to parse the XML file designated by file into a DOM tree object. The optional parser argument allows you to specify a custom parser object to use when parsing the XML file.

#### **Note**

The DOM tree object can be converted back into XML by calling the toxml() function of the object, which returns a string containing the full contents of the XML file.

from xml.dom import minidom

```
#Open XML document using minidom parser
DOMTree = minidom.parse('emails.xml')
```

```
#Print XML contents
print DOMTree.toxml()
```

```
xml_open.py
```

```
<?xml version="1.0" ?><!DOCTYPE emails [
    <!ELEMENT email (to, from, subject,
date, body)>
    <!ELEMENT to (addr+)>
```

```
<!ELEMENT from (addr)>
     <!ELEMENT subject (#PCDATA)>
     <!ELEMENT date (#PCDATA)>
     <!ELEMENT body (#PCDATA)>
     <!ELEMENT addr (#PCDATA)>
     <!ATTLIST addr type (FROM | TO |
CC | BC) "none">
  ]><emails>
  <email>
     <br><sub>to></sub><addr
type="TO">bwdayley@novell.com</addr>
       <addr type="CC">bwdayley@sfcn.org</addr>
     \langleto>
     <from>
       <addr
type="FROM">ddayley@sfcn.org</addr>
     </from>
     <subject>
     Update List
     </subject>
     <body>
     Please add me to the list.
     </body>
  </email>
  <email>
     <br><i>to</i><addr
type="TO">bwdayley@novell.com</addr>
       <addr type="BC">bwdayley@sfcn.org</addr>
     \langleto>
     <from>
       <addr
type="FROM">cdayley@sfcn.org</addr>
     </from>
     <subject>
     More Updated List
     </subject>
     <body>
     Please add me to the list also.
     </body>
  </email>
</emails>
```
*Output from xml\_open.py code.*

## **Checking for Well-Formed XML Documents**

from xml.sax.handler import ContentHandler import xml.sax  $\vert x$ m $\vert p$ arser = xml.sax.make\_parser() xmlparser.setContentHandler(ContentHandler()) xmlparser.parse(fName)

One of the most common tasks when processing XML documents is checking to see whether a document is well formed. The best way to determine whether a document is well formed is to use the xml.sax module to parse inside a try statement that will handle an exception if the document is not well formed.

First, create an xml.sax parser object using the make\_parser() function. The make\_parser function will return a parser object that can be used to parse the XML file.

After you have created the parser object, add a content handler to the object using its setContentHandler(handler) function. In this phrase, a generic content handler is passed to the object by calling the xml.sax.handler.ContentHandler() function.

Once the content handler has been added to the parser object, the XML files can be parsed inside a try block. If the parser encounters an error in the XML document, an exception will be thrown; otherwise, the document is well formed.

import sys from xml.sax.handler import ContentHandler import xml.sax

```
fileList = ['emails.xml", "bad.xml"]
```
#Create a parser object xmlparser = xml.sax.make\_parser()

#Attach a generic content handler to parser xmlparser.setContentHandler(ContentHandler())

#Parse the files and handle exceptions #on bad-formed XML files for fName in fileList:

```
try:
```

```
xmlparser.parse(fName)
     print "%s is a well-formed file." % fName
  except Exception, err:
print "ERROR %s:\n\t %s is not a well-formed file."
\%(err, fName)
```
*xml\_wellformed.py*

emails.xml is a well-formed file. ERROR bad.xml:5:12: not well-formed (invalid token): bad.xml is not a well-formed file.

*Output from xml\_wellformed.py code.*
# **Accessing Child Nodes**

```
from xml.dom import minidom
xmldoc = minidom.parse('emails.xml')
cNodes = xmldoc.childNodes
#Direct Node Access
print cNodes[0].toxml()
#Find node by name
nList = cNodes[1].getElementsByTagName("to")
#Walk node tree
for node in nList:
  eList = node.getElementsByTagName("addr")
. . .
def printNodes (nList, level):
  for node in nList:
    print (" ")*level, node.nodeName, \
        node.nodeValue
     printNodes(node.childNodes, level+1)
printNodes(xmldoc.childNodes, 0)
```
Accessing child nodes in a parsed DOM tree can be managed in several different ways. This phrase discusses how to access them using a direct reference, looking up the object by tag name and simply walking the DOM tree.

The first step is to parse the XML document using the minidom.parse(file) function to create a DOM tree object. The child nodes of the DOM tree can be accessed directly using the childNodes attribute, which is a list of the child nodes at the root of the tree.

Because the childNodes attribute is a list, nodes can be accessed directly using the following syntax: childNodes[index].

## **Note**

The first node in the childNodes list of the DOM tree object will be the DTD node.

To search for nodes by their tag name, use the getElementsByTagName(tag) of the node object. The getElementsByTagName function accepts a string representation of the tag

name for child nodes and returns a list of all child nodes with that tag.

You can also walk the DOM tree recursively by defining a recursive function that will accept a node list; then, call that function and pass the childNodes attribute of the DOM tree object. Finally, recursively call the function again with the childNodes attribute of each child node in the node list, as shown in the sample phrase.

from xml.dom import minidom

```
#Parse XML file to DOM tree
xmldoc = minidom.parse('emails.xml')
#Get nodes at root of tree
cNodes = xmldoc.childNodes
#Direct Node Access
print "DTD Node\n================="
print cNodes[0].toxml()
#Find node by name
print "\nTo Addresses\n==================="
nList = cNodes[1].getElementsByTagName("to")
for node in nList:
  eList = node.getElementsByTagName("addr")
  for e in eList:
     print e.toxml()
print "\nFrom Addresses\n==================="
nList = cNodes[1].getElementsByTagName("from")
for node in nList:
  eList = node.getElementsByTagName("addr")
  for e in eList:
     print e.toxml()
#Walk node tree
def printNodes (nList, level):
  for node in nList:
     print (" ")*level, node.nodeName, \
         node.nodeValue
     printNodes(node.childNodes, level+1)
```

```
print "\nNodes\n==================="
```

```
xml_child.py
DTD Node
=================
<!DOCTYPE emails [
    <!ELEMENT email (to, from, subject, date,
body)>
    <!ELEMENT to (addr+)>
    <!ELEMENT from (addr)>
    <!ELEMENT subject (#PCDATA)>
    <!ELEMENT date (#PCDATA)>
    <!ELEMENT body (#PCDATA)>
    <!ELEMENT addr (#PCDATA)>
    <!ATTLIST addr type (FROM | TO | CC | BC)
"none">
  \geqTo Addresses
===================
<addr type="TO">bwdayley@novell.com</addr>
<addr type="CC">bwdayley@sfcn.org</addr>
<addr type="TO">bwdayley@novell.com</addr>
<addr type="BC">bwdayley@sfcn.org</addr>
```
From Addresses

```
===================
<addr type="FROM">ddayley@sfcn.org</addr>
<addr type="FROM">cdayley@sfcn.org</addr>
```
#### Nodes

```
===================
emails None
emails None
 #text
 email None
  #text
  to None
   #text
   addr None
```
#text bwdayley@novell.com #text addr None #text bwdayley@sfcn.org #text #text from None #text addr None #text ddayley@sfcn.org #text #text subject None #text Update List #text body None #text Please add me to the list. #text #text . . .

*Output from xml\_child.py code.*

## **Accessing Element Attributes**

```
from xml.dom import minidom
\vertxmldoc = minidom.parse('emails.xml')
cNodes = xmldoc.childNodes
print "\nTo Addresses\n==================="
nList = cNodes[1].getElementsByTagName("to")
for node in nList:
  eList = node.getElementsByTagName("addr")
  for e in eList:
     if e.hasAttribute("type"):
        if e.getAttribute("type") == "TO":
          print e.toxml()
```
The first step to accessing element attributes in a XML file is to parse the XML document using the minidom.parse(file) function to create a DOM tree object. The child nodes of the DOM tree can be accessed directly using the childNodes attribute, which is a list of the child nodes at the root of the tree.

Use the childNodes attribute to navigate the DOM tree, or search for the elements by their tag name, as described in the previous task, to find the nodes you are looking for.

Once you have found the node, determine whether the node does have the attribute by calling the hasAttribute(name) function of the node object, which returns true if the node does contain the attribute specified by name. If the node does have the attribute, then you can use the getAttribute(name) function to retrieve a string representation of the attribute value.

```
from xml.dom import minidom
```
#Parse XML file to DOM tree

```
xmldoc = minidom.parse('emails.xml')
#Get nodes at root of tree
cNodes = xmldoc.childNodes
#Find attributes by name
print "\nTo Addresses\n==================="
nList = cNodes[1].getElementsByTagName("to")
for node in nList:
  eList = node.getElementsByTagName("addr")
  for e in eList:
```

```
if e.hasAttribute("type"):
       if e.getAttribute("type") == "TO":
          print e.toxml()
print "\nCC Addresses\n==================="
nList = cNodes[1].getElementsByTagName("to")
for node in nList:
  eList = node.getElementsByTagName("addr")
  for e in eList:
     if e.hasAttribute("type"):
       if e.getAttribute("type") = "CC":
          print e.toxml()
print "\nBC Addresses\n==================="
nList = cNodes[1].getElementsByTagName("to")
for node in nList:
  eList = node.getElementsByTagName("addr")
  for e in eList:
    if e.hasAttribute("type"):
       if e.getAttribute("type") = "BC":
          print e.toxml()
xml_attribute.py
To Addresses
===================
```
<addr type="TO">bwdayley@novell.com</addr> <addr type="TO">bwdayley@novell.com</addr>

CC Addresses =================== <addr type="CC">bwdayley@sfcn.org</addr>

```
BC Addresses
===================
<addr type="BC">bwdayley@sfcn.org</addr>
```
*Output from xml\_attribute.py code.*

 $\epsilon$ 

from xml.dom import minidom DOMimpl = minidom.getDOMImplementation() xmldoc = DOMimpl.createDocument(None, "Workstations", None)  $\vert$ doc root = xmldoc.documentElement node = xmldoc.createElement("Computer") doc\_root.appendChild(node)

Adding child nodes to a DOM tree can be managed in several different ways. This phrase discusses using the xml.dom.minidom module provided with Python to create a DOM tree and add nodes to it.

The first step is to create a DOM object by calling the minidom.getDOMImplementation() function, which returns a DOMImplementation object. Then call the createDocument(qualifiedName, publicId, systemId) function of the DOMImplementation object to create the XML document. The createDocument function returns a Document object.

Once you have created the Document object, create nodes using the createElement(tagName) function of the Document object. The createElement function of the Docmuent object returns a node object.

After you have created child nodes, the DOM tree can be constructed using the appendChild(node) function to add node objects as child nodes of other node objects. Once the tree has been constructed, add the tree to the Document object using the appendChild(node) function of the Document object to attach the topmost level of the tree.

from xml.dom import minidom

Station $1 =$  ['Pentium M', '512MB'] Station2 = ['Pentium Core 2', '1024MB'] Station3 = ['Pentium Core Duo', '1024MB'] StationList = [Station1, Station2, Station3]

#Create DOM object DOMimpl = minidom.getDOMImplementation()

#Create Document xmldoc = DOMimpl.createDocument(None,

```
"Workstations", None)
doc_root = xmldoc.documentElement
```

```
#Add Nodes
for station in StationList:
  #Create Node
  node = xmldoc.createElement("Computer")
```

```
element = xmldoc.createElement('Processor')
  element.appendChild(xmldoc.createTextNode
(station[0]))
```

```
node.appendChild(element)
```

```
element = xmldoc.createElement('Memory')
  element.appendChild(xmldoc.createTextNode
(station[1]))
  node.appendChild(element)
```

```
#Add Node
doc_root.appendChild(node)
```

```
print "\nNodes\n==================="
nodeList = doc_root.childNodes
for node in nodeList:
  print node.toprettyxml()
```

```
#Write the document
file = open("stations.xml", 'w')file.write(xmldoc.toxml())
```
*xml\_addnode.py*

```
Nodes
```
=================== <Computer> <Processor> Pentium M </Processor> <Memory> 512MB </Memory>

</Computer>

<Computer> <Processor> Pentium Core 2 </Processor> <Memory> 1024MB </Memory> </Computer> <Computer> <Processor> Pentium Core Duo </Processor> <Memory> 1024MB </Memory> </Computer>

*Output from xml\_addnode.py code.*

from xml.dom import minidom xmldoc = minidom.parse('stations.xml')  $doc$  root = xmldoc.documentElement

doc\_root.removeChild(doc\_root.childNodes[0])

The simplest way to remove a node from a DOM tree is to delete it using a direct reference. The first step is to parse the XML document using the minidom.parse(file) function to create a DOM tree document object.

After you have created the document objects, you retrieve the root of the document elements by accessing the documentElement attribute of the document object. To remove an object from the root of the document, use the removeChild(node). The removeChild function removes the nodes and any child nodes from the document.

The child nodes can be referenced directly by using the childNodes attribute of the root or node object. The childNodes attribute is a list, so individual elements can be accessed by their index number as shown in xml\_removenode.py.

from xml.dom import minidom

```
#Parse XML file to DOM tree
xmldoc = minidom.parse('stations.xml')
doc_root = xmldoc.documentElement
```

```
print "\nNodes\n==================="
nodeList = xmldoc.childNodes
for node in nodeList:
  print node.toprettyxml()
```
#Delete first node doc\_root.removeChild(doc\_root.childNodes[0])

```
print "\nNodes\n==================="
nodeList = xmldoc.childNodes
for node in nodeList:
  print node.toprettyxml()
```
*xml\_removenode.py*

#### Nodes

=================== <Workstations> <Computer> <Processor> Pentium M </Processor> <Memory> 512MB </Memory> </Computer> <Computer> <Processor> Pentium Core 2 </Processor> <Memory> 1024MB </Memory> </Computer> <Computer> <Processor> Pentium Core Duo </Processor> <Memory> 1024MB </Memory> </Computer> </Workstations> Nodes =================== <Workstations> <Computer> <Processor> Pentium Core 2 </Processor> <Memory> 1024MB </Memory> </Computer>

<Computer> <Processor> Pentium Core Duo </Processor> <Memory> 1024MB </Memory> </Computer> </Workstations>

*Output from xml\_removenode.py code.*

# **Searching XML Documents**

```
from xml.parsers import expat
class xmlSearch(object):
  def __init__ (self, cStr, nodeName):
     self.nodeName = nodeName
     self.curNode = 0self.nodeActive = 0
     self.hits = []self.cStr = cStr
  def StartElement(self, name, attributes):
  def EndElement(self, name):
  def CharacterData(self, data):
  def Parse(self, fName):
     xmlParser = expat.ParserCreate()
     xmlParser.StartElementHandler = \
      self.StartElement
     xmlParser.EndElementHandler =
self.EndElement
     xmlParser.CharacterDataHandler =\
         self.CharacterData
     xmlParser.Parse(open(fName).read(), 1)
\left| \text{search} = \text{xmSearch}(\text{searchString}, \text{searchElement}) \right|search.Parse(xmlFile)
print search.hits
```
Another extremely useful Python module for XML processing is the xml.parsers.expat module. The expat module provides an interface to the expat nonvalidating XML parser. The expat XML parser is a fast parser that quickly parses XML files and uses handlers to process character data and markup.

To use the expat parser to quickly search through an XML document and find specific data, define a search class that derived from the basic object class.

When the search class is defined, add a startElement, endElement, and CharacterData method that can be used to override the handlers in the expat parser later.

After you have defined the handler methods of the search object, define a parse routine that creates the expat parser by calling the ParserCreate() function of the expat module. The ParserCreate() function returns an expat parser object.

After the expat parser object is created in the search object's parse routine, override the StartElementHandler, EndElementHandler, and CharacterDataHandler attributes of the parser object by assigning them to the corresponding methods in your search object.

After you have overridden the handler functions of the expat parser object, the parse routine will need to invoke the Parse(buffer [, is Final]) function of the expat parser object. The Parse function accepts a string buffer and parses it using the overridden handler methods.

## **Note**

The isFinal argument is set to 1 if this is the last data to be parsed or 0 if there is more data to be parsed.

After you have defined the search class, create an instance of the class and use the parse function you defined to parse the XML file and search for data.

from xml.parsers import expat

```
searchStringList = ["dayley@sfcn.org", "also"]
searchElement = "email"
xmlFile = "emails.xml"
#Define a search class that will handle
#elements and search character data
class xmlSearch(object):
  def __init__ (self, cStr, nodeName):
     self.nodeName = nodeName
     self.curNode = 0self.nodeActive = 0self.hits = []self.cStr = cStr
  def StartElement(self, name, attributes):
     if name == self.nodeName:
        self.nodeActive = 1
        self.curNode += 1def EndElement(self, name):
     if name == self.nodeName:
        self.nodeActive = 0
  def CharacterData(self, data):
    if data.strip():
      data = data.encode('ascii')
      if self.nodeActive:
        if data.find(self.cStr) != -1:
```
if not self.hits.count(self.curNode): self.hits.append(self.curNode) print "\tFound %s..." % self.cStr def Parse(self, fName): #Create the expat parser object xmlParser = expat.ParserCreate() #Override the handler methods xmlParser.StartElementHandler = \ self.StartElement xmlParser.EndElementHandler = self.EndElement xmlParser.CharacterDataHandler =\ self.CharacterData #Parse the XML file xmlParser.Parse(open(fName).read(), 1)

for searchString in searchStringList: #Create search class search = xmlSearch(searchString, searchElement)

#Invoke the search objects Parse method

print "\nSearching <%s> nodes . . ." % \ searchElement search.Parse(xmlFile)

#Display parsed results print "Found '%s' in the following nodes:" % \ searchString print search.hits

*xml\_search.py*

Searching <email> nodes . . . Found dayley@sfcn.org... Found dayley@sfcn.org... Found 'dayley@sfcn.org' in the following nodes:  $[1, 2]$ 

Searching <email> nodes . . .

Found also... Found 'also' in the following nodes: [2]

*Output from xml\_search.py code.*

# **Extracting Text from XML Documents**

```
from xml.parsers import expat
#Define a class that will store the character data
class xmlText(object):
   def __init__(self):self.textBuff = ""
   def CharacterData(self, data):
     data = data.strip()if data:
        data = data.encode('ascii')
        self.textBuffer += data + "\n"def Parse(self, fName):
     xmlParser = expat.ParserCreate()
   xmlParser.CharacterDataHandler =
self.CharacterData
     xmlParser.Parse(open(fName).read(), 1)
\vert xText = xmText \vertxText.Parse(xmlFile)
print xText.textBuff
```
A common task when parsing XML documents is to quickly retrieve the text from them without the markup tags and attribute data. The expat parser provided with Python provides a simple interface to manage just that. To use the expat parser to quickly parse through an XML document and store only the text, define a simple text parser class that derived from the basic object class.

When the text parser class is defined, add a CharacterData() method that can be used to override the CharacterDataHandlers() method of the expat parser. This method will store the text data passed to the handler when the document is parsed.

After you have defined the handler method of the text parser object, define a parse routine that creates the expat parser by calling the ParserCreate() function of the expat module. The ParserCreate() function returns an expat parser object.

After the expat parser object is created in the text parser objects' parse routine, override the CharacterDataHandler attribute of the parser object by assigning it to the CharacterData() method in your search object.

After you have overridden the handler function of the expat parser object, the parse routine will need to invoke the Parse(buffer [, isFinal]) function of the expat parser object. The Parse function accepts a string buffer and parses it using the overridden handler methods.

After you have defined the text parser class, create an instance of the class

and use the Parse(file) function you defined to parse the XML file and retrieve the text.

from xml.parsers import expat

```
xmlFile = "emails.xml"
```

```
#Define a class that will store the character data
class xmlText(object):
  def __init__ (self):
     self.textBuff = ""
  def CharacterData(self, data):
     data = data.strip()if data:
       data = data.encode('ascii')
        self.textBuff += data + "\n"
  def Parse(self, fName):
#Create the expat parser object
     xmlParser = expat.ParserCreate()
#Override the handler methods
     xmlParser.CharacterDataHandler = \
        self.CharacterData
#Parse the XML file
     xmlParser.Parse(open(fName).read(), 1)
#Create the text parser object
xText = xmIText()#Invoke the text parser objects Parse method
xText.Parse(xmlFile)
#Display parsed results
```
print "Text from %s\n======================" % xmlFile print xText.textBuff

*xml\_text.py*

Text from emails.xml ==========================

bwdayley@novell.com

bwdayley@sfcn.org ddayley@sfcn.org Update List Please add me to the list. bwdayley@novell.com bwdayley@sfcn.org cdayley@sfcn.org More Updated List Please add me to the list also.

*Output from xml\_text.py code.*

# **Parsing XML Tags**

```
import xml.sax
class tagHandler(xml.sax.handler.ContentHandler):
   def __init__(self):
     self.tags = \{\}def startElement(self,name, attr):
     name = name.encode('ascii')
     self.taqs[name] = self.taqs.get(name, 0) + 1print "Tag %s = %d" % \
         (name, self.tags.get(name))
xmlparser = xml.sax.make parser()
\textsf{It}Handler = tagHandler()
xmlparser.setContentHandler(tHandler)
xmlparser.parse(xmlFile)
```
Another fairly common task when processing XML files is to process the XML tags themselves. The xml.sax module provides a quick, clean interface to the XML tags by defining a custom content handler to deal with the tags.

This phrase demonstrates how to override the content handler of a sax XML parser to determine how many instances of a specific tag there are in the XML document.

First, define a tag handler class that inherits from the xml.sax.handler.ContentHandler class. Then override the startElement() method of the class to keep track of each encounter with specific tags.

After you have defined the tag handler class, create an xml.sax parser object using the make parser() function. The make parser() function will return a parser object that can be used to parse the XML file. Next, create an instance of the tag handler object.

After you have created the parser and tag handler objects, add the custom tag handler object to the parser object using the setContentHandler(handler) function.

After the content handler has been added to the parser object, parse the XML file using the parse(file) command of the parser object.

import xml.sax

```
xmlFile = "emails.xml"
xmlTag = "email"
```

```
#Define handler to scan XML file and parse tags
class tagHandler(xml.sax.handler.ContentHandler):
  def __init__(self):
     self.tags = \{\}def startElement(self,name, attr):
     name = name.encode('ascii')
     self.tags[name] = self.tags.get(name, 0) + 1print "Tag %s = %d" % \
         (name, self.tags.get(name))
```

```
#Create a parser object
xmlparser = xml.sax.make parser()
```

```
#Create a content handler object
tHandler = tagHandler()
```
#Attach the content handler to the parser xmlparser.setContentHandler(tHandler)

```
#Parse the XML file
xmlparser.parse(xmlFile)
tags = tHandler.tags
if tags.has key(xmlTag):
  print "%s has %d <%s> nodes." % \
      (xmlFile, tags[xmlTag], xmlTag)
```

```
xml_tags.py
```

```
Tag emails = 1Tag email = 1Tag to = 1Tag addr = 1Tag addr = 2Tag from = 1Tag addr = 3Tag subject = 1Tag body = 1Tag email = 2Tag to = 2Tag addr = 4
```
Tag addr  $= 5$ Tag from  $= 2$ Tag addr  $= 6$ Tag subject  $= 2$ Tag body  $= 2$ emails.xml has 2 <email> nodes.

*Output from xml\_tags.py code*

 $\hat{\mathcal{E}}$ 

# **Chapter 10. Programming Web Services**

The Python language has an excellent set of modules to handle various web service needs. The phrases in this chapter are designed to give you a quick insight into some of the more useful and common ways in which Python can be used to program web services.

The first set of phrases show how to write CGI scripts using the Python language to send HTML to web browsers, handle form requests, and send posts to themselves, as well as allow users to upload files to the server via the web browser.

The next set of phrases provide examples of using Python to create web servers to handle GET and POST requests, as well as creating a simple CGI script server.

The final two phrases show how to use Python to create HTTP client connections to web servers to send POST and GET requests and then handle the response back from the web server.

# **Adding HTML to Web Pages Using CGI Scripts**

#!/usr/bin/python print "Content-type: text/html\n" print "<title>CGI Text</title>\n" webText  $=$  """ <H1>Useful Python Links</H1> . . . """ print webText

Adding HTML content to web pages using Python CGI scripts is a very straightforward and simple process. The first line of the CGI script should be nonexecutable and point to the location of the Python interpreter using the #! <path> syntax.

When the CGI script is called by the web server, all output to stdout is directed back to the web browser. All you need to do to send the HTML code to the browser is print it to stdout.

### **Note**

The permission on the CGI scripts must be executable. You will need to set the file permission to 755 on Linux servers for the scripts to be able to execute.

## **Note**

Scripts that are created with the DOS EOL character set \r\n will not run properly on Linux web servers. Depending on the web server you are using, you might need to make configuration changes to understand how to serve CGI files.

#!/usr/bin/python

```
#Send header to browser
print "Content-type: text/html\n"
print "<title>CGI Text</title>\n"
```

```
webText = """<H1>Useful Python Links</H1>
<li><a href="http://www.python.org">
Python Web Site</a></li>
<li><a href="http://docs.python.org">
Python Documentation</a></li>
<li><a href="http://cheeseshop.python.org">
Cheeseshop (Python Packages Library)</a></li>
""""
```
#Send page content to browser print webText

```
cgi_text.cgi
```

```
<!DOCTYPE html>
<html lang="en" xml:lang="en">
<head>
<meta content="text/html; charset=utf-8"
http-equiv="content-type" />
<title>Form Page</title>
</head>
<body>
<H1>Test Link to CGI Script</H1>
<A HREF="cgi_text.cgi">cgi_text.cgi</A></body>
</html>
```
*cgi\_link.html*

[Figure](#page-241-0) 10.1 shows how cgi\_text.cgi appears in a web browser.

## <span id="page-241-0"></span>**Figure 10.1. Output HTML page created by cgi\_text.cgi code.**

# [View full size image]

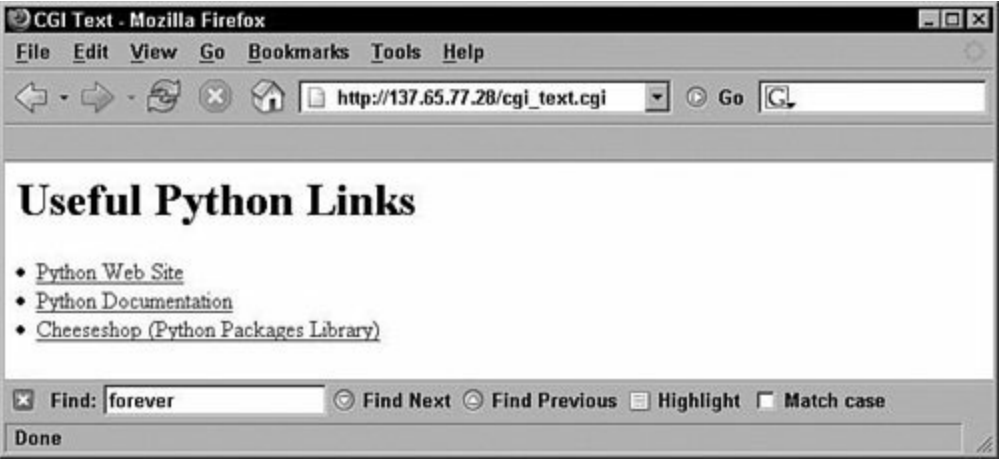

## **Processing Parameters Passed to CGI Scripts**

#!/usr/bin/pythonimport cgi, sys sys.stderr = sys.stdout  $\vert$ data = cgi.FieldStorage() print "Content-type: text/html\n" print "<title>CGI Form Response</title>\n" if data.has\_key('name') and data.has\_key('quote'): print "<B>%s</B>: %s" % (data['name'].value, \ data['quote'].value)

The cgi module included with Python provides basic access to the metadata that gets passed to the CGI script when it is executed. When writing a CGI script that needs to accept parameters, use the cgi.FieldStorage() function to parse the fields sent in the POST or GET request to the web server. FieldStorage returns a dictionary of fields that were included with the request.

Parameters can be accessed from the dictionary returned by FieldStorage by using the standard Python syntax to access the keys and values of the dictionary. In the example, has\_key(key) is used to determine whether a key exists, and then the value is directly accessed using the d[key] value syntax.

### **Note**

Parameters can be passed to CGI scripts through either a POST or a GET request. The example illustrates how to use a HTML form to send a POST request and a direct link to send a GET request.

#!/usr/bin/pythonimport cgi, sys

#Send errors to browser sys.stderr = sys.stdout

#Parse data from form data = cgi.FieldStorage()

#Send response to browser

```
print "Content-type: text/html\n"
print "<title>CGI Form Response</title>\n"
print "<h2>Current Quote</h2><P>"
if data.has_key('name') and data.has_key('quote'):
  print "<B>%s</B>: %s" % (data['name'].value, \
      data['quote'].value)
cgi_form.py
<!DOCTYPE html>
<html lang="en">
<head>
<meta content="text/html; charset=utf-8"
http-equiv="content-type" />
<title>Form Page</title>
</head>
<body>
<h2>Form Post</h2><p>
<form method="POST" action="/cgi_form.cgi">
  Name <input type="TEXT" name="name">
  PQuote <input type="TEXT" name="quote" size="80">
  P<input type="SUBMIT" value="send">
</form><p>
<h2>Direct Links</h2><p>
<li><a href="cgi_form.cgi?
name=Brad&quote=G'Day!">G'Day!</a>
<li><a href="cgi_form.cgi?
name=Brad&quote=Bad Show!">Bad Show!</a>
</body>
</html>
```
*form.html*

<span id="page-244-0"></span>[Figure](#page-244-0) 10.2 shows form.html loaded in a web browser.

## **Figure 10.2. Web browser view of form.html code.**

# [View full size image]

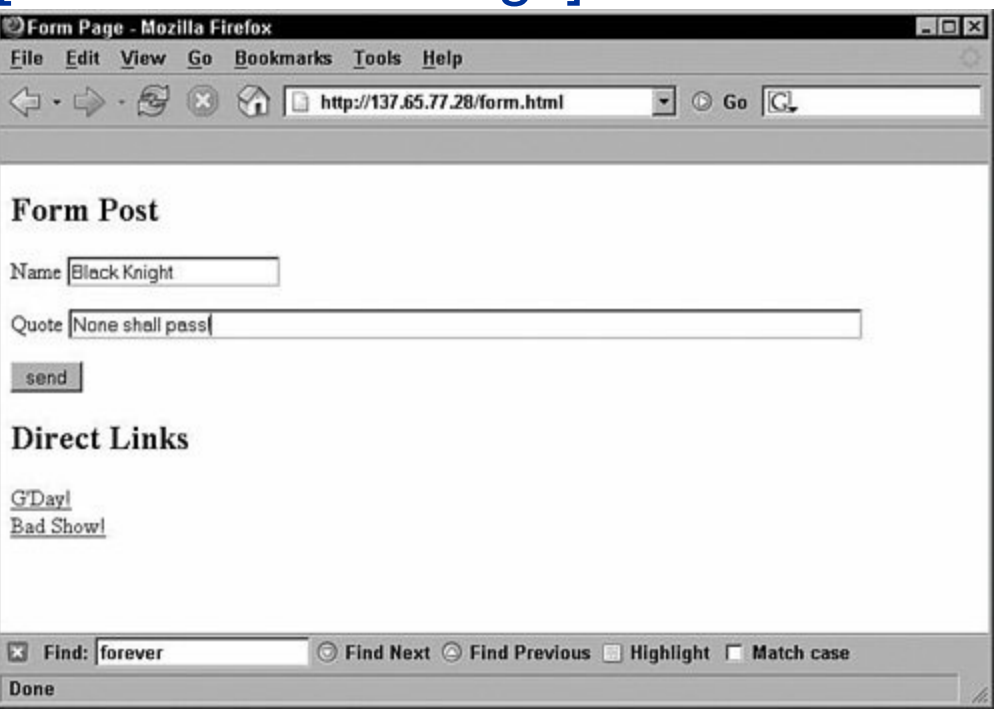

[Figure](#page-245-0) 10.3 shows the web page created when form.html executes cgi\_form.cgi.

## <span id="page-245-0"></span>**Figure 10.3. Output HTML page created by cgi\_form.cgi code.**

# [View full size image]

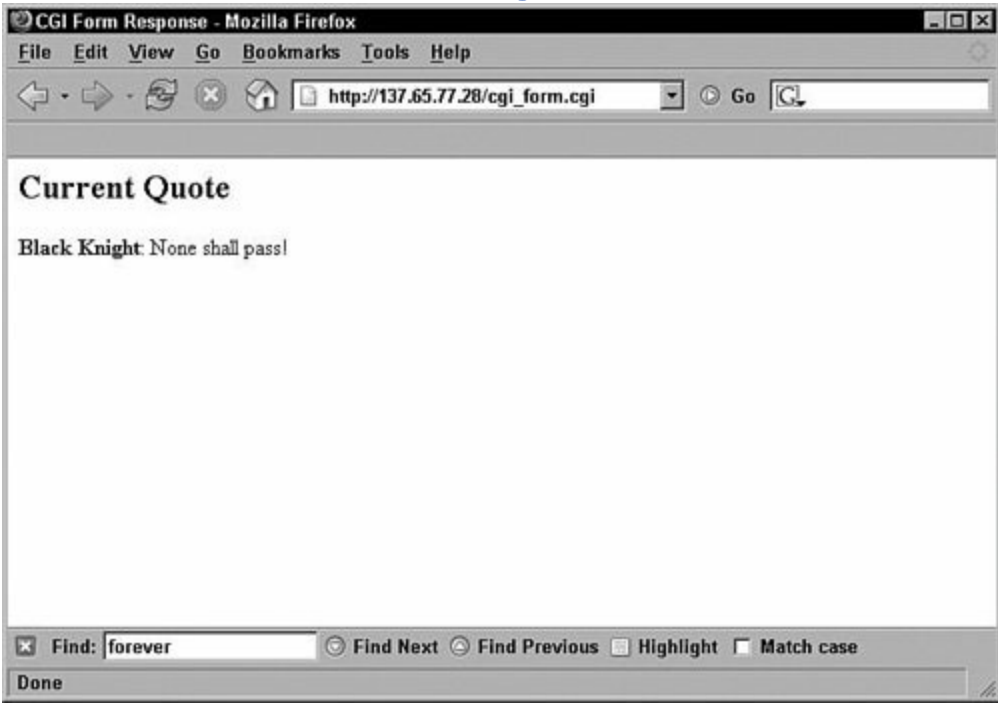

 $\mathcal{L}_{\mathcal{A}}$ 

# **Creating Self-Posting CGI Scripts**

```
#!/usr/bin/pythonimport cgi, os, sys
data = cgi.FieldStorage()
formText = """Content-type: text/html\n
<form method="POST" action="cgi_selfpost.cgi">
  Name <input type="TEXT" name="name">
   Quote <input type="TEXT" name="quote" size="80">
   <input type="SUBMIT" value="send">
</FORM>
"""
print formText
if data.has_key('name') and data.has_key('quote'):
  f = open("quotes.dat", 'a')
  f.write("<li><bb>%s:</b>%s</li>\n" % \
       (data['name'].value, data['quote'].value))
  f=open("quotes.dat", 'r')
if f:
  print f.read()
```
A *self-posting* CGI script is one that posts to itself. Self-posting scripts enable you to keep all your code in a single file rather than spread it out through multiple HTML and CGI files.

In addition to the first line, you will need to add code to parse the data from the CGI posts, handle the parameters from the CGI post, and write forms to the web browser that posts the CGI script.

### **Note**

In the example, the self-posting form is added to the script even if no parameters are passed when the CGI script is loaded. However, the initial posting to the script can be from another script or web page, as well as a self-post from the same script.

Typically, you will want to parse the data and handle arguments first because most self-posting CGI scripts will write different views back to the web browser depending on what parameters were posted.

The CGI post data can be parsed using the cgi.FieldStorage() function. FieldStorage

returns a dictionary of fields that were included with the request.

Parameters can be accessed from the dictionary returned by FieldStorage by using the standard Python syntax to access the keys and values of the dictionary. In the example, has\_key(key) is used to determine whether a key exists, and then the value is directly accessed using the d[key].value syntax.

After you have accessed the parameters, you can use their values to determine what HTML view needs to be sent back to the web browser through stdout, which writes back to the web browser.

### **Note**

import cgi, os, sys

Each time a post is received, the CGI script is reloaded. No local or global data is retained. If you need to have data survive between multiple posts, you will need to store it locally on the server. In the following example, the quotes are captured and stored in a local data file on the server so that they can be displayed each time a new post is received.

```
#Send errors to browser
sys.stderr = sys.stdout
#Parse data from form
data = cgi.FieldStorage()
#Send form to browser
formText = """Content-type: text/html\n
<title>CGI Self-Post Form</title>\n
<h2>Enter Quote</h2><P>
<form method="POST" action="cgi_selfpost.cgi">
  Name <input type="TEXT" name="name">
  <br><sub>2</sub>Quote <input type="TEXT" name="quote" size="80">
  <br> <math>p</math><input type="SUBMIT" value="send">
</form>
<hr>
```

```
print formText
#Retrieve field from form and store data
if data.has_key('name') and data.has_key('quote'):
  f = open("quotes.dat", 'a')
  f.write("<li><br/>>b>%s:</b> %s</li>\n" % \
        (data['name'].value,
data['quote'].value))
  f.close()
#Send stored data to browser
f=open("quotes.dat", 'r')
if f:
  print f.read()
  f.close()
```
<h2>Received Quotes</h2><p>"""

```
cgi_selfpost.cgi
```

```
<LI><B>King Arthur:</B> I am your king!</LI>
<LI><B>Peasant:</B> I didn't vote for you.</LI>
<LI><B>King Arthur:
</B> You don't vote for a king!</LI>
<LI><B>Black Knight:</B> None shall pass!</LI>
<LI><B>Bridge Keeper:
</B> What is the air speed velocity of
an unlaiden swallow?</LI>
```
*Contents of quotes.dat data file*.

<span id="page-249-0"></span>[Figure](#page-249-0) 10.4 displays the web page that cgi\_selfpost.cgi generates as items are posted to it.

## **Figure 10.4. Web browser view of cgi\_selfpost.cgi.**

[View full size image]

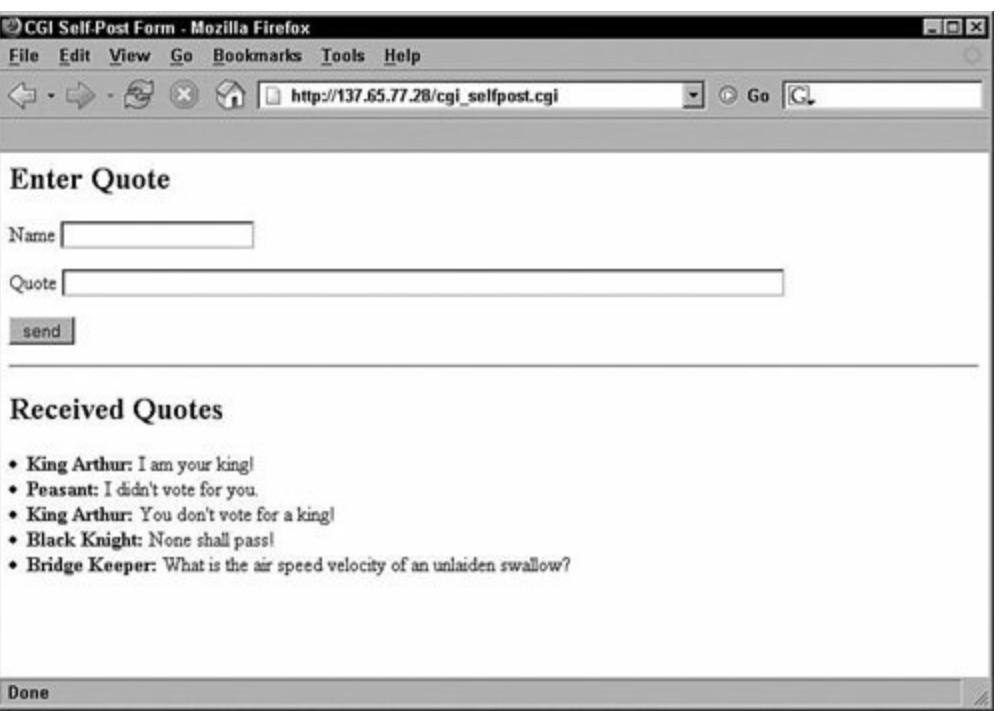

 $\hat{\mathcal{L}}$ 

#!/usr/bin/pythonimport cgi, os, sys, string import posixpath, macpath  $\vert$ data = cgi.FieldStorage() if data.has\_key('uFile'): saveFile(data['uFile']) print "<B>%s</B> uploaded (%d bytes)." \ % (data['uFile'].filename, bytes)

A common task when programming web services is allowing users to upload files to the server using the web browser. This is fairly easy to accomplish with Python CGI scripts. First, create an HTML page that includes a form with a type=file INPUT tag. The name attribute of the INPUT tag will be used by the CGI script to retrieve the file information. The form should specify your Python CGI script as the action. The enctype attribute of the form element must be set to multipart/form-data.

Once you have built the HTML file, create a Python script that will parse the parameters from the POST request using the cgi. FieldStorage() function. FieldStorage() returns a dictionary of fields passed to the CGI script.

Using the dictionary returned by FieldStorage() should include the key you specified as the name of the INPUT tag in the HTML document. Use that key to obtain the file information object. The filename can be accessed by using the filename attribute of the object, and the actual data can be accessed using the file attribute. The file attribute acts similar to a read-only file that you can read using read(), readline(), or readlines().

Read the file contents from the file object and write it to a file on the server.

### **Note**

In the example, the entire file was read at once. For larger files, you might want to break up the read into segments to reduce the load on the system.

### **Note**
It might be a good idea in practical terms to filter the pathname to remove restricted characters and characters that might alter the path.

```
#!/usr/bin/pythonimport cgi, os, sys, string
import posixpath, macpath
saveDir = "/upload"
#Send errors to browser
sys.stderr = sys.stdout
#Parse data from form
data = cgi.FieldStorage()
#Save the file to server directory
def saveFile(uFile):
  fPath = "%s/%s" % (saveDir, uFile.filename)
  buf = uFile.file.read()bytes = len(buf)sFile = open(fPath, 'wb')
  sFile.write(buf)
  sFile.close()
#Send response to browser
webText = """Content-type: text/html\n"
<title>CGI Upload Form</title>\n
<h2>Upload File</h2><p>"""
print webText
if data.has_key('uFile'):
  saveFile(data['uFile'])
  print "<br \%s</b> uploaded (%d bytes)." % \
       (data['uFile'].filename, bytes)
```

```
<!DOCTYPE html>
<html lang="en">
<head>
<meta content="text/html; charset=utf-8"
http-equiv="content-type" />
<title>Upload Form Page</title>
</head>
<body>
<h2>Upload File</h2><P>
<form enctype="multipart/form-data" method="POST"
action="cgi_upload.cgi">
  <input type="file" size="70" name="uFile">
  <p><input type="SUBMIT" value="upload">
</form>
</body>
</html>
```
*upload.html*

<span id="page-253-0"></span>[Figure](#page-253-0) 10.5 shows upload.html loaded in a web browser.

### **Figure 10.5. Web browser view of upload.html code.**

# [View full size image]

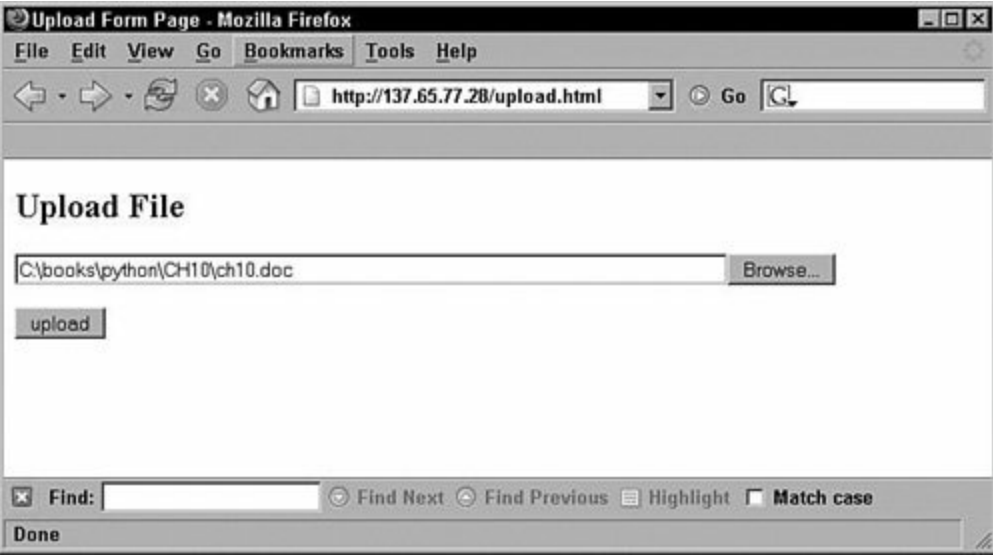

[Figure](#page-254-0) 10.6 shows the web page generated by cgi\_upload.cgi when the upload action is performed by form.html.

### <span id="page-254-0"></span>**Figure 10.6. Output HTML page created by cgi\_upload.cgi code.**

# [View full size image]

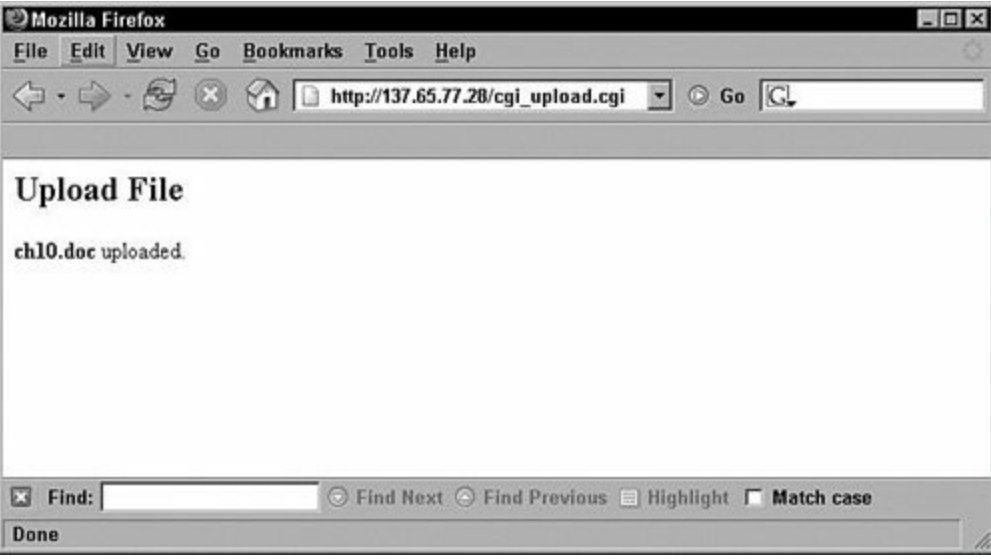

## **Creating an HTTP Server to Handle GET Requests**

```
import BaseHTTPServer, cgi
class httpServHandler \
   (BaseHTTPServer.BaseHTTPRequestHandler):
   def do_GET(self):
   if self.path.find('?') != -1:
      self.path, self.query_string = \setminusself.path.split('?', 1)
   else:
      self.query_string = ''
   self.send_response(200)
   self.send_header('Content-type',
 'text/html')
   self.end_headers()
   self.globals = \setminusdict(cgi.parse_qsl(self.query_string))
   sys.stdout = self.writeself.wfile.write("<H2>Handle Get</H2><P>")
   self.wfile.write( \
      "<LI>Executing <B>%s</B>" % (self.path))
   self.wfile.write( \
      "<LI>With Globals<B>%s</B><HR>" % \
      (self.globals))
   execfile(self.path, self.globals)
os.chdir('/myTest')
serv = BaseHTTPServer.HTTPServer( \
         servAddr, httpServHandler)
serv.serve_forever()
```
A very common task when programming web services is to create web servers to handle special processing of GET requests from web browsers. The BaseHTTPServer module included with Python provides a set of classes and functions that allow you to create custom web servers to handle these requests. The first step is to define a handler class derived from the BaseHTTPServer.BaseHTTPRequestHandler class that overrides the do GET() method.

Inside the do\_GET method, you can use the path attribute to get the file path the GET request was directed toward. The path attribute includes the entire string of the GET request, including the path and parameters in the format path? param=value&param=value.... If there were parameters passed in the GET request, they can be parsed out by using the split<sup>('?'</sup>) function on the path string to split it into a path and query string, as illustrated by the sample code http\_get\_serv.py.

When you have the query string of the POST request in a buffer, use cgi.parse\_qsl(string) to parse the query string into a dictionary, as shown in the example http\_get\_serv.py. The arguments will be added to the dictionary and can be accessed by using standard Python syntax.

### **Note**

In the sample code, we are using the web server to remotely execute a Python script. We redirect the sys.stdout to the wfile attribute of the handler class so that normal output from the script executing will be displayed in the web browser.

Once you have defined the handler class and overridden the do\_GET method, create an instance of the web server using BaseHTTPServer.HTTPServer(address, handler). The address argument is a list including the server address and port, respectively. The handler argument is the custom handler class you defined earlier.

After you have created an instance of the web server, start the web server by calling its serve forever() function.

```
import os, sys
import BaseHTTPServer, cgi
```

```
servAddr = ('',8080)
```

```
#Define the HTTP handler that overrides do_GET
class httpServHandler( \
   BaseHTTPServer.BaseHTTPRequestHandler):
  def do_GET(self):
     if self.path.find('?') != -1:
        self.path, self.query_string = \setminusself.path.split('?', 1)
     else:
        self.query_string = ''
     self.send_response(200)
     self.send_header('Content-type',
'text/html')
     self.end_headers()
#Setup Global Environment
     self.globals = \setminusdict(cgi.parse_qsl(self.query_string))
```

```
#Redirect output to browser
     sys.stdout = self.wfile
```

```
#Execute the script remotely
     self.wfile.write("<h2>Handle Get</h2><P>")
     self.wfile.write(
       "<LI>Executing <b>%s</b>" % (self.path))
     self.wfile.write( \
       "<li>With Globals<B>%s</b><hr>" % \
      (self.globals))
     execfile(self.path, self.globals)
```

```
#Set the root directory
os.chdir('/myTest')
```

```
#Create server object
serv = BaseHTTPServer.HTTPServer( \
      servAddr, httpServHandler)
```

```
#Start Server
serv.serve_forever()
```

```
http_get_serv.py
```

```
if name and quote:
  print "<B>%s</B> says <I>%s</I>"% (name, quote)
else:
  print "There were errors in the parameters."
```
*http\_text.py*

[Figure](#page-257-0) 10.7 shows the web page generated by http\_get\_serv.py when it receives a GET request.

#### <span id="page-257-0"></span>**Figure 10.7. Output HTML page created by http\_get\_serv.py code.**

# [View full size image]

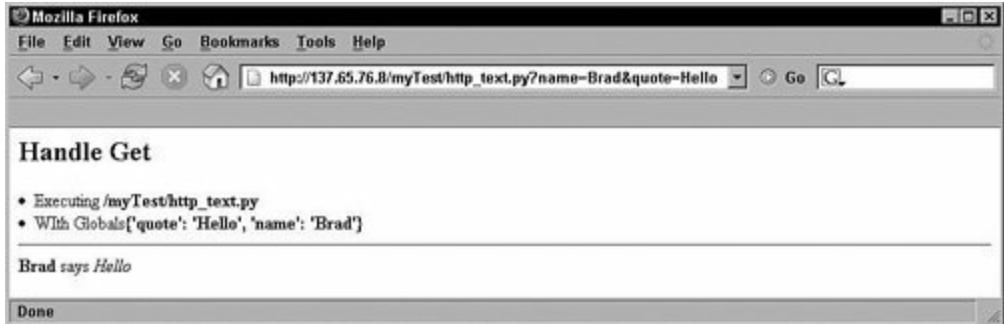

## **Creating an HTTP Server to Handle POST Requests**

import BaseHTTPServer, cgi class httpServHandler( \ BaseHTTPServer.BaseHTTPRequestHandler): def do\_POST(self):  $self. query$  string = self.rfile.read (int(self.headers['Content-Length'])) self.args = dict(cgi.parse  $\setminus$ qsl(self.query\_string)) self.send\_response(200) self.send\_header('Content-type', \ 'text/html') self.end\_headers() sys.stdout = self.wfile self.wfile.write( \ "<h2>Handling Post</h2><P>") self.wfile.write( \ "<li>Location: <b>%s</b>"%(self.path)) self.wfile.write( \ "<li>Arguments:<b>%s</b><hr>"% (self.args)) execfile(self.path, self.args) serv = BaseHTTPServer.HTTPServer( \ servAddr, httpServHandler) serv.serve\_forever()

A very common task when programming web services is to create web servers to handle special processing of POST requests from web browsers. The BaseHTTPServer module included with Python provides a set of classes and functions that allow you to create custom web servers to handle these requests.

The first step is to define a handler class derived from the BaseHTTPServer.BaseHTTPRequestHandler class that overrides the do POST() method.

The first order of business inside the do post method is to get the arguments passed with the POST request. First, get the length of the content by accessing the value of the Content-Length key in the headers attribute of the handler object. When you know the size of the contents, read the query string from the rile attribute into a buffer.

After you have the query string of the POST request in a buffer, use cgi.parse\_qsl(string) to parse the query string into a dictionary, as shown in the example http\_post\_serv.py. The arguments will be added to the dictionary and can be accessed by using standard Python syntax.

### **Note**

In the sample code, we are using the web server to remotely execute a Python script. We redirect the sys.stdout to the wfile attribute of the handler class so that normal output from the script executing will be displayed in the web browser.

After you have defined the handler class and overridden the do\_POST method, create an instance of the web server using BaseHTTPServer.HTTPServer(address, handler). The address argument is a list including the server address and port, respectively. The handler argument is the custom handler class you defined earlier.

Once you have created an instance of the web server, start the web server by calling its serve\_forever() function.

```
import os, sys
import BaseHTTPServer, cgi
servAddr = ('',80)
#Define the HTTP handler that overrides do_POST
class httpServHandler( \
    BaseHTTPServer.BaseHTTPRequestHandler):
  def do_POST(self):
#Get arguments from query string
     self.query_string = self.rfile.read(\setminusint(self.headers['Content-Length']))
     self.args = dict(cgi.parse \setminusqsl(self.query_string))
     self.send_response(200)
     self.send_header('Content-type', \
                 'text/html')
     self.end_headers()
```

```
#Redirect output to browser
     sys.stdout = self.wfile
```
#Handle the post

```
self.wfile.write("<h2>Handling \
  Post</h2><P>")
self.wfile.write("<li>Location: \
  <b>%s</b>"%(self.path))
self.wfile.write("<li>Arguments: \
  <b>%s</b><hr>"%(self.args))
```

```
#Execute the script remotely
     execfile(self.path, self.args)
```

```
#Set the root directory
os.chdir('/myTest')
```

```
#Create server object
serv = BaseHTTPServer.HTTPServer()
      servAddr, httpServHandler)
```

```
#Start Server
serv.serve_forever()
```

```
http_post_serv.py
```

```
<!DOCTYPE html>
<html lang="en">
<head>
<meta content="text/html; charset=utf-8"
http-equiv="content-type"/>
<title>Form Page</title>
</head>
<body>
<form method="POST" action=
"http://testserver.net/myTest/http_text.py">
  Name <input type="TEXT" name="name">
  <br><p>Quote <input type="TEXT" NAME="quote" size="80">
  <br><p><input type="SUBMIT" value="send">
</form>
</body>
</html>
```

```
post_form.html
```

```
if name and quote:
  print "<b>%s</b> says <i>%s</i>"% (name, quote)
else:
```
print "There were errors in the parameters."

*http\_text.py*

<span id="page-262-0"></span>[Figure](#page-262-0) 10.8 shows post form.html displayed in a web browser.

### **Figure 10.8. Web browser view of post\_form.html code.**

# [View full size image]

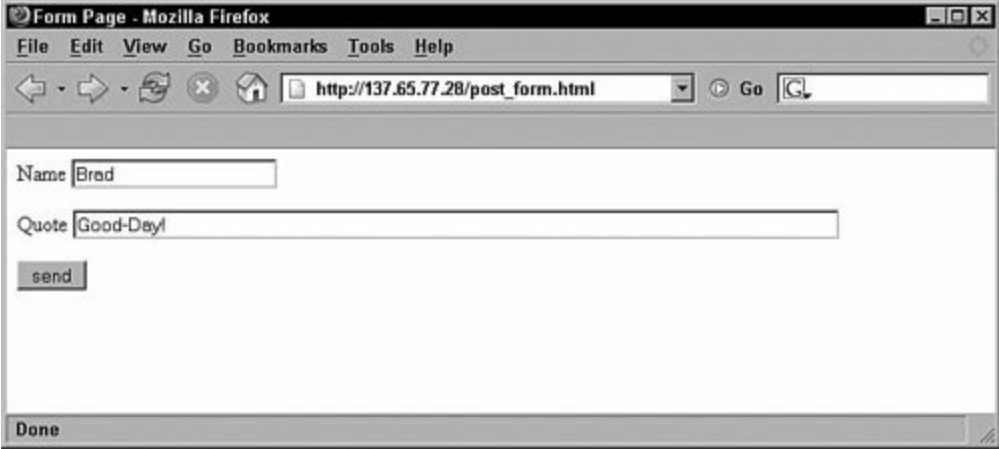

[Figure](#page-262-1) 10.9 shows the web page generated by http\_post\_serv.py when it receives a POST request.

#### <span id="page-262-1"></span>**Figure 10.9. Output HTML page created by http\_post\_serv.py code.**

# [View full size image]

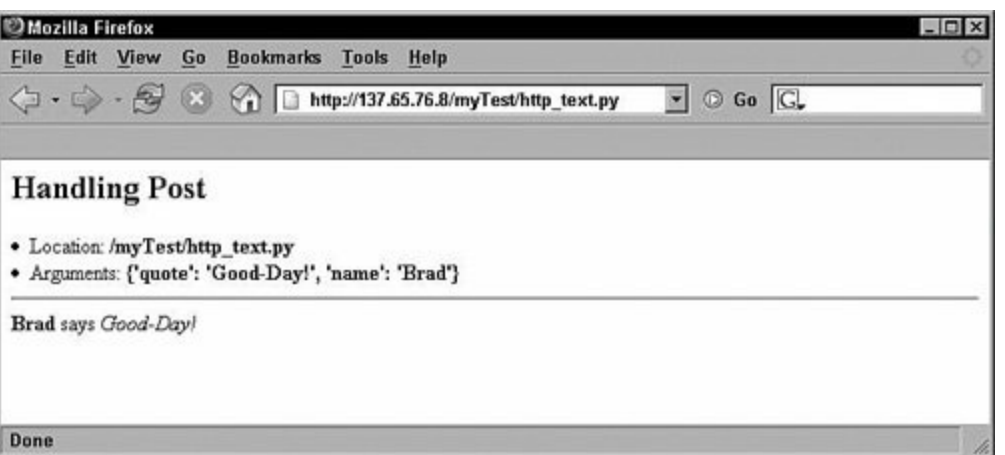

## **Creating an HTTP Server to Process CGI Scripts**

import os import BaseHTTPServer, CGIHTTPServer  $serverAddr = ("", 80)$ os.chdir("/myTest") serv = BaseHTTPServer.HTTPServer( \ serverAddr, CGIHTTPServer.CGIHTTPRequestHandler) serv.serve\_forever()

Python includes the CGIHTTPServer module that provides a quick and easy way to create your own CGI script server, eliminating the need to set up and configure a web server. This can be extremely time-saving.

To set up a simple CGI script server, first set the root directory for the server to act in, and then create an instance of the CGI script server using BaseHTTPServer.HTTPServer(address, handler). The address argument is a list including the server address and port, respectively. A simple server handler should specify the default handler of CGIHTTPServer.CGIHTTPRequestHandler. The CGIHTTPRequestHandler is similar to a normal HTTPRequestHandler; however, the do\_GET and do\_HEAD functions have been modified to handle CGI scripts, and the do POST method will only allow posting to CGI scripts.

#### **Note**

You can override the do\_GET, do\_HEAD, and do\_POST methods to create a customized CGI script parser.

After you have created an instance of the CGI script server, start the server by calling its serve forever() function.

#### **Note**

The default location for CGI scripts is /cgi-bin or /htbin, relative to the root directory of the script server. The CGI scripts will need to reside in one of these two locations, and the Linux permissions must be set so that the scripts are executable (typically 0755).

```
import os
import BaseHTTPServer, CGIHTTPServer
serverAddr = ("", 80)
#Set root directory
os.chdir("/myTest")
#Create server object
serv = BaseHTTPServer.HTTPServer( \
 serverAddr, CGIHTTPServer.CGIHTTPRequestHandler)
#Start server
```

```
serv.serve_forever()
```

```
cgi_serv.py
```
[Figure](#page-265-0) 10.10 shows the web page generated by cgi\_form.cgi as it is executed by the cgi\_serv.py script.

### <span id="page-265-0"></span>**Figure 10.10. Output HTML page created by cgi\_form.cgi code executed by cgi\_serv.py.**

# liew full size image]

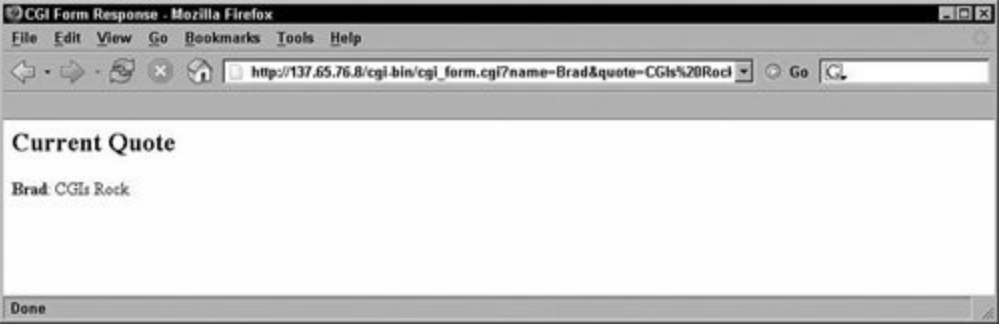

## **Sending an HTTP GET Request from a Python Script**

```
import httplib
|httpServ = \
  httplib.HTTPConnection("testserver.net", 80)
httpServ.connect()
httpServ.request('GET', "/test.html")
response = httpServ.getresponse()
\parallelif response.status == httplib.OK:
   printText (response.read())
httpServ.request('GET',
   '/cgi_form.cgi?name=Brad&quote=Testing.')
response = httpServ.getresponse()
if response.status == httplib.OK:
   printText (response.read())
```
Another important task when programming web services is to send GET requests directly to a web server from a Python script rather to than a web browser. This effectively allows you to write client-side applications without having to deal with the web browser.

The httplib module included with Python provides the classes and functions to connect to a web server, send a GET request, and handle the response.

First, create a server connection object by executing the httplib.HTTPConnection(address, port) function, which returns an HTTPServer object. Then, connect to the server by calling the connect() function of the HTTPServer object.

To send the GET request, call request(method [, url [, body [, headers). Specify GET as the method of the request, and then specify the location of the file as the url.

#### **Note**

In the sample code, we send a CGI script with parameters. Because the web server executed the CGI script, the response from the server will be the output of the CGI script, not the script itself.

After you have sent the request, get the servers' response using the getresponse() function of the HTTPServer object. The getresponse() function returns a response

object that acts like a file object, allowing you to read the response using the read() request.

#### **Note**

You can check the status of the response by accessing the status attribute of the response object.

```
import httplib
```

```
def printText(txt):
  lines = txt.split('n')for line in lines:
     print line.strip()
#Connect to server
httpServ = \setminushttplib.HTTPConnection("137.65.77.28", 80)
httpServ.connect()
#Send Get html request
httpServ.request('GET', "/test.html")
#Wait for response
response = httpServ.getresponse()
if response.status == httplib.OK:
  print "Output from HTML request"
  print "==============================="
  printText (response.read())
#Send Get cgi request
httpServ.request('GET', \
  '/cgi_form.cgi?name=Brad&quote=Testing.')
#Wait for response
response = httpServ.getresponse()
if response.status == httplib.OK:
  print "Output from CGI request"
  print "========================="
  printText (response.read())
```
#### httpServ.close()

*http\_get.py*

Output from HTML request =========================== <!DOCTYPE html> <html lang="en" xml:lang="en"> <head> <meta content="text/html; charset=utf-8" http-equiv="content-type" /> <title>HTML Page</title> </head> <body> <h1>Test Link to CGI Script</h1> <a href="cgi\_text.cgi">cgi\_text.cgi</A></body> </html>

Output from CGI request ========================= <title>CGI Form Response</title>

<h2>Current Quote</h2><p> <b>Brad</b>: Testing.

*Output from http\_get.py code*.

## **Sending an HTTP POST Request from a Python Script**

```
import httplib
httpServ = httplib.HTTPConnection("testserver.net", 80)
httpServ.connect()
quote = "Use a Python script to post to the CGI Script."
httpServ.request('POST', '/cgi_form.cgi',
'name=Brad&quote=%s' \
  % quote)
  response = httpServ.getresponse()
   if response.status == httplib.OK:
  printText (response.read())
httpServ.close()
```
You also might need to send POST requests directly to a web server from a Python script rather than a web browser. This effectively enables you to write client-side applications without having to deal with the web browser.

The httplib module included with Python provides the classes and functions to connect to a web server, send a POST request, and handle the response without the use of a web browser.

First, create a server connection object by executing the httplib.HTTPConnection(address, port) function, which returns an HTTPServer object. Then connect to the server by calling the connect() function of the HTTPServer object.

To send the POST request, call request(method [, url [, body [, headers). Specify POST as the method of the request. Specify the location of the script to handle the post as the url. Specify the query string that needs to be passed with the POST as the body.

#### **Note**

In the sample code, we send a CGI script with parameters. Because the web server executed the CGI script, the response from the server will be the output of the CGI script, not the script itself.

After you have sent the request, get the server's response using the getresponse() function of the HTTPServer object. The getresponse() function returns a response object that acts like a file object, allowing you to read the response using the

```
read() request.
```
#### **Note**

You can check the status of the response by accessing the status attribute of the response object.

```
import httplib
```

```
def printText(txt):
  lines = txt.split('n')for line in lines:
     print line.strip()
#Connect to server
httpServ = httplib.HTTPConnection("testserver.net", 80)
httpServ.connect()
#Send Get cgi request
quote = \backslash"Use a Python script to post to the CGI Script."
httpServ.request('POST', \
'/cgi_form.cgi', 'name=Brad&quote=%s' % quote)
#Wait for response
response = httpServ.getresponse()
if response.status == httplib.OK:
  print "Output from CGI request"
  print "========================="
  printText (response.read())
httpServ.close()
```
*http\_post.py*

```
Output from CGI request
=========================
<title>CGI Form Response</title>
```
<h2>Current Quote</h2><P> <b>Brad</b>: Use a Python script to post to the CGI Script.

Output from http\_post.py code.

 $\mathcal{L}_{\mathcal{A}}$ 

## **Creating an XML-RPC Server**

import SimpleXMLRPCServer

 $serv =$ SimpleXMLRPCServer.SimpleXMLRPCServer(servAddr) serv.register\_function(areaSquare) serv.register\_introspection\_functions() serv.serve\_forever()

The simpleXMLRPCServer module provided with Python allows you to implement web services that support the XML-RPC protocol for remote procedure calls or RPCs. The XML-RPC protocol uses XML data encoding to transmit remote procedure calls across the HTTP protocol. This section discusses how to use the SimpleXMLRPCServer module to create a simple XML-RPC server.

The first step is to create an XML-RPC server object by calling the SimpleXMLRPCServer(addr [, requestHandler [, logRequests]]) function of the SimpleXMLRPCServer module. The simpleXMLRPCServer function accepts a list containing the address and port to use for the server and returns an XML-RPC server object. The requstHandler argument specifies a request handler object if needed, and the logRequests is a Boolean flag that specifies whether or not to log incoming requests.

After you have created the XML-RPC server object, register locally defined functions that will be provided remotely by calling the register\_function(function) function of the XML-RPC server object.

After you have registered the local functions that will be provided remotely, register the introspection functions using the register\_introspection\_functions(function) function of the XML-RPC server object. The XML-RPC server supports the XML introspection API, which provides the system.listMethods(), system.methodHelp(), and system.MethodSignature() introspection functions. The register introspection functions() function registers those introspection functions so that they can be accessed by a remote client.

After you have registered the introspection functions, start the server using the serve\_forever() function of the XML-RPC server object. The server will begin accepting remote procedure call requests from remote clients.

import SimpleXMLRPCServer

servAddr = ("localhost", 8080)

def areaSquare(length): return length\*length

```
def areaRectangle(length, width):
  return length*width
```

```
def areaCircle(radius):
  return 3.14*(radius*radius)
```
 $serv =$ SimpleXMLRPCServer.SimpleXMLRPCServer(servAddr)

#Register RPC functions serv.register\_function(areaSquare) serv.register\_function(areaRectangle) serv.register\_function(areaCircle)

#Register Introspective functions serv.register\_introspection\_functions()

#Handle Requests serv.serve\_forever()

```
xml-rpc_serv.py
```
## **Creating an XML-RPC Client**

import xmlrpclib servAddr = "http://localhost:8080"  $\|s = x$ m $\|r\|$ s ServerProxy(servAddr) methods = s.system.listMethods() s.areaSquare(5) s.areaRectangle(4,5) s.areaCircle(5)

The xmlipclib module provided with Python allows you to create clients that can access web services that support the XML-RPC protocol. The XML-RPC protocol uses XML data encoding to transmit remote procedure calls across the HTTP protocol. This section discusses how to use the xmlipclib module to create a client to access an XML-RPC server.

The first step is to authenticate to the XML-RPC proxy server by calling the ServerProxy(uri [, transport [, encoding [, verbose [, allow\_none]]]]) function. The ServerProxy function connects to the remote location specified by uri and returns an instance of the ServerProxy object.

After you have connected to the XML-RPC server, you can invoke methods on the remote server by calling them as a function of the ServerProject object. For example, you can call the introspection system.listMethods() using the "." syntax shown in the sample code xml-rpc client.py. The system.listMethods() function returns a list of functions that are available on the XML-RPC server. Other remote functions that are registered on the XML-RPC server are invoked the same way.

import xmlrpclib

```
servAddr = "http://localhost:8080"
```

```
#Attach to XML-RPC server
s = xmlrpclib.ServerProxy(servAddr)
```

```
#List Methods
print "Methods\n==============="
methods = s.system.listMethods()
for m in methods:
  print m
```

```
#Call Methods
print "\nArea\n================"
print "5 in. Square =", s.areaSquare(5)
print "4x5 in. Rectangle =", s.areaRectangle(4,5)
print "10 in. Circle =", s.areaCircle(5)
```
*xml-rpc\_client.py*

**Methods** 

=============== areaCircle areaRectangle areaSquare system.listMethods system.methodHelp system.methodSignature

Area

================  $5$  in. Square  $= 25$ 4x5 in. Rectangle = 20 10 in. Circle = 78.5

<span id="page-275-0"></span>*Output of xml-rpc\_client.py*

## **Using SOAPpy to Access SOAP Web Services Through a WSDL File**

from SOAPpy import WSDL

```
wServer = WSDL<mark>Proxy()</mark>
      'http://api.google.com/GoogleSearch.wsdl')
print wServer.methods.keys()
methodData = wServer.methods['doGoogleSearch']
for p in methodData.inparams:
   print " %s %s" % (p.name.ljust(12), p.type[1])
hits = wServer.doGoogleSearch(key, searchStr, 0, \setminus10, False, "", False, "", "utf-8", "utf-8")
print len(hits.resultElements), "Hits . . ."
for hit in hits.resultElements:
   print "\nURL:", hit.URL
   print "Title:", hit.title
   print "Desc:", hit.snippet
```
The dynamics of the Python language make it a perfect fit for SOAP web services. The SOAPpy module, available at <http://pywebsvcs.sourceforge.net/> includes functions that enable you to create Python scripts that allow you to access SOAP web services.

This phrase is designed to familiarize you with using the SOAPpy module to access SOAP web services through a Web Service Definition Language (WSDL) file. A WSDL file is an XML file that describes the URL, namespace, type of web service, functions, arguments, argument data types, and function return values of the SOAP web service. In this case, the sample code accesses the Google search SOAP web service through the GoogleSearch.wsdl file.

The first step is to create an instance of the WSDL proxy server using the WSDL.Proxy(wsdlfile) function of the SOAPpy module. The WSDL.Proxy function accepts a WSDL filename as its only argument and returns a WSDL proxy server object.

After you have created the WSDL proxy server object, you can view the available methods using the methods attribute of the WSDL proxy server object, as shown in the sample code wServer.methods.keys(). The methods attribute is a dictionary containing the available methods of the web service.

To view the arguments associated with a specific method, look up the method in the dictionary to get a method data object, as shown in the sample code Server.methods['doGoogleSearch']. Once you have the method data object, the arguments can be accessed using the inparams attribute, which is a list of parameter objects. The name and type of the parameter are available using the name and type attributes of the parameter object, as shown in the sample code p.name.ljust(12), p.type[1]).

The methods on the SOAP server can be called as methods of the WSDL proxy server object using the "." syntax as shown in the example soap wsdl.py.

#### **Note**

This phrase focuses on using Google's SOAP web service; however, there are numerous services out there that can be accessed in much the same way. A good place to start is to look at the services provided at <http://www.xmethods.net/>.

### **Note**

In the sample code, *key* is set to INSERT\_YOUR\_KEY\_HERE. You will need to go to <http://api.google.com> and create an account to get your own key. Once you have your own key, insert it into the sample code.

from SOAPpy import WSDL

```
searchStr = 'python'
key = 'INSERT_YOUR_KEY_HERE'
```

```
#Create WSDL server object
wServer = WSDL.Proxy()'http://api.google.com/GoogleSearch.wsdl')
```

```
#Display methods
print "\nAvailable Methods\n======================"
print wServer.methods.keys()
```

```
#Display method arguments
print "\ndoGoogleSearch Args\n===================="
```

```
methodData = wServer.methods['doGoogleSearch']
for p in methodData.inparams:
  print " %s %s" % (p.name.ljust(12), p.type[1])
#Call method
hits = wServer.doGoogleSearch(key, searchStr, 0, \setminus10, False, "", False, "", "utf-8", "utf-8")
#Print results
print "\nResults\n==================================="
print len(hits.resultElements), "Hits . . ."
for hit in hits.resultElements:
  print "\nURL:", hit.URL
  print "Title:", hit.title
  print "Desc:", hit.snippet
soap_wsdl.py
Available Methods
======================
[u'doGoogleSearch', u'doGetCachedPage',
u'doSpellingSuggestion']
doGoogleSearch Args
====================
 key string
 q string
 start int
 maxResults int
 filter boolean
 restrict string
 safeSearch boolean
 lr string
 ie string
 oe string
Results
===============================
10 Hits . . .
```
URL: http://www.python.org/

Title: <b>Python</b> Language Website Desc: Home page for <b>Python</b>, an interpreted, interactive, object-oriented, extensible<br> programming language. It provides an extraordinary combination of clarity and <br/>b>...</b>

URL: http://www.python.org/download/ Title: Download <b>Python</b>Software Desc: The original implementation of <b>Python</b>, written in C.

URL: http://www.python.org/doc/ Title: <b>Python</b>Documentation Index Desc: Official tutorial and references, including library/module usage, Macintosh<br>libraries, language syntax, extending/embedding, and the <b>Python</b>/C API.

. . .

*Output of soap\_wsdl.py*

**Index**

[[SYMBOL](#page-282-0)] [[A](#page-284-0)] [[B](#page-287-0)] [[C](#page-289-0)] [[D](#page-293-0)] [[E](#page-298-0)] [[F](#page-301-0)] [[G](#page-304-0)] [[H](#page-306-0)] [[I](#page-309-0)] [[J](#page-311-0)] [[K](#page-313-0)] [[L](#page-315-0)] [[M](#page-318-0)] [[N](#page-327-0)] [[O](#page-329-0)] [[P](#page-332-0)] [[Q](#page-335-0)]  $[R]$  $[R]$  $[R]$   $[S]$  $[S]$  $[S]$   $[T]$  $[T]$  $[T]$   $[U]$  $[U]$  $[U]$   $[W]$  $[W]$  $[W]$   $[X]$  $[X]$  $[X]$   $[Z]$  $[Z]$  $[Z]$ 

# **Index**

[**[SYMBOL](#page-282-0)**] [[A](#page-284-0)] [[B](#page-287-0)] [[C](#page-289-0)] [[D](#page-293-0)] [[E](#page-298-0)] [[F](#page-301-0)] [[G](#page-304-0)] [[H](#page-306-0)] [[I](#page-309-0)] [[J](#page-311-0)] [[K](#page-313-0)] [[L](#page-315-0)] [[M](#page-318-0)] [[N](#page-327-0)] [[O](#page-329-0)] [[P](#page-332-0)] [[Q](#page-335-0)]  $[R]$  $[R]$  $[R]$   $[S]$  $[S]$  $[S]$   $[T]$  $[T]$  $[T]$   $[U]$  $[U]$  $[U]$   $[V]$  $[V]$  $[V]$   $[M]$   $[X]$  $[X]$  $[X]$   $[Z]$  $[Z]$  $[Z]$ 

**"" [\(double](#page-22-0) quotes) """ (triple [quotes\)](#page-22-0) '' (single [quotes\)](#page-22-0) ... [prompt](#page-14-0) [<INPUT>](#page-251-0) tag (HTML) >>> [prompt](#page-14-0)**

# **Index**

# [[SYMBOL](#page-282-0)] [**[A](#page-284-0)**] [[B](#page-287-0)] [[C](#page-289-0)] [[D](#page-293-0)] [[E](#page-298-0)] [[F](#page-301-0)] [[G](#page-304-0)] [[H](#page-306-0)] [[I](#page-309-0)] [[J](#page-311-0)] [[K](#page-313-0)] [[L](#page-315-0)] [[M](#page-318-0)] [[N](#page-327-0)] [[O](#page-329-0)] [[P](#page-332-0)] [[Q](#page-335-0)]  $[R]$  $[R]$  $[R]$   $[S]$  $[S]$  $[S]$   $[T]$  $[T]$  $[T]$   $[U]$  $[U]$  $[U]$   $[V]$  $[V]$  $[V]$   $[M]$   $[X]$  $[X]$  $[X]$   $[Z]$  $[Z]$  $[Z]$

### **[acc\\_list.py](#page-71-0) code example accessing**

child [nodes](#page-216-0)

element [attributes](#page-220-0)

[lists](#page-69-0)

SOAP web [services](#page-275-0)

[words](#page-100-0) in files

**[acquire\(\)](#page-128-0) method**

**[activating](#page-172-0) sockets active [databases](#page-159-0)**

**add() [method](#page-113-0)**

**[add\\_dbm.py](#page-138-0) code example**

**[add\\_dict.py](#page-83-0) code example [add\\_list.py](#page-75-0) code example**

**[add\\_zip.py](#page-119-0) code example**

## **adding**

child [nodes](#page-221-0) to DOM trees

[database](#page-138-0) entries [2nd](#page-163-0)

[files](#page-118-0) to ZIP files

[HTML](#page-240-0) to web pages

list [items](#page-74-0)

quotes to HTML [document](#page-206-0) attribute values

values to [dictionaries](#page-83-0)

**[anonymous](#page-33-0) methods**

**[anydbm](#page-137-0) module**

**[append\(\)](#page-74-0) method**

**[appendChild\(\)](#page-223-0) method**

**[architecture\(\)](#page-42-0) method**

### **ASCII [encoding](#page-66-0) attributes**

[childNodes](#page-225-0)

[element](#page-220-0)

**HTML** [documents](#page-206-0)

[objects](#page-27-0)

**[authenticating](#page-273-0) servers**
## [[SYMBOL](#page-282-0)] [[A](#page-284-0)] [**[B](#page-287-0)**] [[C](#page-289-0)] [[D](#page-293-0)] [[E](#page-298-0)] [[F](#page-301-0)] [[G](#page-304-0)] [[H](#page-306-0)] [[I](#page-309-0)] [[J](#page-311-0)] [[K](#page-313-0)] [[L](#page-315-0)] [[M](#page-318-0)] [[N](#page-327-0)] [[O](#page-329-0)] [[P](#page-332-0)] [[Q](#page-335-0)]  $[R]$  $[R]$  $[R]$   $[S]$  $[S]$  $[S]$   $[T]$  $[T]$  $[T]$   $[U]$  $[U]$  $[U]$   $[W]$  $[W]$  $[W]$   $[X]$  $[X]$  $[X]$   $[Z]$  $[Z]$  $[Z]$

#### **[BaseHTTPRequestHandler](#page-255-0) class [BaseHTTPServer](#page-255-0) module BaseHTTPServer module**,

**GET** [requests](#page-255-0)

POST [requests](#page-259-0)

#### **beginnings of strings**

[finding](#page-55-0) [trimming](#page-58-0) **bind() [method](#page-172-0) break [statements](#page-25-0) [build\\_opener\(\)](#page-203-0) method built-in [methods](#page-95-0) [built-in](#page-14-0) types built-in types**,

[callable](#page-17-0)

[classes](#page-17-0)

[files](#page-17-0)

[mapping](#page-17-0)

[modules](#page-17-0) [2nd](#page-19-0)

[none](#page-16-0)

[numbers](#page-16-0)

**[sequences](#page-16-0)** 

[set](#page-16-0)

[type](#page-17-0)

## [[SYMBOL](#page-282-0)] [[A](#page-284-0)] [[B](#page-287-0)] [**[C](#page-289-0)**] [[D](#page-293-0)] [[E](#page-298-0)] [[F](#page-301-0)] [[G](#page-304-0)] [[H](#page-306-0)] [[I](#page-309-0)] [[J](#page-311-0)] [[K](#page-313-0)] [[L](#page-315-0)] [[M](#page-318-0)] [[N](#page-327-0)] [[O](#page-329-0)] [[P](#page-332-0)] [[Q](#page-335-0)]  $[R]$  $[R]$  $[R]$   $[S]$  $[S]$  $[S]$   $[T]$  $[T]$  $[T]$   $[U]$  $[U]$  $[U]$   $[V]$  $[V]$  $[V]$   $[M]$   $[X]$  $[X]$  $[X]$   $[Z]$  $[Z]$  $[Z]$

**[callable](#page-17-0) type calling [methods](#page-31-0) [capitalize\(\)](#page-47-0) method cgi [module](#page-243-0) CGI scripts** files, [uploading](#page-251-0) HTML web pages, [creating](#page-240-0) [parameters,](#page-243-0) processing [processing](#page-264-0) [self-posting](#page-247-0) servers, [configuring](#page-264-0) **[cgi\\_form.cgi](#page-243-1) code example [cgi\\_selfpost.cgi](#page-248-0) code example [cgi\\_serv.py](#page-264-1) code example [cgi\\_text.cgi](#page-241-0) code example [cgi\\_upload.cgi](#page-251-1) code example [CGIHTTPServer](#page-264-0) module [CharacterData\(\)](#page-233-0) method [CharacterDataHandlers\(\)](#page-233-0) method child nodes** [accessing](#page-216-0) [adding](#page-221-0) [deleting](#page-225-0) **[childNodes](#page-225-0) attribute class [namespace](#page-36-0) class [statement](#page-29-0) [classes](#page-29-0) [classes](#page-17-0) type**

#### **classes**,

[BaseHTTPRequestHan](#page-255-0) dler

[inheritance](#page-29-0)

tag [handler](#page-236-0)

text [parser](#page-233-0)

[Thread](#page-126-0)

#### **[clearcache\(\)](#page-99-0) method**

#### **client-side sockets, [implementing](#page-174-0)**

**[client\\_socket.py](#page-175-0) code example**

**clock() [method](#page-44-0) close() [method](#page-96-0)**

# **closing**

[files](#page-96-0)

POP3 [connections](#page-183-0)

SMTP [connections](#page-180-0)

#### **code**

[indenting](#page-21-0)

**[strings](#page-61-0)** 

### **commands (SQL)**

CREATE [DATABASE](#page-161-0)

[CREATE](#page-161-0) Table

[executing](#page-159-0)

[INSERT](#page-165-0) INTO

**[SELECT](#page-167-0)** 

SHOW [TABLES](#page-161-0)

### **communication (Internet)**

data

**[receiving](#page-171-0)** 

[sending](#page-174-0)

email

**[retrieving](#page-183-1)** 

[sending](#page-180-0)

FTP files, [retrieving](#page-184-0) streaming data [receiving](#page-176-0) [sending](#page-178-0) **[comp\\_str.py](#page-47-0) code example [comparing](#page-47-0) strings [conditional](#page-24-0) looping [configuring](#page-264-0) CGI script servers connections** MySQL [database](#page-159-0) servers [POP3](#page-183-0) **[SMTP](#page-180-0) [constructing](#page-83-0) dictionaries [converting](#page-81-0) tuples to lists [cookielib](#page-203-0) module [cookies](#page-203-0) CREATE [DATABASE](#page-161-0) SQL command CREATE Table SQL [command](#page-161-0) [create\\_thread.py](#page-125-0) code example [createDocument\(\)](#page-221-0) method [createElement\(\)](#page-221-0) method ctime() [method](#page-44-0) cwd() [method](#page-186-0)**

## [[SYMBOL](#page-282-0)] [[A](#page-284-0)] [[B](#page-287-0)] [[C](#page-289-0)] [**[D](#page-293-0)**] [[E](#page-298-0)] [[F](#page-301-0)] [[G](#page-304-0)] [[H](#page-306-0)] [[I](#page-309-0)] [[J](#page-311-0)] [[K](#page-313-0)] [[L](#page-315-0)] [[M](#page-318-0)] [[N](#page-327-0)] [[O](#page-329-0)] [[P](#page-332-0)] [[Q](#page-335-0)]  $[R]$  $[R]$  $[R]$   $[S]$  $[S]$  $[S]$   $[T]$  $[T]$  $[T]$   $[U]$  $[U]$  $[U]$   $[V]$  $[V]$  $[V]$   $[M]$   $[X]$  $[X]$  $[X]$   $[Z]$  $[Z]$  $[Z]$

#### **[d.has\\_key\(\)](#page-142-0) method data [types](#page-83-1)**

dictionaries

[adding](#page-83-1) values

[constructing](#page-83-0)

[defined](#page-68-0)

[retrieving](#page-88-0) values

[slicing](#page-90-0)

[swapping](#page-91-0) with keys

#### lists

[accessing](#page-69-0)

[adding](#page-74-0) items

[defining](#page-68-0)

[deleting](#page-75-0) items

[reversing](#page-78-0) order

[slicing](#page-72-0)

[sorting](#page-78-0)

tuples [conversions](#page-81-0)

#### [tuples](#page-81-1)

[defined](#page-68-0)

[lists](#page-81-0)

#### values

[dictionaries](#page-83-1)

**[functions](#page-32-0)** 

**[objects](#page-27-0)** 

[shelve](#page-153-0) files

#### **databases**

[active](#page-159-0)

entries

[adding](#page-138-0)

**[retrieving](#page-139-0)** 

[updating](#page-142-0)

MySQL

adding [entries](#page-163-0)

[connecting](#page-159-0)

[creating](#page-161-0)

pending [requests,](#page-165-0) flushing

[retrieving](#page-167-0) entries

objects

[pickling](#page-144-0) to files

[unpickling](#page-147-0) to files

#### **[decode\(\)](#page-66-0) method [def\\_dict.py](#page-83-0) code example [def\\_list.py](#page-68-1) code examples defining**

[lists](#page-68-1)

tag handler [classes](#page-236-0)

text [parser](#page-233-0) class

#### **[del\\_tree.py](#page-110-0) code example deleting**

child [nodes](#page-225-0)

files, [recursively](#page-110-0)

list [items](#page-75-0)

[subdirectories,](#page-110-0) recursively

## **dictionaries**

[constructing](#page-83-0) [defined](#page-68-0)

**[slicing](#page-90-0)** 

values [adding](#page-83-1) **[retrieving](#page-88-0)** [swapping](#page-91-0) with keys **dir() [method](#page-186-0) [dir\\_tree.py](#page-106-0) code example [directory](#page-106-0) trees, walking [do\\_GET\(\)](#page-255-0) method [do\\_POST\(\)](#page-259-0) method [Document](#page-221-0) objects [documents](#page-213-0) HTML** [attribute](#page-206-0) value quotes, adding [cookies](#page-203-0) **[images](#page-198-0)** [links](#page-194-0) [opening](#page-192-0) [text](#page-200-0) XML [accessing](#page-216-0) child nodes [adding](#page-221-0) child nodes [deleting](#page-225-0) child nodes element attributes, [accessing](#page-220-0) [loading](#page-210-0) [searching](#page-229-0) text, [extracting](#page-233-0) well [formed](#page-213-0) **DOM [objects](#page-221-0) DOM trees, child nodes** [accessing](#page-216-0) [adding](#page-221-0) [deleting](#page-225-0) **[double](#page-22-0) (") quotes**

**dump() [method](#page-145-0)**

## [[SYMBOL](#page-282-0)] [[A](#page-284-0)] [[B](#page-287-0)] [[C](#page-289-0)] [[D](#page-293-0)] [**[E](#page-298-0)**] [[F](#page-301-0)] [[G](#page-304-0)] [[H](#page-306-0)] [[I](#page-309-0)] [[J](#page-311-0)] [[K](#page-313-0)] [[L](#page-315-0)] [[M](#page-318-0)] [[N](#page-327-0)] [[O](#page-329-0)] [[P](#page-332-0)] [[Q](#page-335-0)]  $[R]$  $[R]$  $[R]$   $[S]$  $[S]$  $[S]$   $[T]$  $[T]$  $[T]$   $[U]$  $[U]$  $[U]$   $[V]$  $[V]$  $[V]$   $[M]$   $[X]$  $[X]$  $[X]$   $[Z]$  $[Z]$  $[Z]$

**element attributes (XML [documents\)](#page-220-0) elif [statements](#page-23-0) email**

**[retrieving](#page-183-1)** [sending](#page-180-0) **empty() [method](#page-132-0) [encode\(\)](#page-66-0) method [encoding](#page-66-0) (ASCII) [end\\_str.py](#page-56-0) code example endings of strings**

[finding](#page-55-0)

[trimming](#page-58-0)

### **endswith() method**

files, [finding](#page-111-0)

**[strings](#page-56-0)** 

#### **entries (databases)**

[adding](#page-138-0) [2nd](#page-163-0)

[retrieving](#page-139-0) [2nd](#page-167-0)

[updating](#page-142-0)

**[enumerate\(\)](#page-24-0) method**

**error [handling](#page-36-1)**

**eval() [method](#page-61-0)**

**[eval\\_str.py](#page-62-0) code example**

**exec() [method](#page-61-0)**

### **execute() method**

[databases,](#page-161-0) creating

SQL [commands](#page-159-0)

### **executing**

code inside [strings](#page-61-0)

SQL [commands](#page-159-0) **[exit\\_thread.py](#page-126-0) code example expat parser [objects](#page-229-1) [extend\(\)](#page-74-0) method [extensions](#page-111-0) (files) [extract\(\)](#page-117-0) method [extract\\_py.py](#page-117-0) code example extracting**

> [files](#page-117-0) [text](#page-233-0)

## [[SYMBOL](#page-282-0)] [[A](#page-284-0)] [[B](#page-287-0)] [[C](#page-289-0)] [[D](#page-293-0)] [[E](#page-298-0)] [**[F](#page-301-0)**] [[G](#page-304-0)] [[H](#page-306-0)] [[I](#page-309-0)] [[J](#page-311-0)] [[K](#page-313-0)] [[L](#page-315-0)] [[M](#page-318-0)] [[N](#page-327-0)] [[O](#page-329-0)] [[P](#page-332-0)] [[Q](#page-335-0)]  $[R]$  $[R]$  $[R]$   $[S]$  $[S]$  $[S]$   $[T]$  $[T]$  $[T]$   $[U]$  $[U]$  $[U]$   $[V]$  $[V]$  $[V]$   $[M]$   $[X]$  $[X]$  $[X]$   $[Z]$  $[Z]$  $[Z]$

**feed() [method](#page-195-0) [fetchall\(\)](#page-159-0) method [FieldStorage\(\)](#page-243-0) method files** [adding](#page-118-0) to ZIP files [closing](#page-96-0) deleting, [recursively](#page-110-0) finding by [extensions](#page-111-0) FTP, [retrieving](#page-184-0) individually [processing](#page-100-0) words modes built-in [functions](#page-95-0) tarfile [module](#page-115-0) [number](#page-105-0) of lines [opening](#page-94-0) [pickling](#page-144-0) reading entire [contents](#page-98-0) [single](#page-99-0) lines [renaming](#page-107-0) [retrieving](#page-120-0) from ZIP files shelve [changing](#page-155-0) objects [retrieving](#page-153-1) objects storing [objects](#page-149-0)

[values](#page-153-0)

TAR

**[creating](#page-113-0)** 

files, [extracting](#page-117-0)

[opening](#page-115-0)

[type](#page-17-0)

[unpickling](#page-147-0)

[uploading](#page-251-0) to web servers

[writing](#page-101-0)

**[WSDL](#page-275-0)** 

ZIP

[adding](#page-118-0)

**[retrieving](#page-120-0)** 

**find() [method](#page-52-0) [find\\_file.py](#page-111-0) code example [finding](#page-111-0)**

files by [extensions](#page-111-0)

**[strings](#page-55-0)** 

**[substrings](#page-52-0)** 

XML [documents](#page-229-0) **flow control [statements](#page-23-0) flushing pending [requests](#page-165-0) for [statements](#page-24-0) [format\\_str.py](#page-60-0) code example [formatting](#page-22-0) strings** [2nd](#page-59-0) **FTP [servers](#page-184-0) [ftp\\_client.py](#page-186-0) code example ftplib [module](#page-184-0) [ftplib.FTP\(\)](#page-186-0) method full() [method](#page-132-0) functions** [See methods.]

[[SYMBOL](#page-282-0)] [[A](#page-284-0)] [[B](#page-287-0)] [[C](#page-289-0)] [[D](#page-293-0)] [[E](#page-298-0)] [[F](#page-301-0)] [**[G](#page-304-0)**] [[H](#page-306-0)] [[I](#page-309-0)] [[J](#page-311-0)] [[K](#page-313-0)] [[L](#page-315-0)] [[M](#page-318-0)] [[N](#page-327-0)] [[O](#page-329-0)] [[P](#page-332-0)] [[Q](#page-335-0)]  $[R]$  $[R]$  $[R]$   $[S]$  $[S]$  $[S]$   $[T]$  $[T]$  $[T]$   $[U]$  $[U]$  $[U]$   $[V]$  $[V]$  $[V]$   $[M]$   $[X]$  $[X]$  $[X]$   $[Z]$  $[Z]$  $[Z]$ 

#### **GET requests**

[handling](#page-255-0) [sending](#page-265-0) to web servers **[get\\_dbm.py](#page-140-0) code example [get\\_zip.py](#page-120-0) code example [getDOMImplemenation\(\)](#page-221-0) method [getElementsByTagName\(\)](#page-216-1) method [getline\(\)](#page-99-0) method [getresponse\(\)](#page-266-0) method geturl() [method](#page-192-0) global [namespaces](#page-34-0) global [statement](#page-34-0)**

[[SYMBOL](#page-282-0)] [[A](#page-284-0)] [[B](#page-287-0)] [[C](#page-289-0)] [[D](#page-293-0)] [[E](#page-298-0)] [[F](#page-301-0)] [[G](#page-304-0)] [**[H](#page-306-0)**] [[I](#page-309-0)] [[J](#page-311-0)] [[K](#page-313-0)] [[L](#page-315-0)] [[M](#page-318-0)] [[N](#page-327-0)] [[O](#page-329-0)] [[P](#page-332-0)] [[Q](#page-335-0)]  $[R]$  $[R]$  $[R]$   $[S]$  $[S]$  $[S]$   $[T]$  $[T]$  $[T]$   $[U]$  $[U]$  $[U]$   $[V]$  $[V]$  $[V]$   $[M]$   $[X]$  $[X]$  $[X]$   $[Z]$  $[Z]$  $[Z]$ 

#### **[handle\\_data\(\)](#page-201-0) method [handle\\_starttag\(\)](#page-194-0) method handling**

[errors](#page-36-1)

**GET** [requests](#page-255-0)

POST [requests](#page-259-0)

#### **[hasAttribute\(\)](#page-220-0) method HTML**

[<INPUT>](#page-251-0) tag

[adding](#page-240-0) to web pages

documents

[attribute](#page-206-0) values

[cookies](#page-203-0)

**[images](#page-198-0)** 

[links](#page-194-0)

[opening](#page-192-0)

[text](#page-200-0)

**[html\\_cookie.py](#page-204-0) code example**

**[html\\_images.py](#page-198-0) code example**

**[html\\_links.py](#page-196-0) code example**

**[html\\_open.py](#page-193-0) code example**

**[html\\_quotes.py](#page-206-0) code example**

**[html\\_text.py](#page-201-0) code example**

# **HTMLParser module (HTML documents)**

[attribute](#page-206-0) value quotes, adding

**[images](#page-198-0)** 

[links](#page-194-0)

[text](#page-200-0)

#### **HTTP servers**

CGI scripts, [processing](#page-264-0)

**GET** [requests](#page-265-0)

POST [requests](#page-259-0) [2nd](#page-268-0)

**[http\\_get.py](#page-266-0) code example [http\\_get\\_serv.py](#page-255-1) code example**

**[http\\_post.py](#page-270-0) code example**

**[http\\_post\\_serv.py](#page-260-0) code example**

**[HTTPConnection\(\)](#page-266-0) method**

httplib module

**GET** [requests](#page-265-0)

POST [requests](#page-268-0)

**[HTTPServer\(\)](#page-264-0) method**

## [[SYMBOL](#page-282-0)] [[A](#page-284-0)] [[B](#page-287-0)] [[C](#page-289-0)] [[D](#page-293-0)] [[E](#page-298-0)] [[F](#page-301-0)] [[G](#page-304-0)] [[H](#page-306-0)] [**[I](#page-309-0)**] [[J](#page-311-0)] [[K](#page-313-0)] [[L](#page-315-0)] [[M](#page-318-0)] [[N](#page-327-0)] [[O](#page-329-0)] [[P](#page-332-0)] [[Q](#page-335-0)]  $[R]$  $[R]$  $[R]$   $[S]$  $[S]$  $[S]$   $[T]$  $[T]$  $[T]$   $[U]$  $[U]$  $[U]$   $[V]$  $[V]$  $[V]$   $[M]$   $[X]$  $[X]$  $[X]$   $[Z]$  $[Z]$  $[Z]$

**[identity](#page-27-0) objects if [statements](#page-23-0) images, [retrieving](#page-198-0) [importing](#page-27-1) modules [indenting](#page-21-0) code index() [method](#page-52-0) [inheritance](#page-29-0) (classes) INSERT INTO SQL [command](#page-165-0) insert() [method](#page-75-0) [integration](#page-13-0) Internet communication** data **[receiving](#page-171-0)** [sending](#page-174-0) email **[retrieving](#page-183-1)** [sending](#page-180-0) FTP files, [retrieving](#page-184-0) streaming data [receiving](#page-176-0) [sending](#page-178-0) **[interpolating](#page-62-0) variables [interpreter](#page-13-0) items [\(lists\)](#page-74-0) items() [method](#page-88-0)**

[[SYMBOL](#page-282-0)] [[A](#page-284-0)] [[B](#page-287-0)] [[C](#page-289-0)] [[D](#page-293-0)] [[E](#page-298-0)] [[F](#page-301-0)] [[G](#page-304-0)] [[H](#page-306-0)] [[I](#page-309-0)] [**[J](#page-311-0)**] [[K](#page-313-0)] [[L](#page-315-0)] [[M](#page-318-0)] [[N](#page-327-0)] [[O](#page-329-0)] [[P](#page-332-0)] [[Q](#page-335-0)]  $[R]$  $[R]$  $[R]$   $[S]$  $[S]$  $[S]$   $[T]$  $[T]$  $[T]$   $[U]$  $[U]$  $[U]$   $[W]$  $[W]$  $[W]$   $[X]$  $[X]$  $[X]$   $[Z]$  $[Z]$  $[Z]$ 

**join() [method](#page-48-0) [join\\_str.py](#page-49-0) code example [joining](#page-48-0) strings**

[[SYMBOL](#page-282-0)] [[A](#page-284-0)] [[B](#page-287-0)] [[C](#page-289-0)] [[D](#page-293-0)] [[E](#page-298-0)] [[F](#page-301-0)] [[G](#page-304-0)] [[H](#page-306-0)] [[I](#page-309-0)] [[J](#page-311-0)] [**[K](#page-313-0)**] [[L](#page-315-0)] [[M](#page-318-0)] [[N](#page-327-0)] [[O](#page-329-0)] [[P](#page-332-0)] [[Q](#page-335-0)]  $[R]$  $[R]$  $[R]$   $[S]$  $[S]$  $[S]$   $[T]$  $[T]$  $[T]$   $[U]$  $[U]$  $[U]$   $[W]$  $[W]$  $[W]$   $[X]$  $[X]$  $[X]$   $[Z]$  $[Z]$  $[Z]$ 

**keys() [method](#page-88-0) [keyterms,](#page-78-0) reverse**

[[SYMBOL](#page-282-0)] [[A](#page-284-0)] [[B](#page-287-0)] [[C](#page-289-0)] [[D](#page-293-0)] [[E](#page-298-0)] [[F](#page-301-0)] [[G](#page-304-0)] [[H](#page-306-0)] [[I](#page-309-0)] [[J](#page-311-0)] [[K](#page-313-0)] [**[L](#page-315-0)**] [[M](#page-318-0)] [[N](#page-327-0)] [[O](#page-329-0)] [[P](#page-332-0)] [[Q](#page-335-0)]  $[R]$  $[R]$  $[R]$   $[S]$  $[S]$  $[S]$   $[T]$  $[T]$  $[T]$   $[U]$  $[U]$  $[U]$   $[V]$  $[V]$  $[V]$   $[M]$   $[X]$  $[X]$  $[X]$   $[Z]$  $[Z]$  $[Z]$ 

**[Language](#page-275-0) (WSDL) len() [method](#page-105-0) [line\\_cache.py](#page-99-0) code example lines [\(files\)](#page-105-0) links (HTML [documents\)](#page-194-0) list() method** [converting](#page-81-0) tuples to lists email [messages](#page-183-1) **listen() [method](#page-172-0) [listMethods\(\)](#page-274-0) method lists** [accessing](#page-69-0) [defining](#page-68-0) items [adding](#page-74-0) [deleting](#page-75-0) order, [reversing](#page-78-0) [slicing](#page-72-0) [sorting](#page-78-0) tuples [conversions](#page-81-0) **ljust() [method](#page-59-0) load() [method](#page-148-0) loading XML [documents](#page-210-0) local [namespaces](#page-34-0) local [strings](#page-66-0) [localtime\(\)](#page-44-0) method Lock() [method](#page-128-0) [looping](#page-24-0)**

**lower() [method](#page-47-0) lstrip() [method](#page-58-0) [LWPCookieJar\(\)](#page-203-0) method**

[[SYMBOL](#page-282-0)] [[A](#page-284-0)] [[B](#page-287-0)] [[C](#page-289-0)] [[D](#page-293-0)] [[E](#page-298-0)] [[F](#page-301-0)] [[G](#page-304-0)] [[H](#page-306-0)] [[I](#page-309-0)] [[J](#page-311-0)] [[K](#page-313-0)] [[L](#page-315-0)] [**[M](#page-318-0)**] [[N](#page-327-0)] [[O](#page-329-0)] [[P](#page-332-0)] [[Q](#page-335-0)]  $[R]$  $[R]$  $[R]$   $[S]$  $[S]$  $[S]$   $[T]$  $[T]$  $[T]$   $[U]$  $[U]$  $[U]$   $[V]$  $[V]$  $[V]$   $[M]$   $[X]$  $[X]$  $[X]$   $[Z]$  $[Z]$  $[Z]$ 

**[make\\_parser\(\)](#page-213-0) method** [2nd](#page-236-0) **[mapping](#page-17-0) type [methods](#page-128-0)** [acquire\(\)](#page-128-0) [add\(\)](#page-113-0) [anonymous](#page-33-0) [append\(\)](#page-74-0) [appendChild\(\)](#page-223-0) [architecture\(\)](#page-42-0) [bind\(\)](#page-172-0) [build\\_opener\(\)](#page-203-0) [built-in](#page-95-0) [calling](#page-31-0) [capitalize\(\)](#page-47-0) [CharacterData\(\)](#page-233-0) [CharacterDataHandlers\(\)](#page-233-0) [clearcache\(\)](#page-99-0) [clock\(\)](#page-44-0) [close\(\)](#page-96-0) [createDocument\(\)](#page-221-0) [createElement\(\)](#page-221-0) [creating](#page-31-0) [ctime\(\)](#page-44-0) [cwd\(\)](#page-186-0) [d.has\\_key\(\)](#page-142-0) [dir\(\)](#page-186-0)

```
do_GET()
do_POST()
dump()
empty()
encode()
endswith()
   files, finding
   strings
enumerate()
eval()
exec()
execute() databases, creating
   SQL commands
extend()
extract()
feed()
fetchall()
FieldStorage()
find()
ftplib.FTP()
full()
getDOMImplementation()
getElementsByTagName()
getline()
getresponse()
geturl()
handle_data()
handle_starttag()
hasAttribute()
HTTPConnection()
HTTPServer()
```
[index\(\)](#page-52-0) [insert\(\)](#page-75-0) [items\(\)](#page-88-0) [join\(\)](#page-48-0) [keys\(\)](#page-88-0) [len\(\)](#page-105-0) list() [converting](#page-81-0) tuples to email [messages](#page-183-1) [listen\(\)](#page-172-0) [listMethods\(\)](#page-274-0) [ljust\(\)](#page-59-0) [load\(\)](#page-148-0) [localtime\(\)](#page-44-0) [Lock\(\)](#page-128-0) [lower\(\)](#page-47-0) [lstrip\(\)](#page-58-0) [LWPCookieJar\(\)](#page-203-0) [make\\_parser\(\)](#page-213-0) [2nd](#page-236-0) open() [database](#page-138-0) entries [files](#page-94-0) shelve [module](#page-149-0) [TAR](#page-113-0) files [parameters,](#page-32-0) passing parse() expat parser [objects](#page-229-1) XML [documents](#page-210-0) [parse\\_qsl\(\)](#page-255-1) [ParserCreate\(\)](#page-229-1) [2nd](#page-233-0) [Pickler\(\)](#page-144-0)

[pop\(\)](#page-75-0) [poplib.POP3\(\)](#page-183-1) [Proxy\(\)](#page-276-0) python [version\(\)](#page-43-0) [qsize\(\)](#page-132-0) quit() POP3 [connections](#page-183-0) SMTP [connections](#page-180-0) [range\(\)](#page-24-0) read() [files](#page-98-0) **HTML** [documents](#page-192-0) ZIP [files](#page-120-0) [readline\(\)](#page-192-0) readlines() [files](#page-105-0) HTML [documents](#page-192-0) [register\\_function\(\)](#page-272-0) [register\\_introspection\\_functions\(\)](#page-272-0) **[registering](#page-272-0)** [remove\(\)](#page-75-0) [removeChild\(\)](#page-225-0) [rename\(\)](#page-107-0) [replace\(\)](#page-53-0) [Request\(\)](#page-203-0) [2nd](#page-266-0) [retr\(\)](#page-183-0) [retrbinary\(\)](#page-186-0) [reverse\(\)](#page-78-0) [rfile.readline\(\)](#page-176-0) [rfind\(\)](#page-52-0) [rindex\(\)](#page-52-0)

```
rjust()
rstrip()
sendmail()
serv_forever()
ServerProxy()
setContentHandler()2nd
SimpleXMLRPCServer()
sleep()
smtplib.SMTP()
socket()
sort()
split()
   files, finding
   strings
   words in files
splitlines()
start_new_thread
startElement()
startswith()
strip()
substitutive()
swapcase
Template()
time()
Timer()
toxml()
uname()
UnPickler()
upper()
urljoin()
urllib.urlopen()
```
[urlparse](#page-189-0) [urlunparse\(\)](#page-189-0) [values](#page-32-0) [values\(\)](#page-88-0) walk() [directory](#page-106-0) trees files, [deleting](#page-110-0) [write\(\)](#page-101-0) [writelines\(\)](#page-101-0) [ZipFile\(\)](#page-118-0) **[minidom](#page-210-0) objects [modules](#page-27-0) modules**, [anydbm](#page-137-0) **[BaseHTTPServer](#page-255-0) GET** [requests](#page-255-0) POST [requests](#page-259-0) [cgi](#page-243-0) **[CGIHTTPServer](#page-264-0)** [cookielib](#page-203-0) **[ftplib](#page-184-0)** HTMLParser (HTML documents) **[images](#page-198-0)** [links](#page-194-0) [quotes,](#page-206-0) adding [text](#page-200-0) httplib **GET** [requests](#page-265-0) POST [requests](#page-268-0) [importing](#page-27-0) **[MySQLdb](#page-157-0)** [namespace](#page-36-0)

[os](#page-39-0) [2nd](#page-106-0) [platform](#page-42-0) [poplib](#page-183-0) **[shelve](#page-149-0)** [SimpleXMLRPCServer](#page-272-0) [smtplib](#page-180-0) **[SOAPpy](#page-275-0)** socket [client-side](#page-174-0) sockets [server-side](#page-171-0) sockets **SocketServer** receiving [streaming](#page-176-0) data sending [streaming](#page-178-0) data **SVS** [tarfile](#page-115-0) [time](#page-43-0) [type](#page-17-0) [2nd](#page-19-0) [urllib](#page-192-0) [urlparse](#page-189-0) [xml.dom](#page-210-0) [xml.parsers.expat](#page-229-0) xml.sax well formed XML [documents](#page-213-0) XML tags, [parsing](#page-235-0) [xmlrpdib](#page-273-0) **multi-line [statements](#page-21-0) [multiple](#page-132-0) threads MySQL databases** [connecting](#page-159-0) [creating](#page-161-0) entries [adding](#page-163-0)

**[retrieving](#page-167-0)** 

pending [requests,](#page-165-0) flushing

**MySQL [website](#page-137-1) [MySQL\\_add.py](#page-165-0) code example [MySQL\\_conn.py](#page-159-0) code example [MySQL\\_create.py](#page-162-0) code example [MySQL\\_get.py](#page-167-0) code example [MySQLdb](#page-157-0) module**

# [[SYMBOL](#page-282-0)] [[A](#page-284-0)] [[B](#page-287-0)] [[C](#page-289-0)] [[D](#page-293-0)] [[E](#page-298-0)] [[F](#page-301-0)] [[G](#page-304-0)] [[H](#page-306-0)] [[I](#page-309-0)] [[J](#page-311-0)] [[K](#page-313-0)] [[L](#page-315-0)] [[M](#page-318-0)] [**[N](#page-327-0)**] [[O](#page-329-0)] [[P](#page-332-0)] [[Q](#page-335-0)]  $[R]$  $[R]$  $[R]$   $[S]$  $[S]$  $[S]$   $[T]$  $[T]$  $[T]$   $[U]$  $[U]$  $[U]$   $[V]$  $[V]$  $[V]$   $[M]$   $[X]$  $[X]$  $[X]$   $[Z]$  $[Z]$  $[Z]$

#### **[namespaces](#page-34-0) namespaces**,

[class](#page-36-0)

[global](#page-34-0)

[local](#page-34-0)

[module](#page-36-0)

**[naming](#page-107-0) files**

# **negative indices (strings)**

lists, [accessing](#page-71-0)

slices, [grabbing](#page-73-0)

## **nodes**

child

[accessing](#page-216-0)

[adding](#page-221-0)

[deleting](#page-225-0)

[creating](#page-221-0)

**[none](#page-16-0) type [number](#page-105-0) of lines (files)**

**[numbers](#page-16-0) type**

# [[SYMBOL](#page-282-0)] [[A](#page-284-0)] [[B](#page-287-0)] [[C](#page-289-0)] [[D](#page-293-0)] [[E](#page-298-0)] [[F](#page-301-0)] [[G](#page-304-0)] [[H](#page-306-0)] [[I](#page-309-0)] [[J](#page-311-0)] [[K](#page-313-0)] [[L](#page-315-0)] [[M](#page-318-0)] [[N](#page-327-0)] [**[O](#page-329-0)**] [[P](#page-332-0)] [[Q](#page-335-0)]  $[R]$  $[R]$  $[R]$   $[S]$  $[S]$  $[S]$   $[T]$  $[T]$  $[T]$   $[U]$  $[U]$  $[U]$   $[V]$  $[V]$  $[V]$   $[M]$   $[X]$  $[X]$  $[X]$   $[Z]$  $[Z]$  $[Z]$

## **[objects](#page-27-1) objects**,

**[attributes](#page-27-0)** 

**[Document](#page-221-0)** 

[DOM](#page-221-0)

expat [parser](#page-229-1)

**[identity](#page-27-1)** 

[minidom](#page-210-0)

[parser](#page-213-0)

[pickling](#page-144-0) to files

**[Request](#page-203-0)** 

shelve files

[changing](#page-155-0)

**[retrieving](#page-153-0)** 

[storing](#page-149-0)

**[types](#page-27-1)** 

[unpickling](#page-147-0) to files

[values](#page-27-1)

## **open() method**

[database](#page-138-0) entries

[files](#page-94-0)

shelve [module](#page-149-0)

[TAR](#page-113-0) files

#### **[open\\_file.py](#page-96-0) code example opening**

[files](#page-94-0)

HTML [documents](#page-192-0) [TAR](#page-115-0) files **os [module](#page-39-0)** [2nd](#page-106-0)

[[SYMBOL](#page-282-0)] [[A](#page-284-0)] [[B](#page-287-0)] [[C](#page-289-0)] [[D](#page-293-0)] [[E](#page-298-0)] [[F](#page-301-0)] [[G](#page-304-0)] [[H](#page-306-0)] [[I](#page-309-0)] [[J](#page-311-0)] [[K](#page-313-0)] [[L](#page-315-0)] [[M](#page-318-0)] [[N](#page-327-0)] [[O](#page-329-0)] [**[P](#page-332-0)**] [[Q](#page-335-0)]  $[R]$  $[R]$  $[R]$   $[S]$  $[S]$  $[S]$   $[T]$  $[T]$  $[T]$   $[U]$  $[U]$  $[U]$   $[V]$  $[V]$  $[V]$   $[M]$   $[X]$  $[X]$  $[X]$   $[Z]$  $[Z]$  $[Z]$ 

## **parameters**

CGI [scripts](#page-243-0)

[methods,](#page-32-0) passing

## **parse() method**

expat parser [objects](#page-229-1)

XML [documents](#page-210-0)

**[parse\\_qsl\(\)](#page-255-1) method parser objects, [creating](#page-213-0) [ParserCreate\(\)](#page-229-1) method** [2nd](#page-233-0)

## **parsing**

query [strings](#page-255-1)

[URLs](#page-189-0)

[XML](#page-235-0) tags

**pending [requests,](#page-165-0) flushing [pickle\\_data.py](#page-145-0) code example [Pickler\(\)](#page-144-0) method [pickling](#page-144-0) objects to files [platform](#page-42-0) module pop() [method](#page-75-0) POP3 servers**

[connections,](#page-183-1) closing

email, [retrieving](#page-183-0)

**[pop3\\_mail.py](#page-183-1) code example**

**poplib [module](#page-183-0)**

#### **[poplib.POP3\(\)](#page-183-0) method**

**[portability](#page-12-0)**

## **POST requests**

[handling](#page-259-0)

[sending](#page-268-0) to web servers **[post\\_form.html](#page-262-0) code example [prompts](#page-14-0) protocol families [\(sockets\)](#page-171-0) Proxy() [method](#page-276-0) [Python](#page-12-0) [python\\_version\(\)](#page-43-0) method**

[[SYMBOL](#page-282-0)] [[A](#page-284-0)] [[B](#page-287-0)] [[C](#page-289-0)] [[D](#page-293-0)] [[E](#page-298-0)] [[F](#page-301-0)] [[G](#page-304-0)] [[H](#page-306-0)] [[I](#page-309-0)] [[J](#page-311-0)] [[K](#page-313-0)] [[L](#page-315-0)] [[M](#page-318-0)] [[N](#page-327-0)] [[O](#page-329-0)] [[P](#page-332-0)] [**[Q](#page-335-0)**]  $[R]$  $[R]$  $[R]$   $[S]$  $[S]$  $[S]$   $[T]$  $[T]$  $[T]$   $[U]$  $[U]$  $[U]$   $[V]$  $[V]$  $[V]$   $[W]$  $[W]$  $[W]$   $[X]$  $[X]$  $[X]$   $[Z]$  $[Z]$  $[Z]$ 

**qsize() [method](#page-132-0) query [strings](#page-255-1) [queue\\_thread.py](#page-132-0) code example queues [\(priority\)](#page-132-0) quit() method** POP3 [connections](#page-183-1)

SMTP [connections](#page-180-0)

**[quotes](#page-22-0)** [2nd](#page-206-0)

# [[SYMBOL](#page-282-0)] [[A](#page-284-0)] [[B](#page-287-0)] [[C](#page-289-0)] [[D](#page-293-0)] [[E](#page-298-0)] [[F](#page-301-0)] [[G](#page-304-0)] [[H](#page-306-0)] [[I](#page-309-0)] [[J](#page-311-0)] [[K](#page-313-0)] [[L](#page-315-0)] [[M](#page-318-0)] [[N](#page-327-0)] [[O](#page-329-0)] [[P](#page-332-0)] [[Q](#page-335-0)]  $[R]$  $[R]$  $[R]$   $[S]$  $[S]$  $[S]$   $[T]$  $[T]$  $[T]$   $[U]$  $[U]$  $[U]$   $[V]$  $[V]$  $[V]$   $[M]$   $[X]$  $[X]$  $[X]$   $[Z]$  $[Z]$  $[Z]$

## **range() [method](#page-24-0) read() method**

[files](#page-98-0)

HTML [documents](#page-192-0)

ZIP [files](#page-120-0)

#### **[read\\_file.py](#page-98-0) code [read\\_words.py](#page-100-0) code example reading files**

entire [contents](#page-98-0)

individually [processing](#page-100-0) words

[single](#page-99-0) lines

**[readline\(\)](#page-192-0) method [readlines\(\)](#page-98-0) method readlines() method**,

[files](#page-105-0)

HTML [documents](#page-192-0) **receiving [streaming](#page-176-0) data recursively deleting [files/subdirectories](#page-110-0) [register\\_function\(\)](#page-272-0) method [register\\_introspection\\_functions\(\)](#page-272-0) method [registering](#page-272-0) methods [remove\(\)](#page-75-0) method [removeChild\(\)](#page-225-0) method [ren\\_file.py](#page-108-0) code example [rename\(\)](#page-107-0) method [renaming](#page-107-0) files [replace\(\)](#page-53-0) method [replace\\_str.py](#page-55-0) code example**

**replacing [substrings](#page-53-0) [Request](#page-203-0) objects [Request\(\)](#page-203-0) method** [2nd](#page-266-0) **requests GET** [handling](#page-255-0) [sending](#page-265-0) to web servers POST [handling](#page-259-0) [sending](#page-268-0) to web servers **[ret\\_dict.py](#page-88-0) code example retr() [method](#page-183-1) [retrbinary\(\)](#page-186-0) method retrieving** [cookies](#page-203-0) [database](#page-139-0) entries [2nd](#page-167-0) [email](#page-183-0) [files](#page-120-0) [2nd](#page-184-0) HTML [document](#page-194-0) links [images](#page-198-0) **[objects](#page-153-0)** [text](#page-200-0) [values](#page-88-0) **reverse [keyterm](#page-78-0) [reverse\(\)](#page-78-0) method [reversing](#page-78-0) list order [rfile.readline\(\)](#page-176-0) method rfind() [method](#page-52-0) [rindex\(\)](#page-52-0) method rjust() [method](#page-59-0) rstrip() [method](#page-58-0)**

[[SYMBOL](#page-282-0)] [[A](#page-284-0)] [[B](#page-287-0)] [[C](#page-289-0)] [[D](#page-293-0)] [[E](#page-298-0)] [[F](#page-301-0)] [[G](#page-304-0)] [[H](#page-306-0)] [[I](#page-309-0)] [[J](#page-311-0)] [[K](#page-313-0)] [[L](#page-315-0)] [[M](#page-318-0)] [[N](#page-327-0)] [[O](#page-329-0)] [[P](#page-332-0)] [[Q](#page-335-0)] [[R](#page-337-0)] [**[S](#page-340-0)**] [[T](#page-347-0)] [[U](#page-351-0)] [[V](#page-353-0)] [[W](#page-355-0)] [[X](#page-358-0)] [[Z](#page-361-0)]

## **[scoping](#page-34-0) scripts (CGI)**

files, [uploading](#page-251-0)

HTML web pages, [creating](#page-240-0)

HTTP servers, [processing](#page-264-0)

[parameters,](#page-243-0) processing

[self-posting](#page-247-0)

servers, [configuring](#page-264-0)

**[search\\_str.py](#page-53-0) code example searching** [See finding.] **SELECT SQL [command](#page-167-0) [self-posting](#page-247-0) CGI scripts [send\\_smtp.py](#page-180-0) code example sending**

[email](#page-180-0) GET [requests](#page-265-0) to web servers POST [requests](#page-268-0) to web servers [streaming](#page-178-0) data **[sendmail\(\)](#page-180-0) method [sequences](#page-16-0) [sequential](#page-24-0) looping [serv\\_forever\(\)](#page-272-1) method [server-side](#page-171-0) sockets [server\\_socket.py](#page-173-0) code example [ServerProxy\(\)](#page-273-0) method servers**

[authenticating](#page-273-0)

CGI [script](#page-264-0) [FTP](#page-184-0) **HTTP** CGI scripts, [processing](#page-264-0) handling GET [requests](#page-255-0) POST [requests](#page-259-0) sending GET [requests](#page-265-0) to web servers sending POST [requests](#page-268-0) to web servers [POP3](#page-183-0) **[SMTP](#page-180-0)** [starting](#page-272-1) [XML-RPC](#page-272-0) **set [type](#page-16-0)** [2nd](#page-18-0) **[setContentHandler\(\)](#page-213-0) method** [2nd](#page-236-0) **shelve files** objects [changing](#page-155-0) **[retrieving](#page-153-0)** [storing](#page-149-0) [values](#page-153-1) **shelve [module](#page-149-0) [shelve\\_edit.py](#page-156-0) code example [shelve\\_get.py](#page-153-1) code example [shelve\\_store.py](#page-150-0) code example SHOW TABLES SQL [command](#page-161-0) [SimpleXMLRPCServer](#page-272-0) module [SimpleXMLRPCServer\(\)](#page-272-0) method single (') [quotes](#page-22-0) sleep() [method](#page-44-0) [slice\\_list.py](#page-73-0) code example slicing** [dictionaries](#page-90-0) [lists](#page-72-0)

**SMTP [servers](#page-180-0) [smtplib](#page-180-0) module [smtplib.SMTP\(\)](#page-180-0) method SOAP web [services](#page-275-0) [soap\\_wsdl.py](#page-277-0) code example [SOAPpy](#page-275-0) module socket module**

[client-side](#page-174-0) sockets

[server-side](#page-171-0) sockets

#### **[socket\(\)](#page-171-0) method sockets**

[activating](#page-172-0)

binding to [addresses/ports](#page-172-0)

[client-side](#page-174-0)

[creating](#page-171-0)

[protocol](#page-171-0) families

[server-side](#page-171-0)

**[types](#page-171-0)** 

# **SocketServer module (streaming data)**

**[receiving](#page-176-0)** 

[sending](#page-178-0)

**sort() [method](#page-78-0)**

**[sort\\_list.py](#page-78-0) code example**

**[sorting](#page-78-0) lists**

# **split() method**

files, [finding](#page-111-0)

**[strings](#page-51-0)** 

[words](#page-100-0) in files

#### **[split\\_str.py](#page-51-0) code example [splitlines\(\)](#page-51-0) method [splitting](#page-51-0) strings SQL commands**

CREATE [DATABASE](#page-161-0)

[CREATE](#page-161-0) Table

[executing](#page-159-0) [INSERT](#page-165-0) INTO **[SELECT](#page-167-0) SHOW [TABLES](#page-161-0) [start\\_new\\_thread\(\)](#page-123-0) method [startElement\(\)](#page-236-0) method starting** [servers](#page-272-1) [threads](#page-123-0) **[startswith\(\)](#page-56-0) method statements** [break](#page-25-0) [class](#page-29-0) [elif](#page-23-0) flow [control](#page-23-0) [for](#page-24-0) [global](#page-34-0) [if](#page-23-0) [multi-line](#page-21-0) [while](#page-24-0) **storing [objects](#page-149-0) [stream\\_client.py](#page-178-0) code example [stream\\_server.py](#page-176-1) code example streaming data [receiving](#page-176-0)** [sending](#page-178-0) **strings** code inside, [executing](#page-61-0) [comparing](#page-47-0) [decode\(\)](#page-66-0) method endings

[finding](#page-55-0)

[trimming](#page-58-0) [finding](#page-55-0) [formatting](#page-22-0) [joining](#page-48-0) [local](#page-66-0) [splitting](#page-51-0) **[substrings](#page-52-0)** [templates](#page-64-0) text [formatting](#page-59-0) [replacing](#page-53-0) [trimming](#page-58-0) [2nd](#page-58-0) [unicode](#page-66-0) [variables](#page-62-0) **strip() [method](#page-58-0) [sub\\_dict.py](#page-90-0) code example [subdirectories](#page-110-0) [substitutive\(\)](#page-64-0) method substrings** [finding](#page-52-0) [replacing](#page-53-0) **[swap\\_dict.py](#page-92-0) code example [swapcase\(\)](#page-47-0) method [sync\\_thread.py](#page-129-0) code example [synchronizing](#page-128-0) threads syntax** code [indentation](#page-21-0) [quotes](#page-22-0) statements flow [control](#page-23-0) [multi-line](#page-21-0) strings, [formatting](#page-22-0)

#### **sys [module](#page-41-0)**

# system tools (modules)<br>system tools (modules),

 $\underline{OS}$ 

platform

<u>sys</u>

time

[[SYMBOL](#page-282-0)] [[A](#page-284-0)] [[B](#page-287-0)] [[C](#page-289-0)] [[D](#page-293-0)] [[E](#page-298-0)] [[F](#page-301-0)] [[G](#page-304-0)] [[H](#page-306-0)] [[I](#page-309-0)] [[J](#page-311-0)] [[K](#page-313-0)] [[L](#page-315-0)] [[M](#page-318-0)] [[N](#page-327-0)] [[O](#page-329-0)] [[P](#page-332-0)] [[Q](#page-335-0)] [[R](#page-337-0)] [[S](#page-340-0)] [**[T](#page-347-0)**] [[U](#page-351-0)] [[V](#page-353-0)] [[W](#page-355-0)] [[X](#page-358-0)] [[Z](#page-361-0)]

#### **tag [handler](#page-236-0) classes tags**

HTML, [<INPUT>](#page-251-0)

[XML](#page-235-0)

## **TAR files**

[creating](#page-113-0)

files, [extracting](#page-117-0)

[opening](#page-115-0)

**[tar\\_file.py](#page-115-0) code example tarfile [module](#page-115-0) [Template\(\)](#page-64-0) method [templates](#page-64-0)**

## **text**

HTML [documents](#page-200-0)

strings

[formatting](#page-59-0)

[replacing](#page-53-0)

XML [documents](#page-233-0)

#### **text [parser](#page-233-0) class [Thread](#page-126-0) class threads**

[creating](#page-126-0) [multiple](#page-132-0) [starting](#page-123-0) **[synchronizing](#page-128-0)** [timer-interrupted](#page-134-0)

## **time [module](#page-43-0)**

**time() [method](#page-43-0) Timer() [method](#page-135-0) [timer-interrupted](#page-134-0) threads [timer\\_thread.py](#page-135-0) code example tools (system [modules\)](#page-39-0) tools (system modules)**, [os](#page-39-0) [platform](#page-42-0) **Sys** [time](#page-43-0) **toxml() [method](#page-210-0) trees (DOM), child nodes** [accessing](#page-216-0) [adding](#page-221-0) [deleting](#page-225-0) **[trim\\_str.py](#page-58-0) code example [trimming](#page-58-0) strings triple (''' , """) [quotes](#page-22-0) tuple.py code [example](#page-81-0) [tuples](#page-81-1) tuples**, [converting](#page-81-0) to lists [defined](#page-68-0) **[type](#page-17-0) type types** [built-in](#page-14-0) [callable](#page-17-0) [classes](#page-17-0) [files](#page-17-0) [mapping](#page-17-0) [modules](#page-17-0) [2nd](#page-19-0) [none](#page-16-0) [numbers](#page-16-0)

[sequences](#page-16-0) [2nd](#page-18-0) [set](#page-16-0) data [See **data types**, values, [objects.](#page-294-0)] [objects](#page-27-1) **[sockets](#page-171-0)** [type](#page-17-0)

[[SYMBOL](#page-282-0)] [[A](#page-284-0)] [[B](#page-287-0)] [[C](#page-289-0)] [[D](#page-293-0)] [[E](#page-298-0)] [[F](#page-301-0)] [[G](#page-304-0)] [[H](#page-306-0)] [[I](#page-309-0)] [[J](#page-311-0)] [[K](#page-313-0)] [[L](#page-315-0)] [[M](#page-318-0)] [[N](#page-327-0)] [[O](#page-329-0)] [[P](#page-332-0)] [[Q](#page-335-0)] [[R](#page-337-0)] [[S](#page-340-0)] [[T](#page-347-0)] [**[U](#page-351-0)**] [[V](#page-353-0)] [[W](#page-355-0)] [[X](#page-358-0)] [[Z](#page-361-0)]

**[uname\(\)](#page-43-0) method [unicode](#page-66-0) strings [unicode\\_str.py](#page-66-0) code example [unpickle\\_data.py](#page-148-0) code example [UnPickler\(\)](#page-148-0) method [unpickling](#page-147-0) objects to files [update\\_dbm.py](#page-142-0) code example updating [database](#page-142-0) entries [uploading](#page-251-0) files to web servers upper() [method](#page-47-0) [URL\\_parse.py](#page-189-1) code example [urljoin\(\)](#page-189-0) method urllib [module](#page-192-0) [urllib.urlopen\(\)](#page-195-0) method [urlparse](#page-189-0) module [urlparse\(\)](#page-189-0) method URLs, [parsing](#page-189-0) [urlunparse\(\)](#page-189-0) method**

[[SYMBOL](#page-282-0)] [[A](#page-284-0)] [[B](#page-287-0)] [[C](#page-289-0)] [[D](#page-293-0)] [[E](#page-298-0)] [[F](#page-301-0)] [[G](#page-304-0)] [[H](#page-306-0)] [[I](#page-309-0)] [[J](#page-311-0)] [[K](#page-313-0)] [[L](#page-315-0)] [[M](#page-318-0)] [[N](#page-327-0)] [[O](#page-329-0)] [[P](#page-332-0)] [[Q](#page-335-0)] [[R](#page-337-0)] [[S](#page-340-0)] [[T](#page-347-0)] [[U](#page-351-0)] [**[V](#page-353-0)**] [[W](#page-355-0)] [[X](#page-358-0)] [[Z](#page-361-0)]

## **values**

dictionaries [adding](#page-83-0) **[retrieving](#page-88-0)** [swapping](#page-91-0) with keys **[functions](#page-32-0) [objects](#page-27-1)** [shelve](#page-153-1) files **[values\(\)](#page-88-0) method [var\\_str.py](#page-64-0) code example**

**[variables](#page-62-0) (strings)**

# [[SYMBOL](#page-282-0)] [[A](#page-284-0)] [[B](#page-287-0)] [[C](#page-289-0)] [[D](#page-293-0)] [[E](#page-298-0)] [[F](#page-301-0)] [[G](#page-304-0)] [[H](#page-306-0)] [[I](#page-309-0)] [[J](#page-311-0)] [[K](#page-313-0)] [[L](#page-315-0)] [[M](#page-318-0)] [[N](#page-327-0)] [[O](#page-329-0)] [[P](#page-332-0)] [[Q](#page-335-0)] [[R](#page-337-0)] [[S](#page-340-0)] [[T](#page-347-0)] [[U](#page-351-0)] [[V](#page-353-0)] [**[W](#page-355-0)**] [[X](#page-358-0)] [[Z](#page-361-0)]

# **walk() method**

[directory](#page-106-0) trees

files, [deleting](#page-110-0) **walking [directory](#page-106-0) trees**

# **web services**

CGI scripts

files, [uploading](#page-251-0)

[parameters,](#page-243-0) processing

[self-posting,](#page-247-0) creating

**GET** [requests](#page-265-0)

HTML web pages, [creating](#page-240-0)

## HTTP servers

CGI scripts, [processing](#page-264-0)

GET [requests,](#page-255-0) handling

POST [requests](#page-259-0)

POST [requests](#page-268-0)

[SOAP](#page-275-0)

## XML-RPC

[clients](#page-273-0)

[servers](#page-272-0)

## **websites**

**[MySQL](#page-137-1)** SOAP web [services](#page-276-0) **while [statements](#page-24-0) write() [method](#page-101-0) [writelines\(\)](#page-101-0) method**

**[writing](#page-101-0) files WSDL (Web Service Definition [Language\)](#page-275-0) [WSDL](#page-275-0) files**

[[SYMBOL](#page-282-0)] [[A](#page-284-0)] [[B](#page-287-0)] [[C](#page-289-0)] [[D](#page-293-0)] [[E](#page-298-0)] [[F](#page-301-0)] [[G](#page-304-0)] [[H](#page-306-0)] [[I](#page-309-0)] [[J](#page-311-0)] [[K](#page-313-0)] [[L](#page-315-0)] [[M](#page-318-0)] [[N](#page-327-0)] [[O](#page-329-0)] [[P](#page-332-0)] [[Q](#page-335-0)] [[R](#page-337-0)] [[S](#page-340-0)] [[T](#page-347-0)] [[U](#page-351-0)] [[V](#page-353-0)] [[W](#page-355-0)] [**[X](#page-358-0)**] [[Z](#page-361-0)]

# **XML documents**

child nodes

[accessing](#page-216-0)

[adding](#page-221-0)

[deleting](#page-225-0)

element [attributes](#page-220-0)

[loading](#page-210-0)

[searching](#page-229-0)

text, [extracting](#page-233-0)

well [formed](#page-213-0)

#### **[XML](#page-235-0) tags XML-RPC**

[clients](#page-273-0)

[servers](#page-272-0)

**[xml-rpc\\_client.py](#page-274-0) code example [xml-rpc\\_serv.py](#page-272-1) code example [xml.dom](#page-210-0) module [xml.parsers.expat](#page-229-0) module xml.sax module**

well formed XML [documents](#page-213-0)

XML tags, [parsing](#page-235-0) **[xml\\_addnode.py](#page-223-0) code example [xml\\_attribute.py](#page-220-0) code example [xml\\_child.py](#page-216-1) code example [xml\\_open.py](#page-210-0) code example [xml\\_removenode.py](#page-227-0) code example [xml\\_search.py](#page-229-1) code example**
**[xml\\_tags.py](#page-236-0) code example [xml\\_text.py](#page-233-0) code example [xml\\_wellformed.py](#page-214-0) code example [xmlrpdib](#page-273-0) module**

## **Index**

[[SYMBOL](#page-282-0)] [[A](#page-284-0)] [[B](#page-287-0)] [[C](#page-289-0)] [[D](#page-293-0)] [[E](#page-298-0)] [[F](#page-301-0)] [[G](#page-304-0)] [[H](#page-306-0)] [[I](#page-309-0)] [[J](#page-311-0)] [[K](#page-313-0)] [[L](#page-315-0)] [[M](#page-318-0)] [[N](#page-327-0)] [[O](#page-329-0)] [[P](#page-332-0)] [[Q](#page-335-0)] [[R](#page-337-0)] [[S](#page-340-0)] [[T](#page-347-0)] [[U](#page-351-0)] [[V](#page-353-0)] [[W](#page-355-0)] [[X](#page-358-0)] [**[Z](#page-361-0)**]

## **ZIP files**

[adding](#page-118-0) **[retrieving](#page-120-0) [ZipFile\(\)](#page-118-0) method**